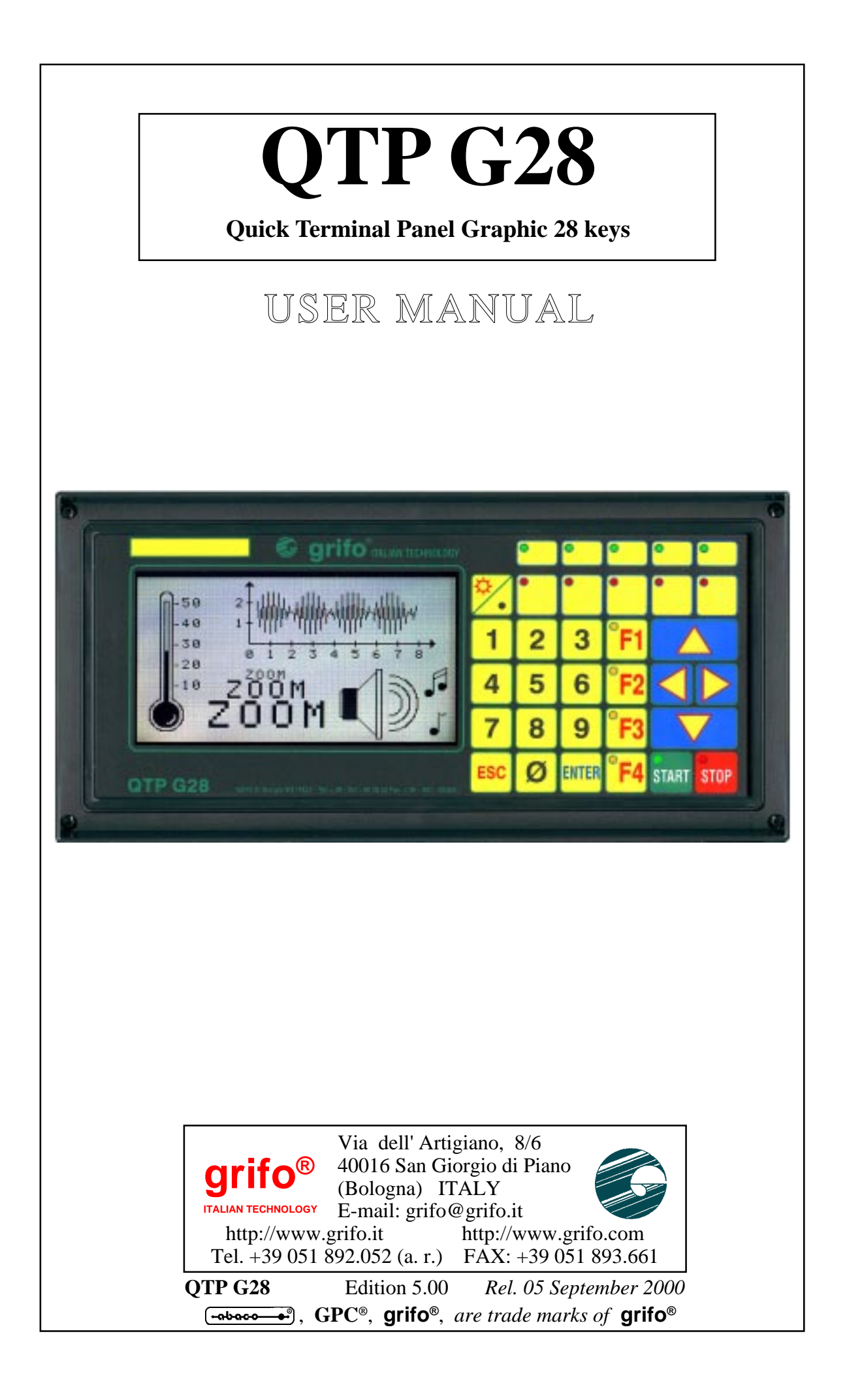

# **QTP G28**

**Quick Terminal Panel Graphic 28 keys**

### USER MANUAL

Intelligent operator interface with frontal size 281x139 mm; frontal depth 32 mm; rear depth 26 mm; surface or flush panel mounting Direct mounting to **Phoenix CombiCard**® industrial instrument cases. Professional keyboard: **28 Keys** and **16 LEDs**; **complete reconfiguration** of all keycodes at User level. **Label slots** for personalization of 5 keys, 5 LEDs and device naming; direct management of **16 LEDs** plus **Blinking** attribute;11 keys provided with signalation LEDs. **Graphic LCD Display**, back lighted through a cold cathod fluorescent lamp, **240x128** pixels, keyboard regulated contrast and brightness; maximum alphanumeric display: **30** characters per **16** rows. **Graphic primitives** like circumference, rectangle, line, cartesian axis, arrow, characters **zoom** and **direction**, etc. **Buzzer** for **BELL** and Key pressed signalations. Serial **E2** , up to 8 Kbytes, to store set up, messagges, key codes etc; **RTC** capable to manage leap years, provided with **Lithium** back up battery. Main serial communication line, **galvanically isolated**, in **RS 232**, **RS 422**, **RS 485**, **Current Loop** or **CAN**; auxiliary serial communication line, **galvanically isolated**, in **RS 232**. Local Setup for selecting communication protocols, keyclick abilitation, etc. ;software manageable 3 A **Relay** with normally open and normally closed contacts; Interface to manage a **Badge reader** able to read trace 1, 2 or 3, manual o motorizated or Smart Card reader. On board power supply provided with noise supressor filter, also for small external loads; **DC** or **AC** supply voltage, up to **24Vac**

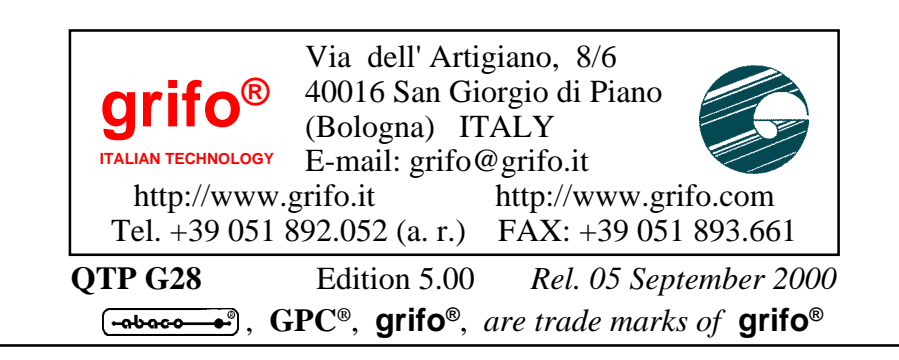

#### **DOCUMENTATION COPYRIGHT BY grifo**® **, ALL RIGHTS RESERVED**

No part of this document may be reproduced, transmitted, transcribed, stored in a retrieval system, or translated into any language or computer language, in any form or by any means, either electronic, mechanical, magnetic, optical, chemical, manual, or otherwise, without the prior written consent of **grifo**®.

#### **IMPORTANT**

Although all the information contained herein have been carefully verified, **grifo**® assumes no responsability for errors that might appear in this document, or for damage to things or persons resulting from technical errors, omission and improper use of this manual and of the related software and hardware.

**grifo**® reserves the right to change the contents and form of this document, as well as the features and specification of its products at any time, without prior notice, to obtain always the best product.

For specific informations on the components mounted on the card, please refer to the Data Book of the builder or second sources.

### **SYMBOLS DESCRIPTION**

In the manual could appear the following symbols:

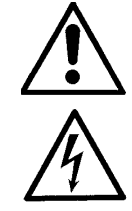

Attention: Generic danger

Attention: High voltage

#### **Trade Marks**

 , **GPC®**, **grifo**® : are trade marks of **grifo**®. Other Product and Company names listed, are trade marks of their respective companies.

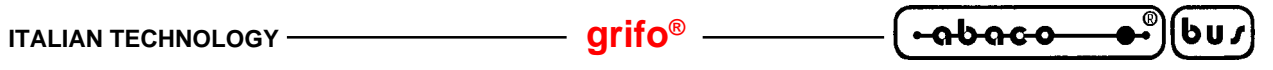

## **GENERAL INDEX**

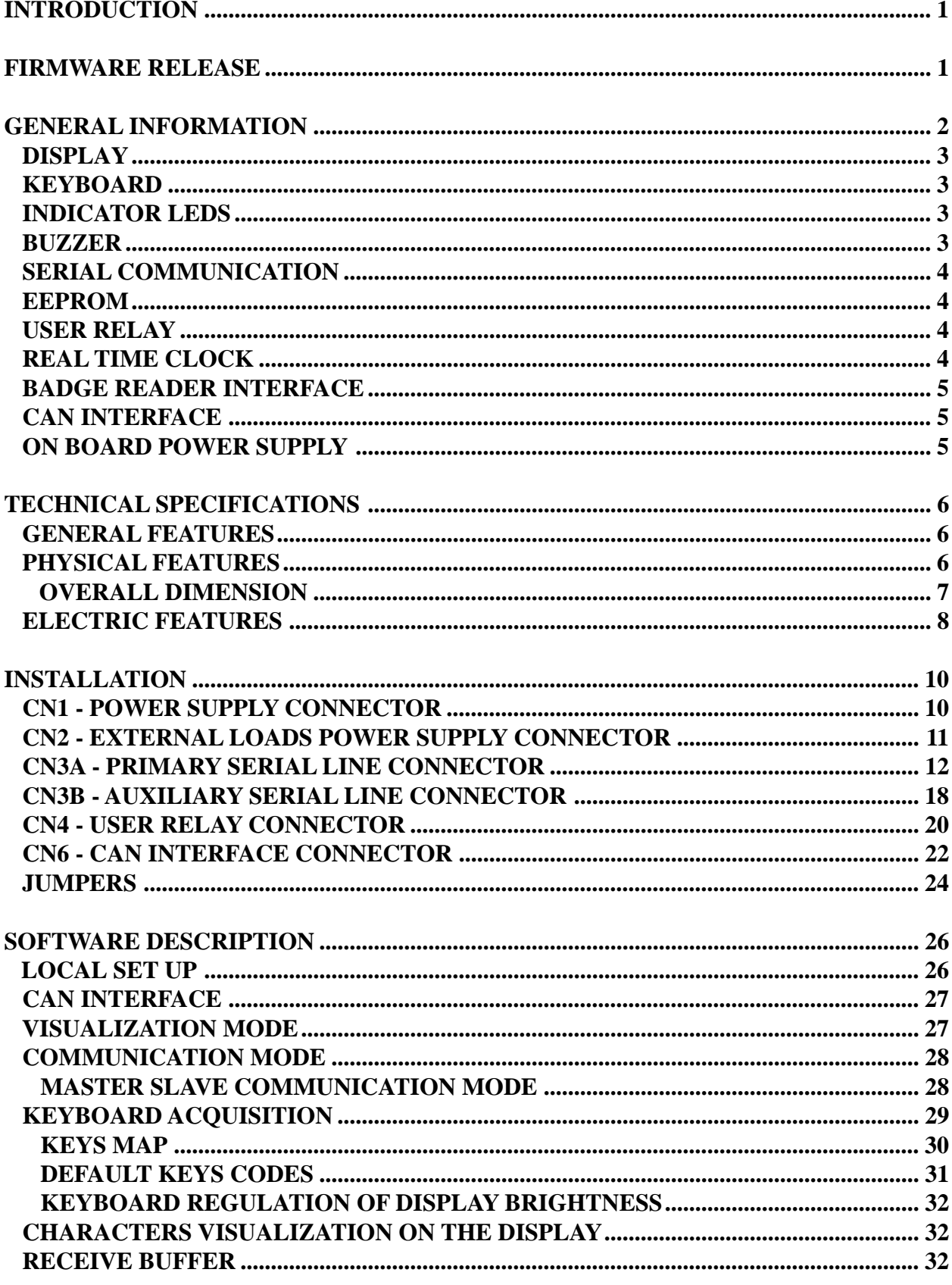

3

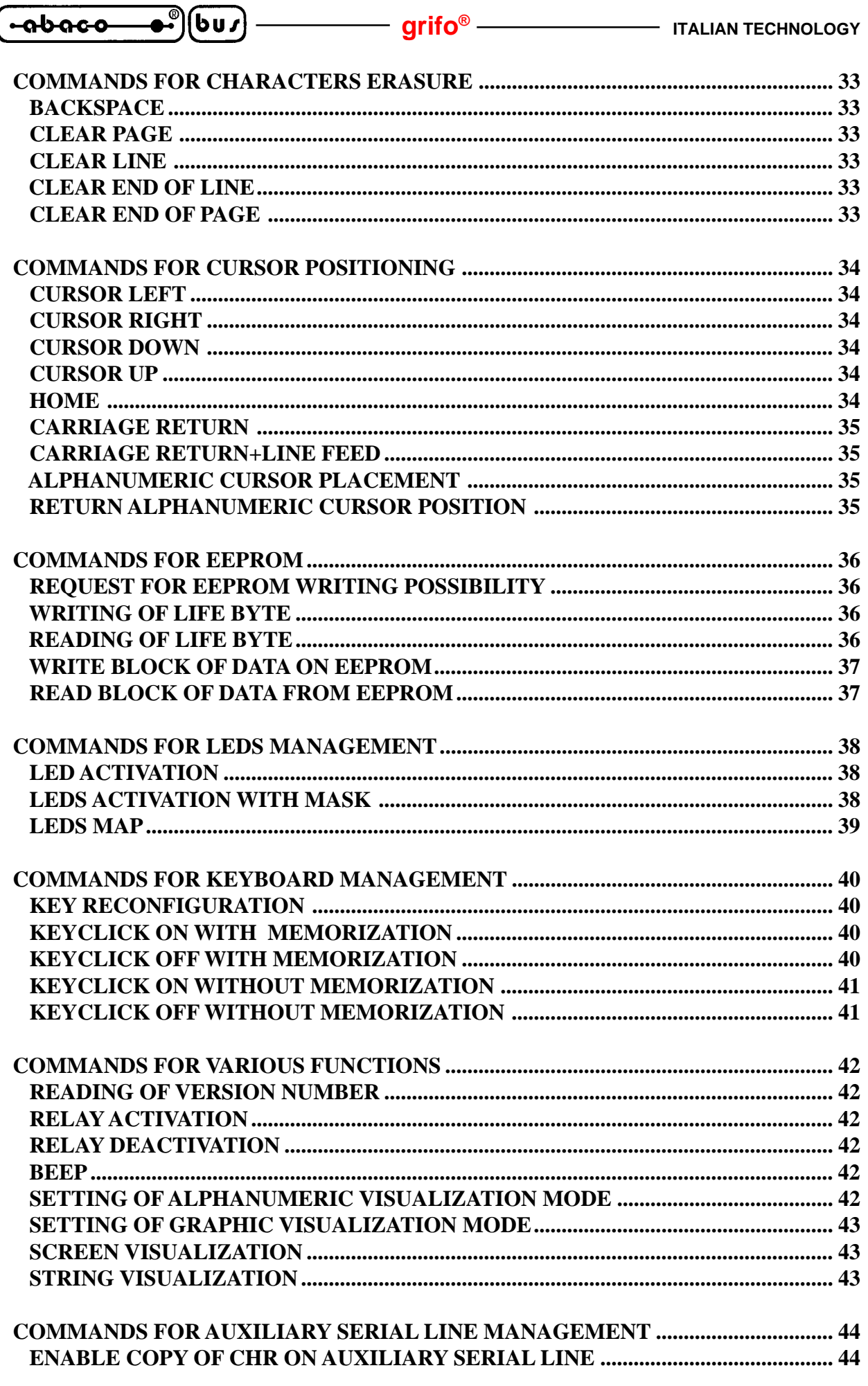

3

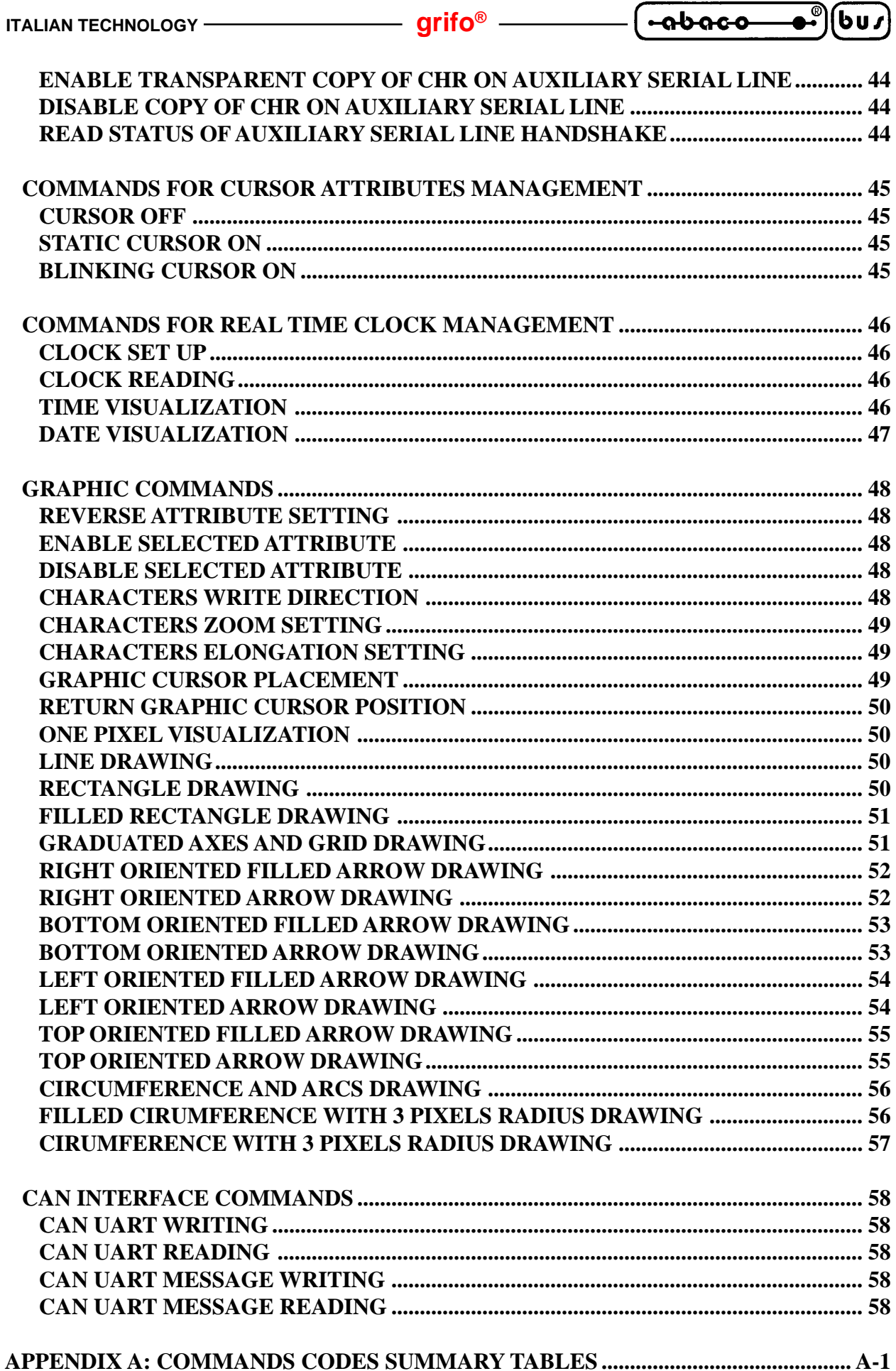

4

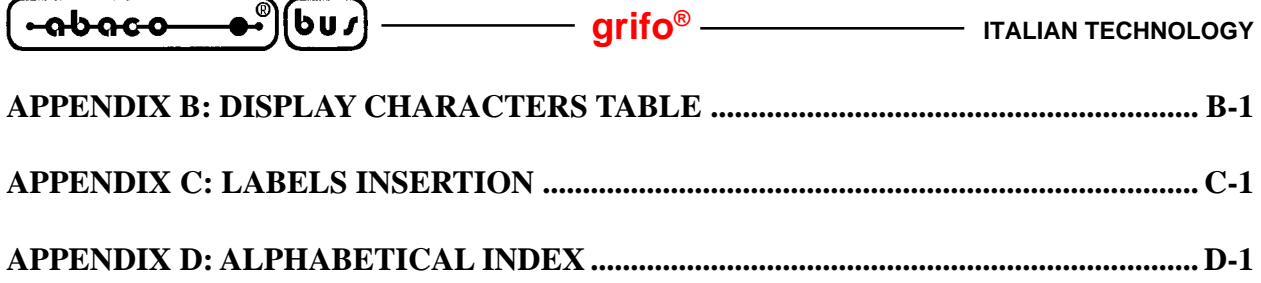

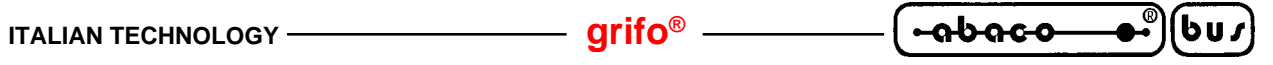

### **FIGURE INDEX**

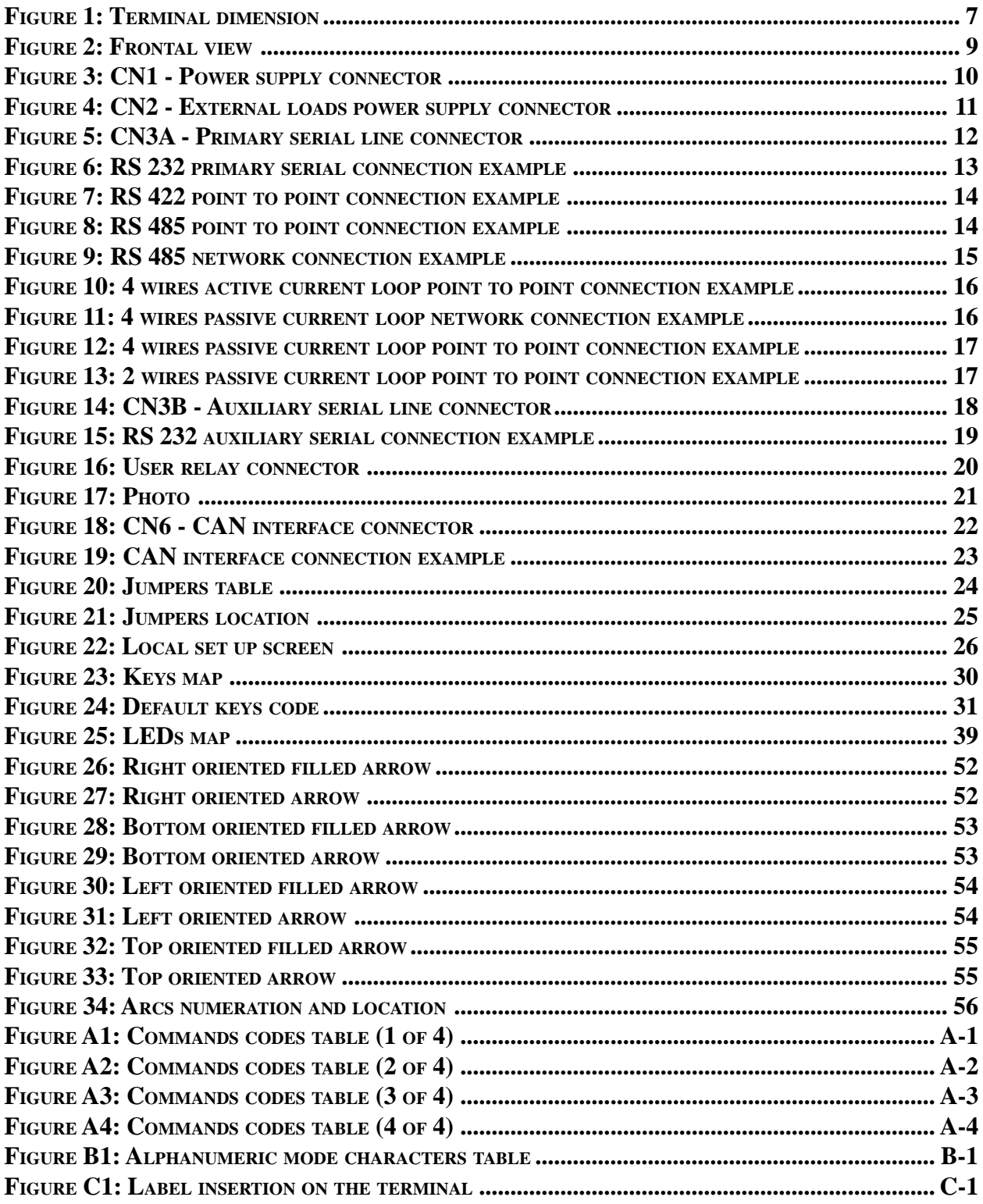

$$
\left(\begin{array}{ccc}\n\text{-abaco} & \bullet \\
\bullet \\
\bullet\n\end{array}\right)\n\left(\begin{array}{ccc}\n\text{bu}\n\end{array}\right)\n\qquad \qquad \text{grifo}^{\circ}\n\qquad \qquad \text{Trallan technique}
$$

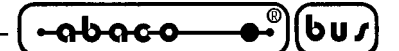

#### **INTRODUCTION**

The use of these devices has turned - IN EXCLUSIVE WAY - to specialized personnel.

The purpose of this handbook is to give the necessary information to the cognizant and sure use of the products. They are the result of a continual and systematic elaboration of data and technical tests saved and validated from the manufacturer, related to the inside modes of certainty and quality of the information.

The reported data are destined- IN EXCLUSIVE WAY- to specialized users, that can interact with the devices in safety conditions for the persons, for the machine and for the enviroment, impersonating an elementary diagnostic of breakdowns and of malfunction conditions by performing simple functional verify operations , in the height respect of the actual safety and health norms.

The informations for the installation, the assemblage, the dismantlement, the handling, the adjustment, the reparation and the contingent accessories, devices etc. installation are destined - and then executable - always and in exclusive way from specialized warned and educated personnel, or directly from the TECHNICAL AUTHORIZED ASSISTANCE, in the height respect of the manufacturer recommendations and the actual safety and health norms.

The devices can't be used outside a box. The user must always insert the cards in a container that rispect the actual safety normative. The protection of this container is not threshold to the only atmospheric agents, but specially to mechanic, electric, magnetic, etc. ones.

To be on good terms with the products, is necessary guarantee legibility and conservation of the manual, also for future references. In case of deterioration or more easily for technical updates, consult the AUTHORIZED TECHNICAL ASSISTANCE directly.

To prevent problems during card utilization, it is a good practice to read carefully all the informations of this manual. After this reading, the user can use the general index and the alphabetical index, respectly at the begining and at the end of the manual, to find information in a faster and more easy way.

#### **FIRMWARE RELEASE**

This handbook make reference to firmware release **2.0** and following ones. The validity of the information contained in this manual is subordinated to the firmware release number, so the user must always verify the correct correspondence beetween the notations. Inside the device, the firmware release number is written on a label stucked on a component or it can be obtained by a proper command sent through the serial line.

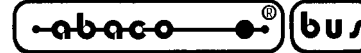

#### **GENERAL INFORMATION**

**QTP G28** is a complete **IP-65** operator panel, specifically designed for industrial use and for direct mounting on automatic machinery. It is, in every respect, video terminals suitable to be the direct interface between operator and machinery in any of the control or comand operations which could be necessary during running or diagnostic of the same. **QTP G28** features a **Graphic LCD Display**, back lighted by a **cold cathod fluorescent lamp**, in the format **240x128** pxels corresponding to, in alphanumeric mode, to as much as 30 characters per 16 rows. **QTP G28** also features a 28 keys keyboard, key codes are completely reprogrammable by the User, a label slot can be used to insert a name for 5 of these keys; 11 keys are provided with signalation LEDs that can be managed by specific commands sent to the terminal through the serial line.

A second label slot allows to attribute a writing to 5 other LEDs, a third slot allows to insert a name or the User's own logo directly on the terminal front side. **QTP G28** can be installed inside **Phoenix** industrial housings **CombiCard**® serie, obtaining an extremly compact block, featuring protections that can be even **IP 65**. The basic version of **QTP G28** can be expanded utilizing the various options available, as: serial **E2** up to **8 KBytes**; **Real Time Clock** with Back Up through Lithium battery; **Relays**; **UART CAN**; interface to manage a magnetic strip **Badge reader**, manual or motorized, or Smart Card reader; several communication protocols; etc.

**QTP G28** is able to execute an entire range of display commands, including Clear Screen, LEDs blinking, Position cursor, EEPROM reading or writing, graduated axis drawing, lines and circles drawing,characters zoom, horizontal and vertical characters direction, etc., compatible with the **ADDS View Point** video terminal standard. Maximum specifications for **QTP G28** are:

- Overall dimensions: frontal size 281x139 mm; frontal depth 32 mm; rear depth 26 mm
- Surface or flush panel mounting
- Mounting direct to **Phoenix Combi Card**® industrial instrument cases
- Professional keyboard: **28 Keys** and **16 LEDs**
- **Complete reconfiguration** of all keycodes at User level
- **Label slots** for personalization of 5 keys, 5 LEDs and device name
- Direct management of **16 LEDs** plus **Blinking** attribute
- 11 keys provided with signalation LEDs
- **Graphic LCD Display**, back lighted through a cold cathod fluorescent lamp, **240x128** pixels, keyboard regulated contrast and brightness
- Maximum alphanumeric display: **30** characters per **16** rows
- **Graphic primitives** like circumference, rectangle, line, cartesian axis, arrow, characters **zoom** and **direction**, etc.
- **Buzzer** for **BELL** and Key pressed signalations
- serial  $\mathbf{E}^2$ , up to 8 Kbytes, to store set-up, messagges, key codes etc.
- **RTC** capable to manage leap years, provided with **Lithium** back up battery
- Main serial communication line, **galvanically isolated**,in **RS 232**, **RS 422, RS 485**, **Current Loop** or **CAN**
- Auxiliary serial communication line, **galvanically isolated**, in **RS 232**
- Local Setup for selecting communication protocols, keyclick abilitation, etc.
- Software manageable 3 A **Relay** with normally open and normally closed contacts
- Interface to manage a **Badge reader** able to read trace 1, 2 or 3, manual o motorizated or Smart Card reader
- On board power supply provided with noise supressor filter, also for small external loads
- **DC** or **AC** supply voltage, up to **24Vac**

Here follows a description of the board's functional blocks, with an indication of the operations performed by each one.

#### **DISPLAY**

**QTP G28** has a **graphic LCD display**, back lighted by a **cold cathod fluorescent lamp**, with **240x128** pixels that are equivalent to 240 characters at most (**30** column x **16**rows) in alphanumeric mode. The contrast and brightness can be easily adjusted through the keyboard; so the best viewing condition are always obtained, even with a variable external lighting.

Another very important feature of **QTP G28**'s display is its wide viewing angle that ensure a sufficient visible contrast ratio from each frontal position. For detailed information on used display please refer to "TECHNICAL SPECIFICATIONS" chapter.

#### **KEYBOARD**

The **QTP G28** has a membrane keyboard with 28 keys located on the right side of the display. All the keys are metallic dome type so they provide a tactile sensation of the key pressed and they withstand the knocks and bumps of industrial life. Eleven of the 28 keys are provided of indicator LEDs and five have user's reconfigurable label on a removable strip; the remaining 23 keys have a standard labels (see figure 2) that satisfy the normal man-machine interface requirements. These keys are equipped with **autorepeat** and they are totally software reconfigurable or on the other hand the code sent in RS 232 when a key is pressed can be changed or disabled. It is also possible to switch on/off the **keyclick** function, i.e the buzzer short activation each time a key is pressed.

#### **INDICATOR LEDS**

**QTP G28** has **16** indicator **LEDs** for different visual signals, that can be enabled, disabled or enabled with **blinking** attribute, through comfortable serial commands. The last functionality is totally autonomous and it doesn't need any interventation on user side. The **QTP G28** has 11 LEDs linked to keys and the remaining 5 LEDs linked to simple user's configurable labels.

The main purpose of LEDs is to show a visual indication about the card's status, making so easier debug and verify operations even from a long distance from the panel, where the display is not readable. For this reason the LEDs are in three different colours (red, yellow and green) to divide different operative situations as, for example, an allarm, an alert, a ready to work, etc.

#### **BUZZER**

The **QTP G28** have a circuitery ables to emit a steady sound based on a capacitive buzzer. The said circuitery can be activated via software through a specific comand for generating a sound beep or it can be linked to a key pressure just to get the **keyclick** function or it can alert on possible alarm, failure, etc.

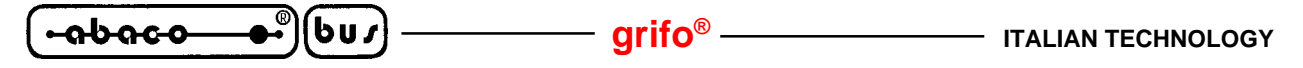

#### **SERIAL COMMUNICATION**

The **QTP G28** has two separate hardware serial communication lines: the **primary serial line** is used to exchange data with remote units while the **auxiliary serial line** can be used to hardcopy on a serial printer or other representation devices. In default shape both the serial lines are **RS 232** electric configured but, using a proper indication in the ordering phase, the primary serial line can be configured in:

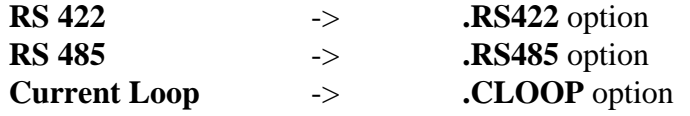

Thanks to these electric interfaces the **QTP G28** can be linked in a network together with other devices of the same or different type. Independently from the used electric interface, the serial lines are always **galvanically isolated** by the power supply voltage of the terminal panel; this feature excludes each noise and unbalanced problems that normally torment the industrial electric installation. The physical protocol of both the serial lines is completely configurable through a dedicated set up modality that let the user select the values listed in "TECHNICAL SPECIFICATIONS" chapter, by the simple keyboard use.

#### **EEPROM**

**QTP G28** have an **EEPROM** (the capacity vary from 512 Bytes to 2 KBytes) for memorizing setup, keys code, communication protocole,operating mode, name, user data, and so on. Many of the stored data have vital importance so a serial EEPROM has been chosen to obtain the best warranties on validity and maintenance of the saved information, even when power supply is not available. The EEPROM size must be chosen considering the application to realize or the specific requirements of the user. Normally the card is equipped with 512 Bytes of EEPROM and all different configuration must be specified from the user, at the moment of the order, by using the following codes:

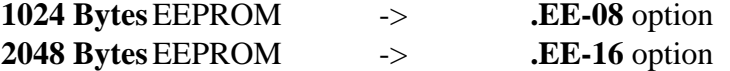

#### **USER RELAY**

**QTP G28** can have, as option, one relay equipped with 3 Ampere contact. This relay can be switched on/off via software commands directly by the user and it makes available, on the appropriate connector, both the normally open and normally closed contact.

For example this option could be necessary when the automatic door opening must be directly controlled by using the terminal placed in the immediate closeness; in this case it will be sufficient a power actuator driven by the **QTP G28** relay.

The code used to order this option is: **.RELE'**

#### **REAL TIME CLOCK**

**QTP G28** can have,as option, a Real Time Clock backed by on board **Lithium battery**, that manages hours, minutes, seconds, day, month, year and week day. This device is manageable by the user with appropriate software serial commands which allow to set time and date, to read these data or to display them on the display on a given position. This option more than add a complete time

*Page 4 QTP G28 Rel. 5.00*

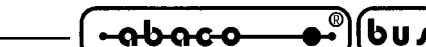

information autonomously managed by **QTP G28**, makes available a serial real time clock to the external master system. This system shoul control the elapsed time, activate procedures for time based events, calculate production value in a time period, etc.

The code used to order this option is: **.RTC**

#### **BADGE READER INTERFACE**

**QTP G28** as option can have a circuitery that allows to interface the terminal to a single track magnetic card reader which can be **insertion** (manual or motor driven) or **sliding** types for reading the track n.1, 2 or 3. **QTP G28** automatically acquire the card and its decodification while the string is memorized into the local memory; in this way the user receives the message already decodified without any other operations. For further information on this options and its availability, please contact directly **grifo®**.

The code used to order this option is: **.BADGE**

#### **CAN INTERFACE**

The **QTP G28** can have, as option, of a complete CAN interface that supports the **BasicCAN** and **PeliCAN 2.0B** standards protocol. With this feature the user can afford and solve many problems as: high speed data trasfer, long distance communication, autonomous errors management, multimaster and multislave networks support, etc.

Con questa possibilità si possono affrontare e risolvere problemi di trasferimento dati ad alta velocità, comunicazione su lunghe distanze, gestione autonoma degli errori, supporto di reti multimaster e multislave, ecc.

The code used to order this option is: **.CAN** 

#### **ON BOARD POWER SUPPLY**

One of the most important peculiarity of **QTP G28** is its own switching power supply that requires an input voltage variable from **8 to 24 Vac** or **12**÷**34 Vdc**. This section generates two **galvanically isolated** voltages: one for the on board logic and one for the serial communication interfaces. The main **5 Vdc** power supply can be used to power small external loads directly from the same terminal, through a dedicated connector. For further information on power supply section, please refer to "ELECTRIC FEATURES" paragraph.

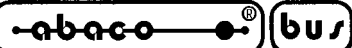

#### **TECHNICAL SPECIFICATIONS**

#### **GENERAL FEATURES**

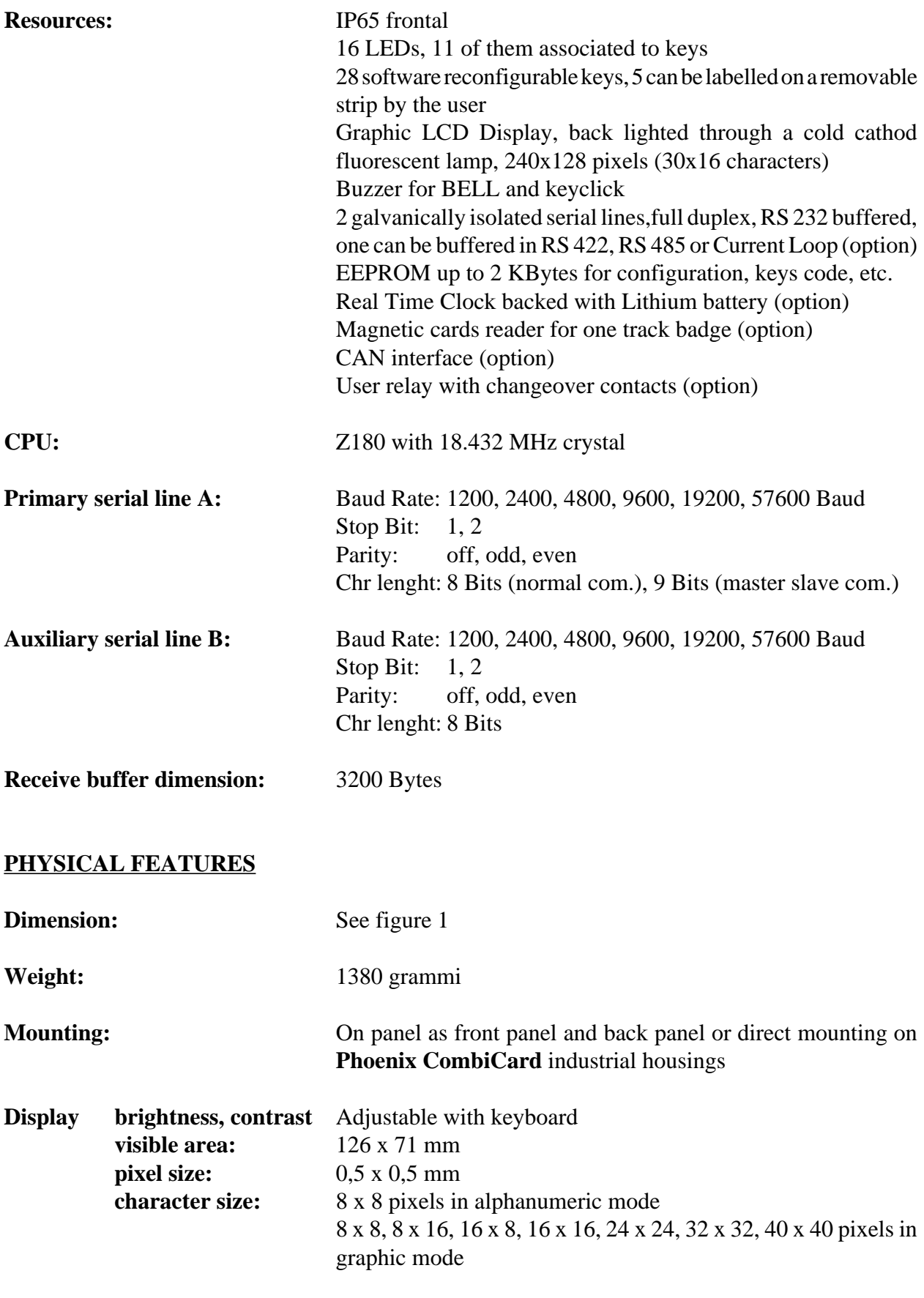

*Page 6 Rel. 5.00 QTP G28 Rel. 5.00* 

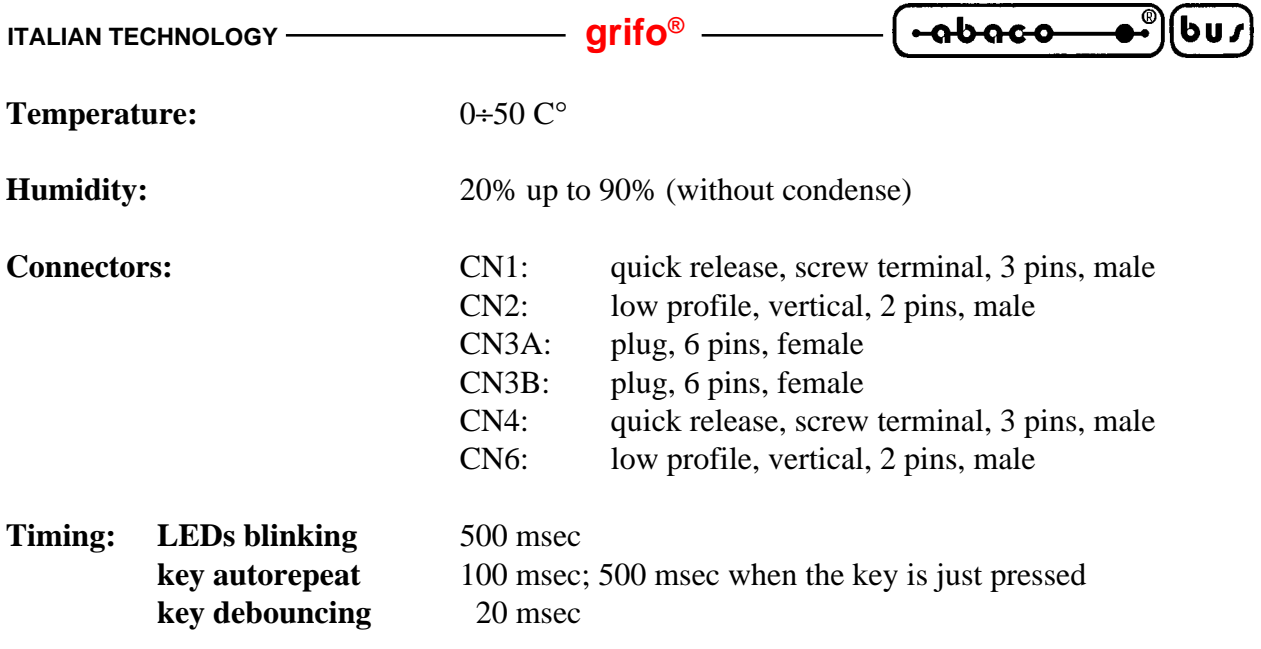

#### **OVERALL DIMENSION**

Here is the **QTP G28** dimension (in millimetres) of rear and lateral sides, where connectors are located. This is not a scale drawing.

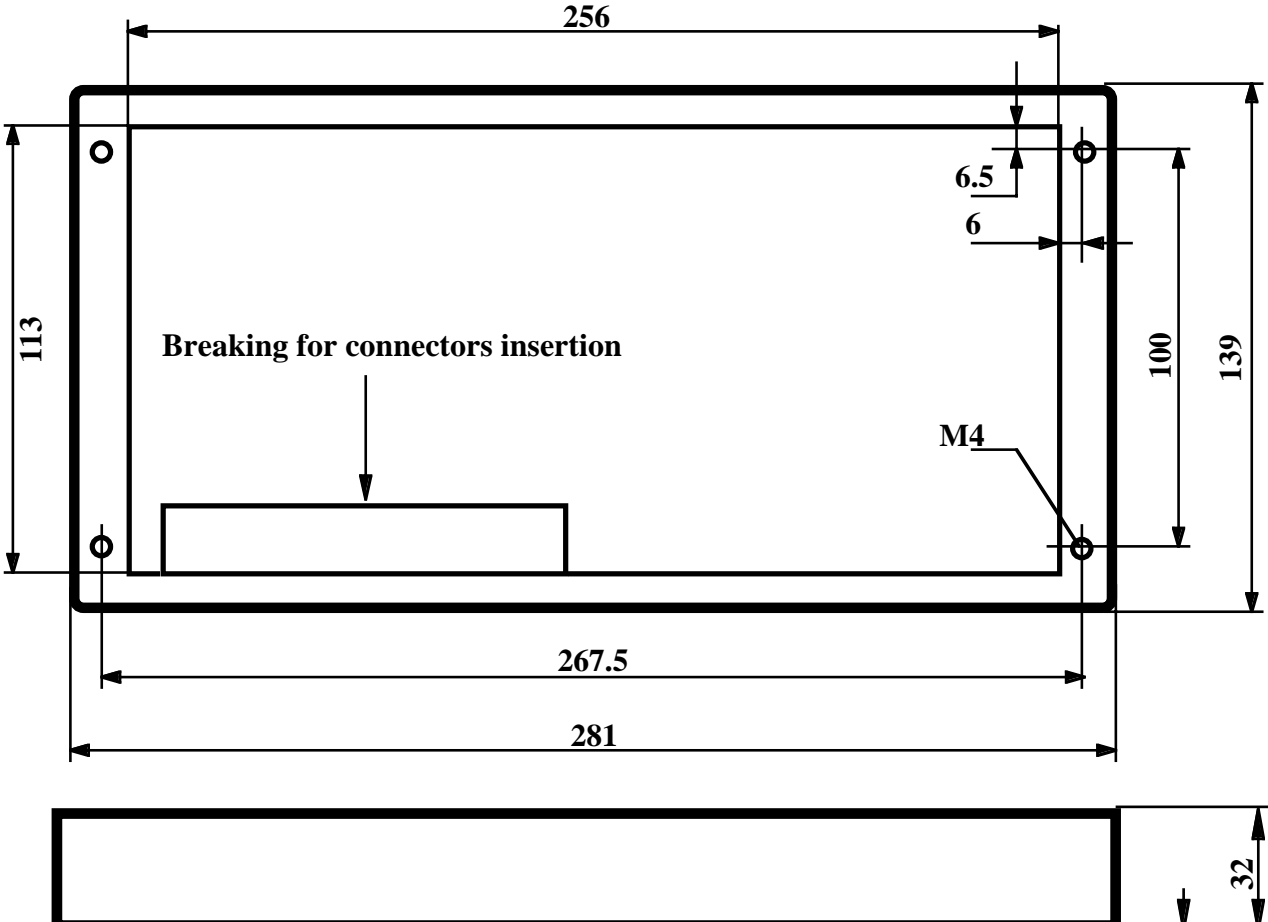

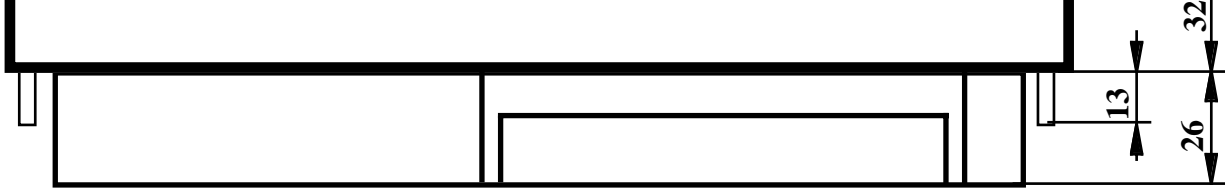

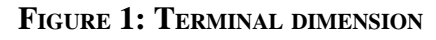

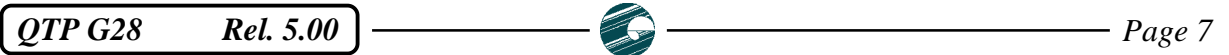

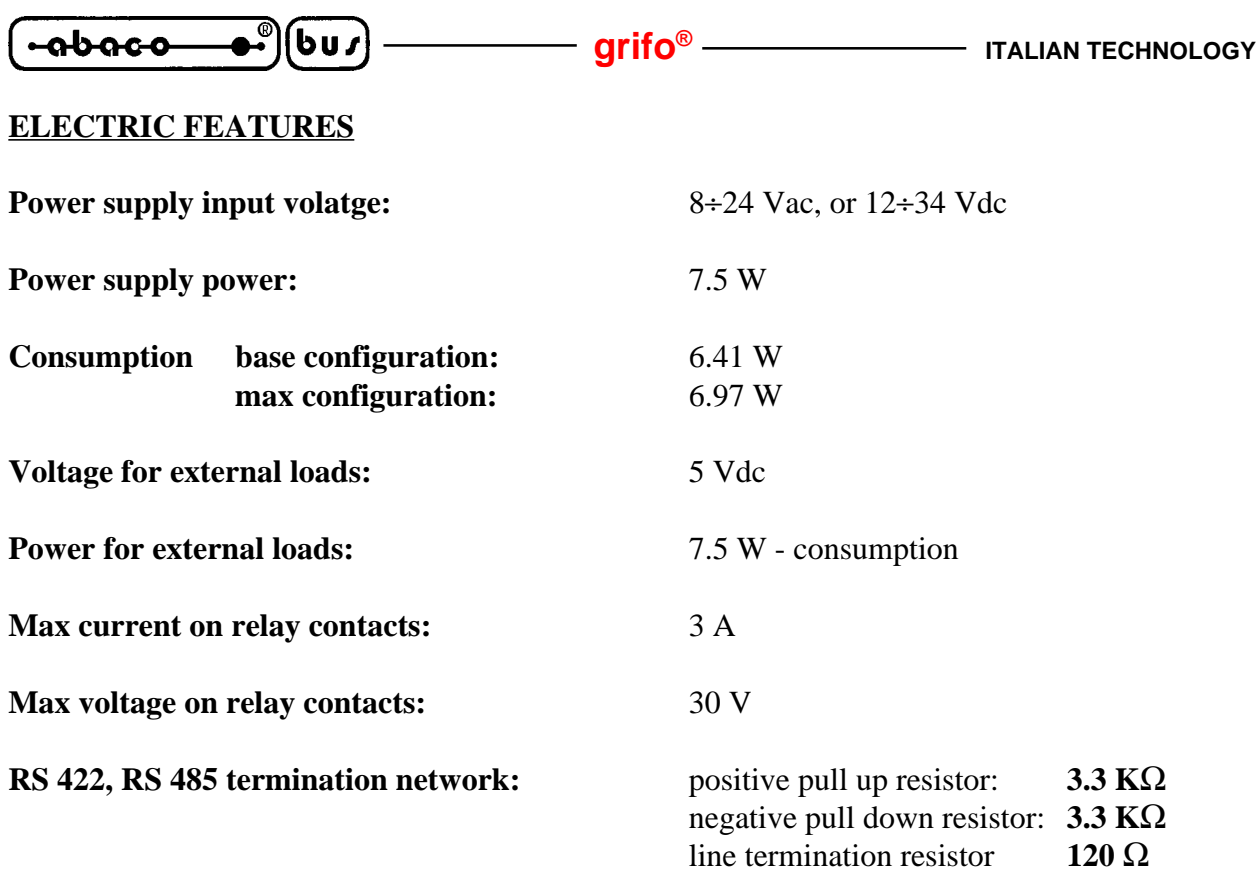

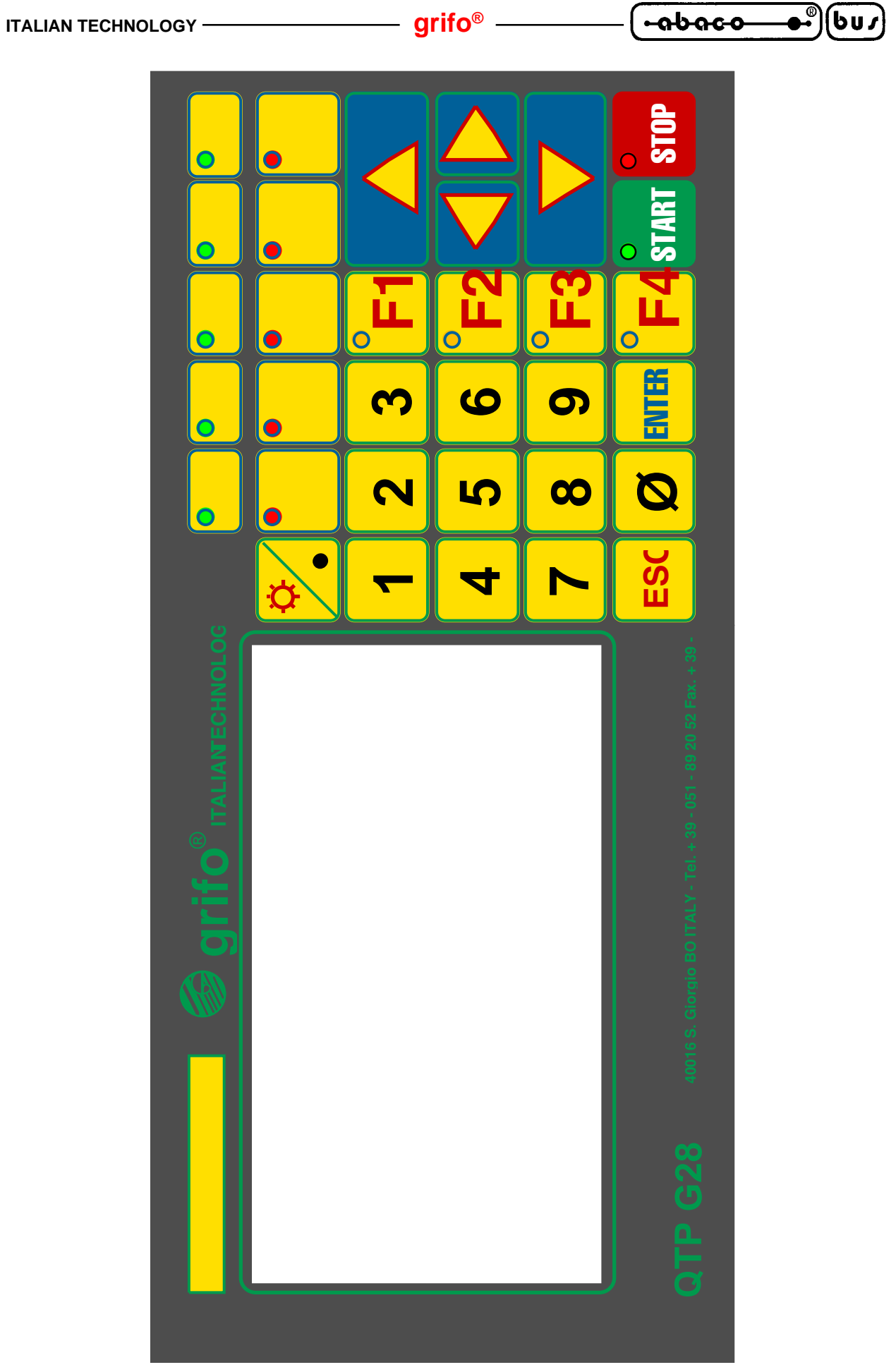

**FIGURE 2: FRONTAL VIEW**

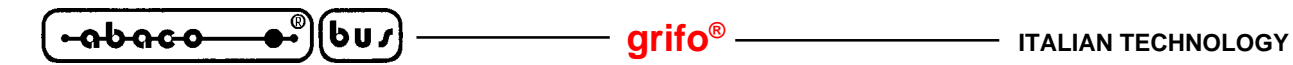

#### **INSTALLATION**

In this chapter there are the information for a right installation and correct use of the terminal **QTP G28**. In detail there are the locations and functions of each connector and of the user settable jumpers; for the connectors it is described the the pin outs, the meaning of the connected signals and some connection examples, that simplify and speed the installation phase.

#### **CN1 - POWER SUPPLY CONNECTOR**

CN1 is a quick release, screw terminal, male connector with 3 pins.

On CN1 must be connected the single power supply voltage for the terminal and the possible ground connection.

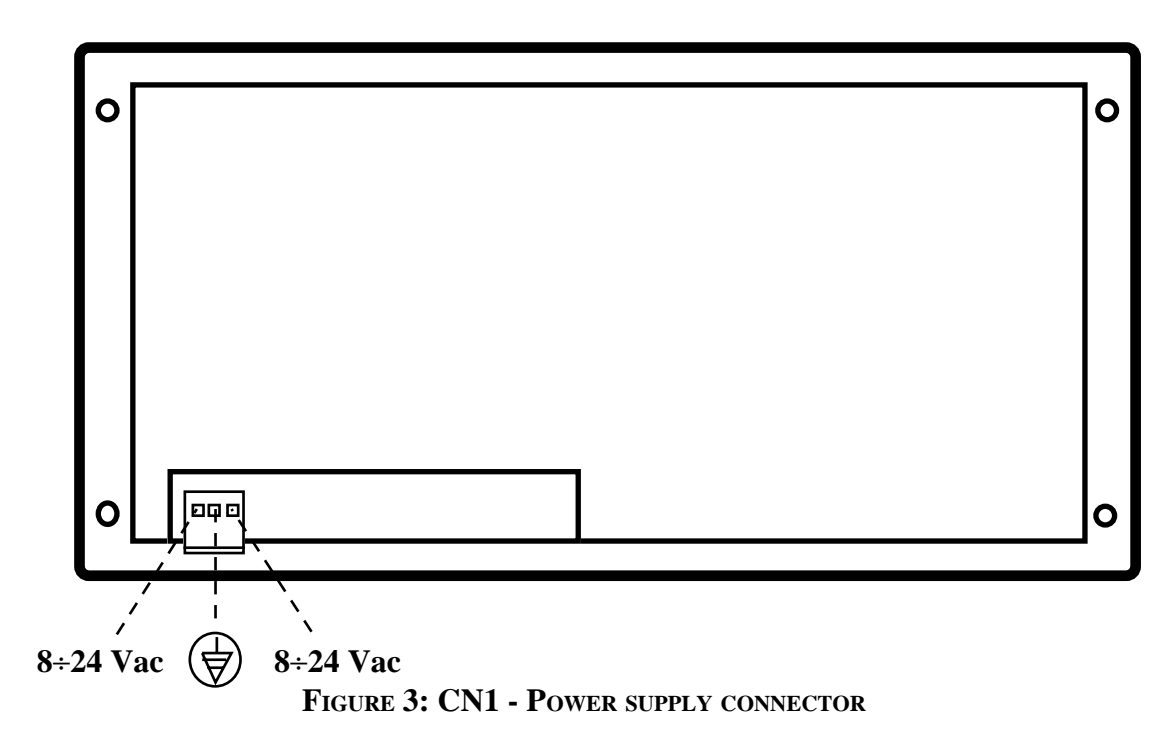

Signals description:

**8**÷**24 Vac** = I - Power supply lines connected to on board switching section; these signals coincide with an **8**÷**24 Vac** alternate voltage or equal **12**÷**34 Vdc** direct voltage.  $\bigoplus$ = - Earth line.

#### **N.B.**

On the earth line it is connected the terminal's anti noise filter, so if this protection is necessary the relative pin must be connected to earth signal of mains electric installation; viceversa if this line is not connected, the anti noise filter has no effect.

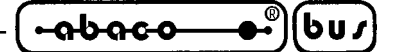

#### **CN2 - EXTERNAL LOADS POWER SUPPLY CONNECTOR**

CN2 is a 2 pins, male, vertical, low profile connector with 2,54 mm pitch. Through CN2 the user can supply the on board +5 Vdc voltage to supply external loads up to 1 W maximum consumption.

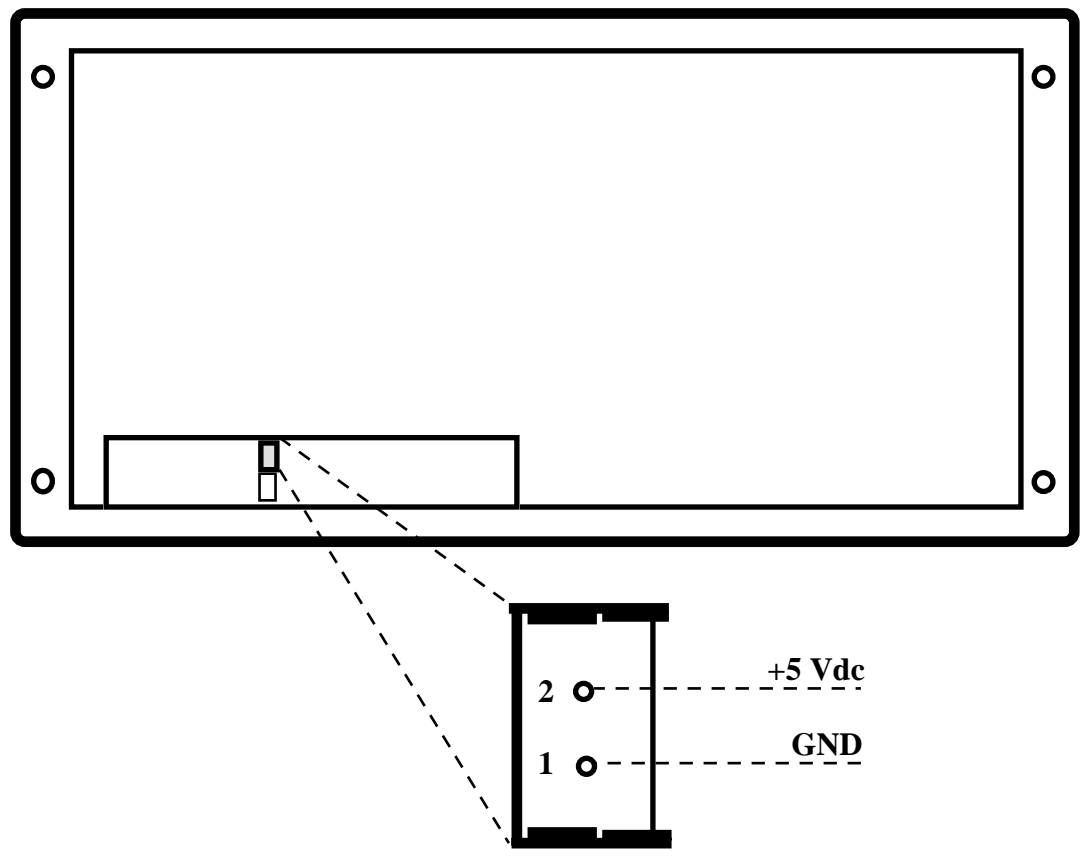

**FIGURE 4: CN2 - EXTERNAL LOADS POWER SUPPLY CONNECTOR**

Signals description:

 $+5$  Vdc  $=$  O - Power supply signal of the on board logic at  $+5$  Vdc. **GND** = - Ground signal

#### **N.B.**

If **QTP G28** is powered with a direct voltage (on CN1 connector), the ground signal of this power supply is different from the GND ground signal available on CN2.

The power supply signals of the on board logic (main) are galvanically isolated from the power supply voltage of the serial communication interfaces (secondary). For this reason the GND signal available on CN2 must not be connected to GND\_C signal available on CN3A and CN3B connectors.

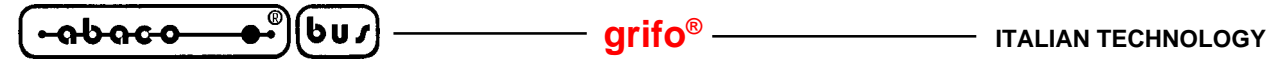

#### **CN3A - PRIMARY SERIAL LINE CONNECTOR**

CN3A is a 6 pins, female, plug connector.

Through CN3A the user serially communicates with the terminal by using one of the standard electric standards RS 232, RS 422, RS 485 or Current Loop (active or passive). Placing of the signals has been designed to reduce interference and electrical noise and to simplify connections with other systems, while the electric protocols follow the CCITT normative.

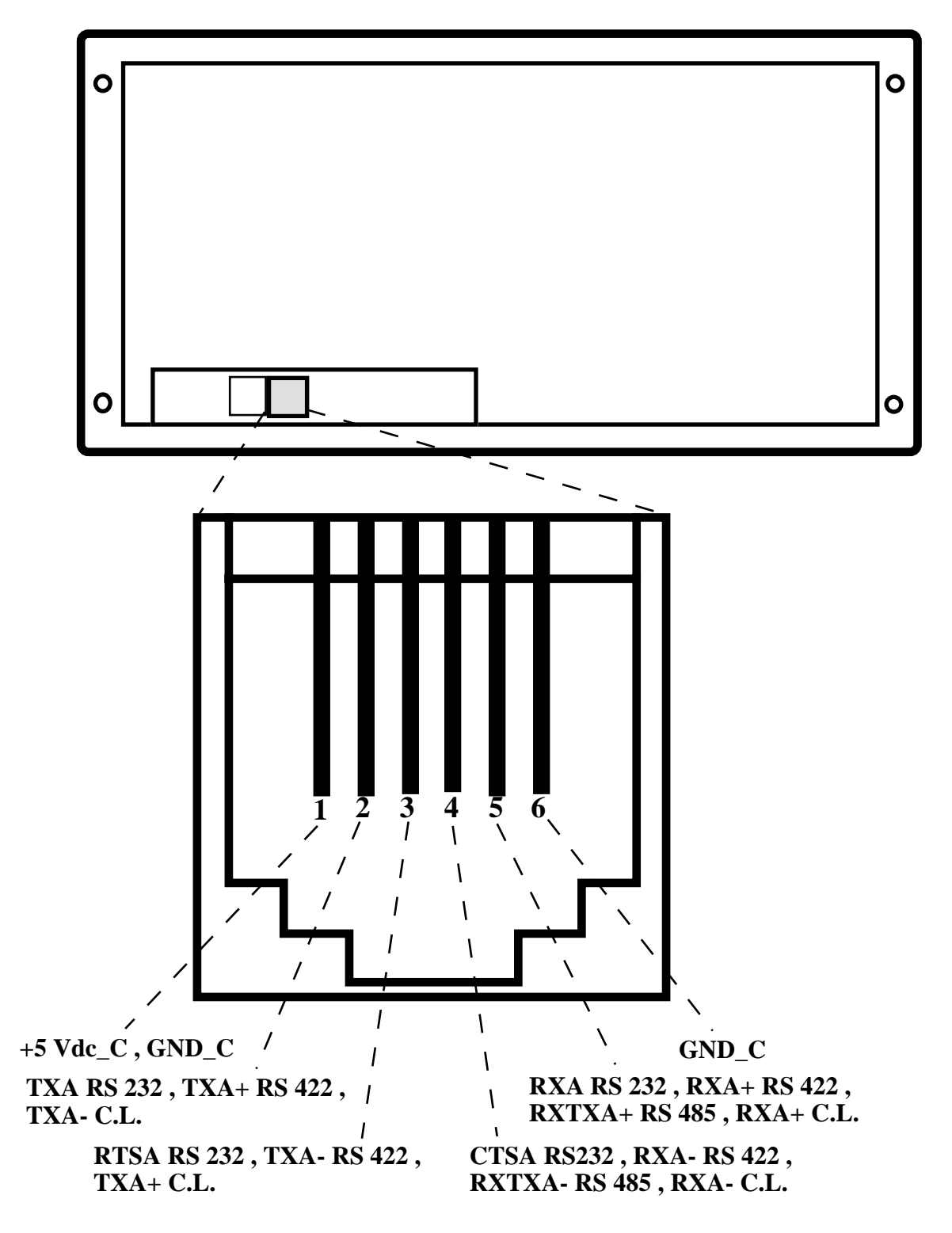

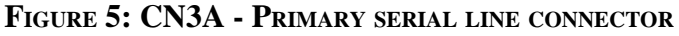

*Page 12 Rel. 5.00 QTP G28 Rel. 5.00* 

**ITALIAN TECHNOLOGY** *CONSTRUMENT CONSTRUMENT OF STALLAN* 

Signals description:

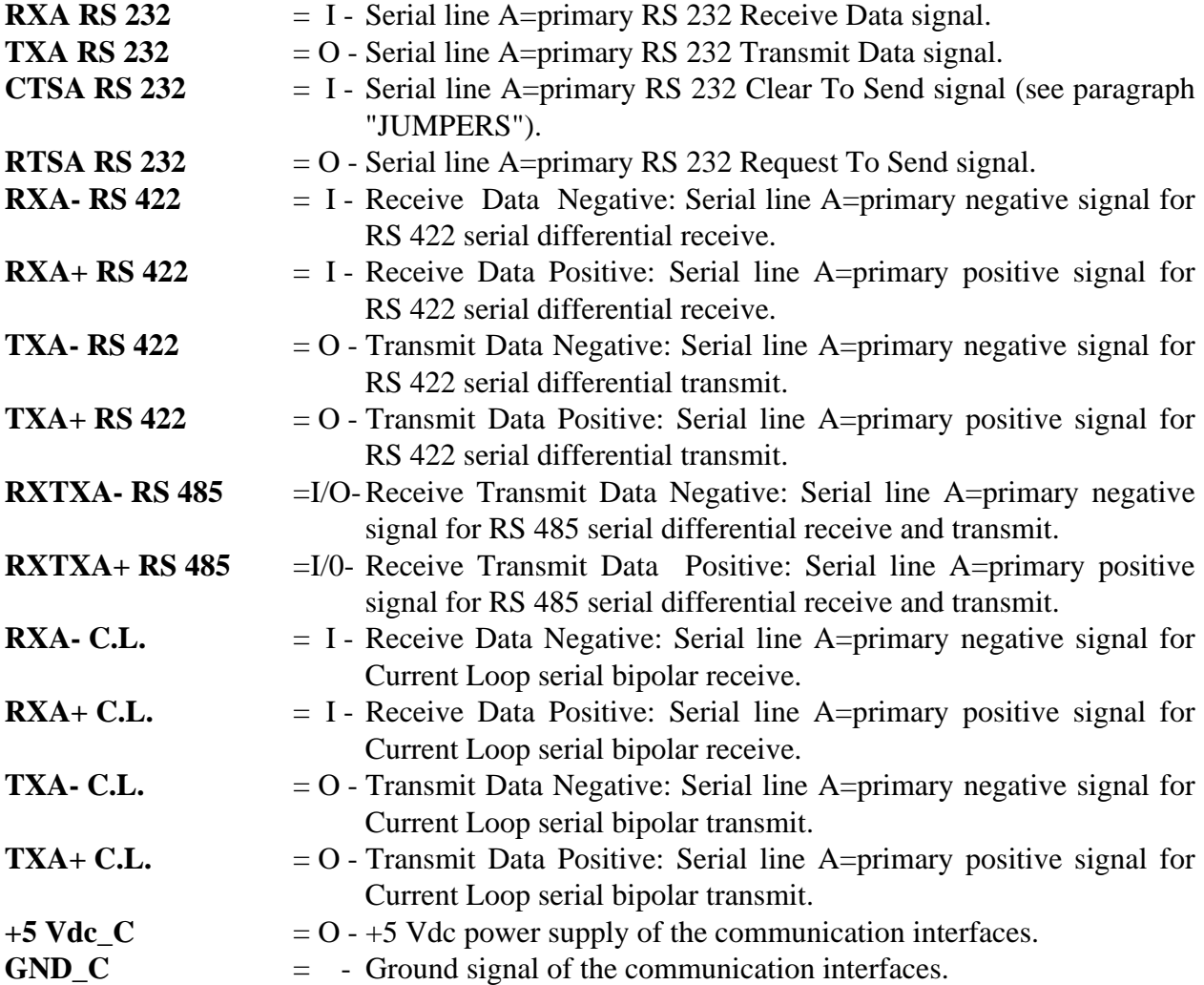

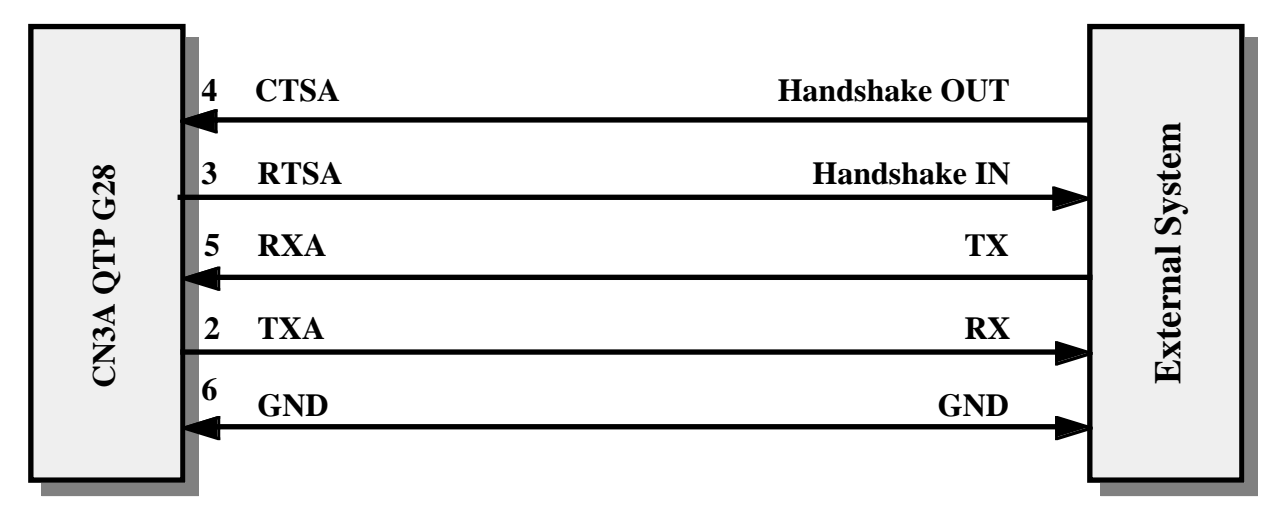

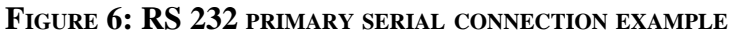

 $QTP G28$  Rel. 5.00  $\rightarrow$  **Page 13** 

 $-abaco$ 

 $\bullet^\circ$ 

(bu∫

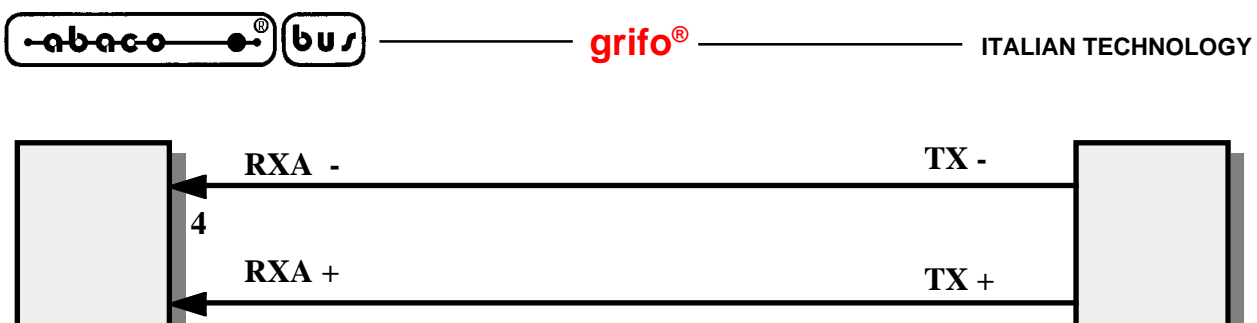

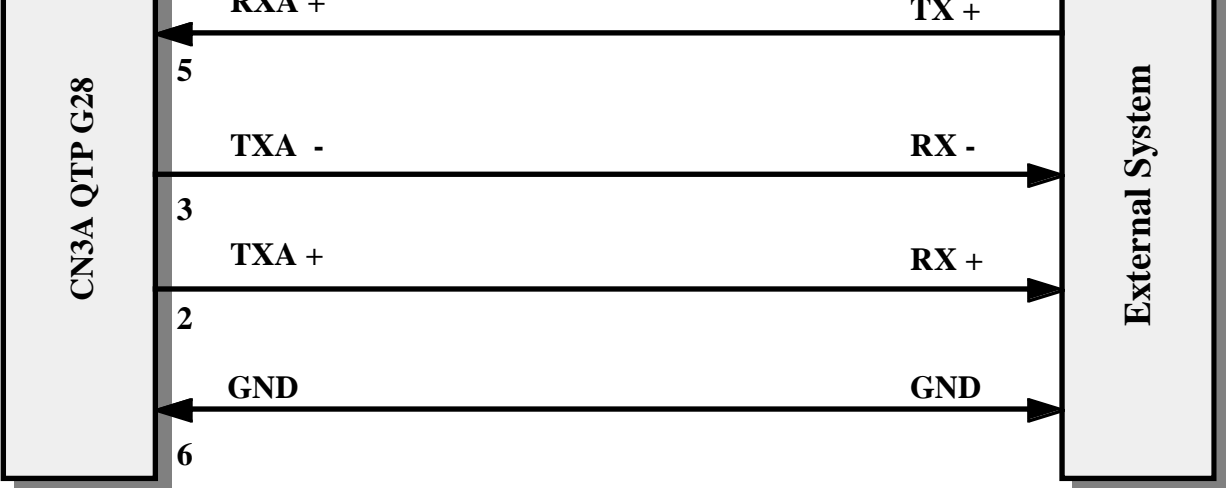

**FIGURE 7: RS 422 POINT TO POINT CONNECTION EXAMPLE**

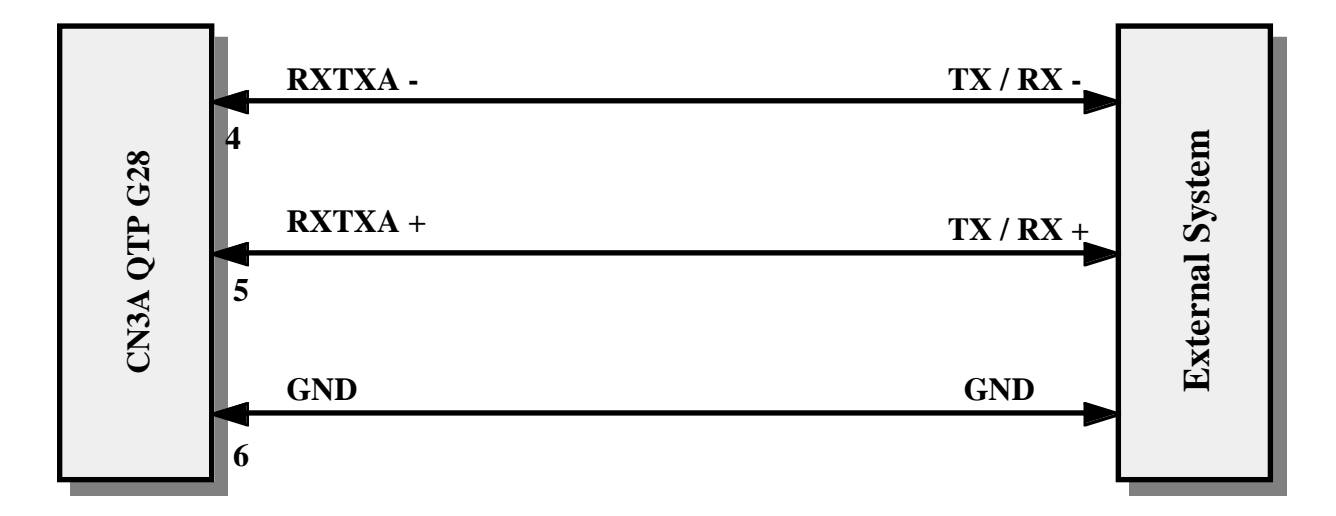

**FIGURE 8: RS 485 POINT TO POINT CONNECTION EXAMPLE**

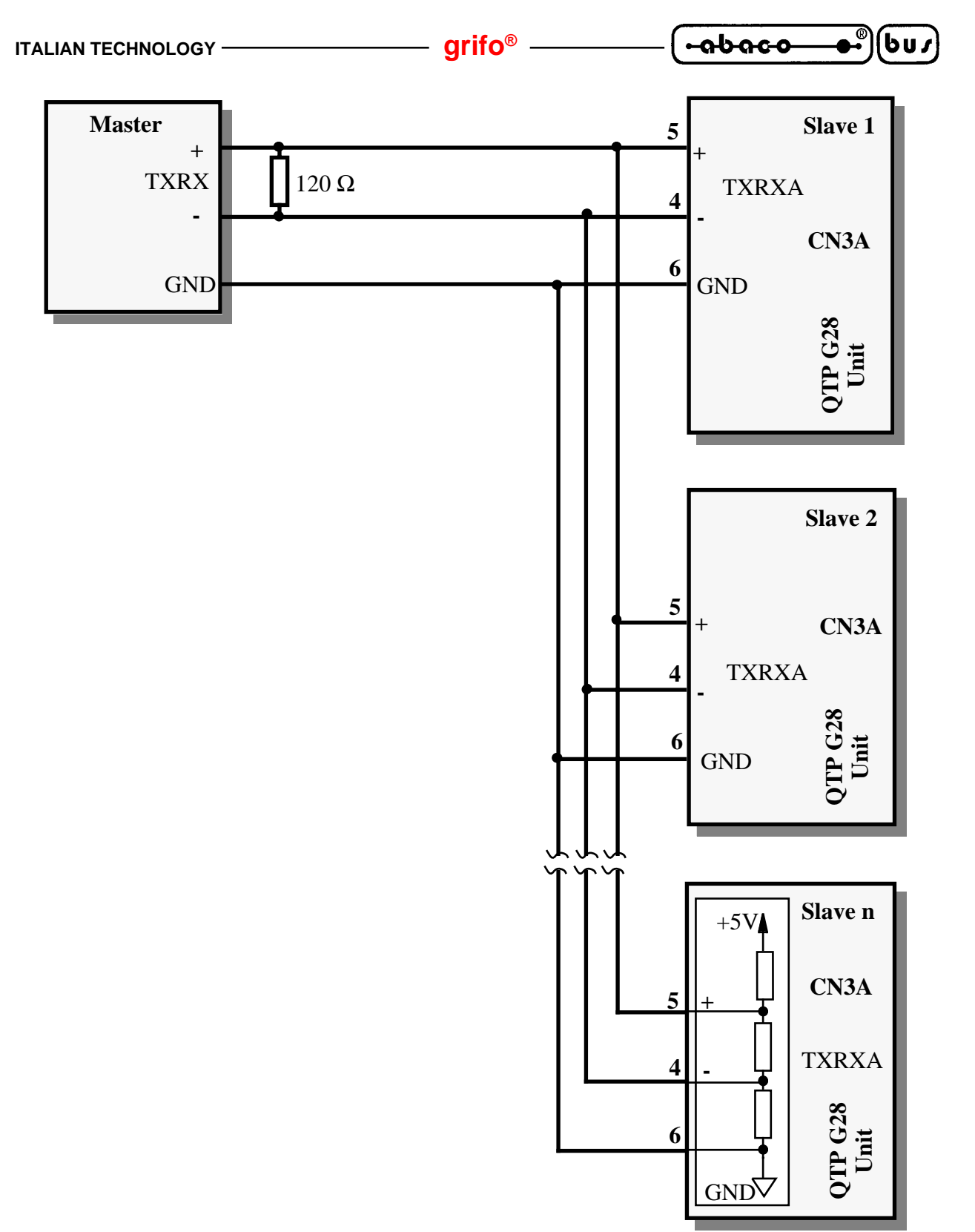

**FIGURE 9: RS 485 NETWORK CONNECTION EXAMPLE**

Please remark that in a RS 485 network two forcing resistors must be connected across the net and two termination resistors (120  $\Omega$ ) must be placed at its extrems, respectevely near the master unit and the slave unit at the greatest distance from the master.

Forcing and terminating circuitry is installed on **QTP G28** board; it can be enabled or disabled through specific jumers, as explained later, in paragraph "JUMPERS".

For further informations please refr to TEXAS INSTRUMENTS data book, "*RS 422 and RS 485 Interface Cicuits*", the introduction about RS 422-485.

*QTP G28* Rel. 5.00 **Page 15 Page 15 Page 15** 

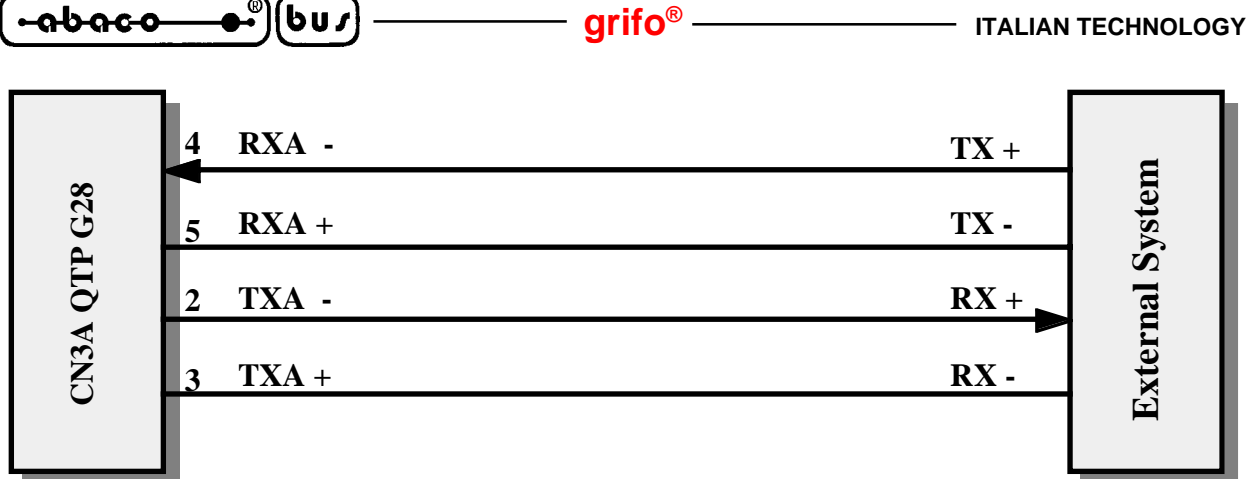

**FIGURE 10: 4 WIRES ACTIVE CURRENT LOOP POINT TO POINT CONNECTION EXAMPLE**

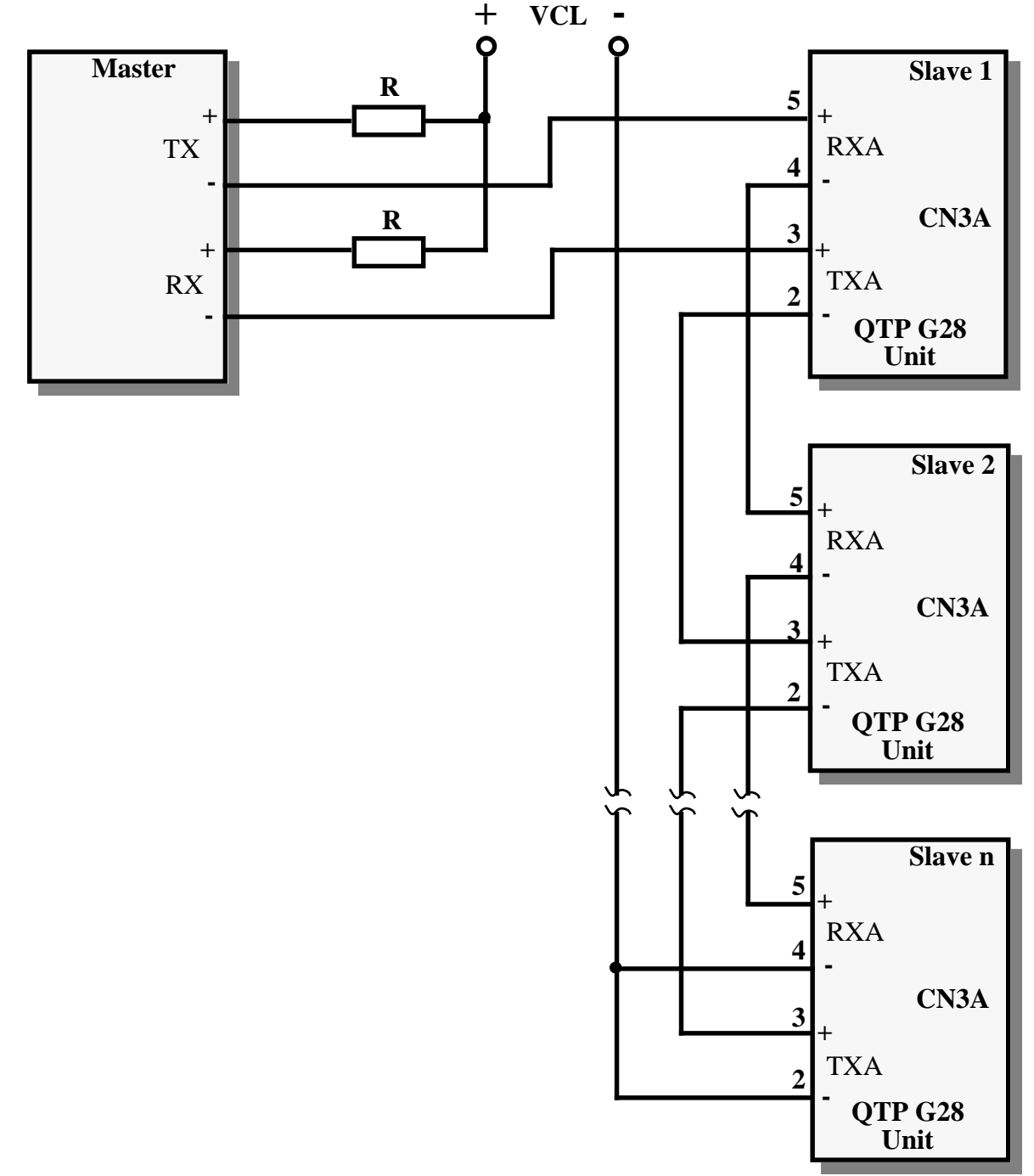

**FIGURE 11: 4 WIRES PASSIVE CURRENT LOOP NETWORK CONNECTION EXAMPLE**

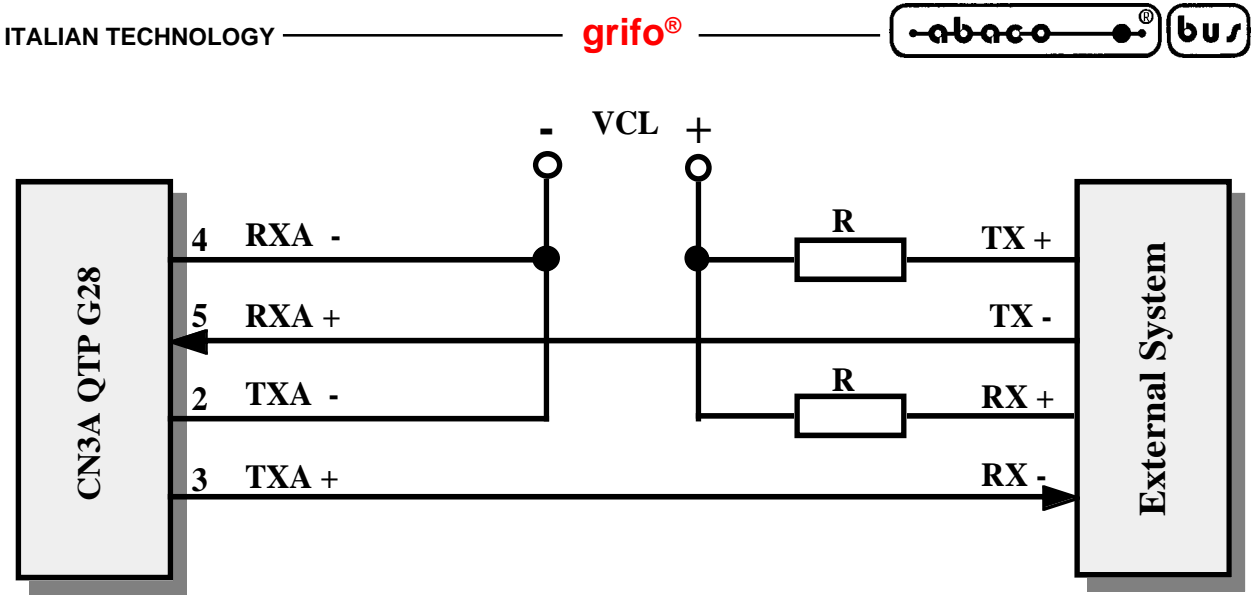

**FIGURE 12: 4 WIRES PASSIVE CURRENT LOOP POINT TO POINT CONNECTION EXAMPLE**

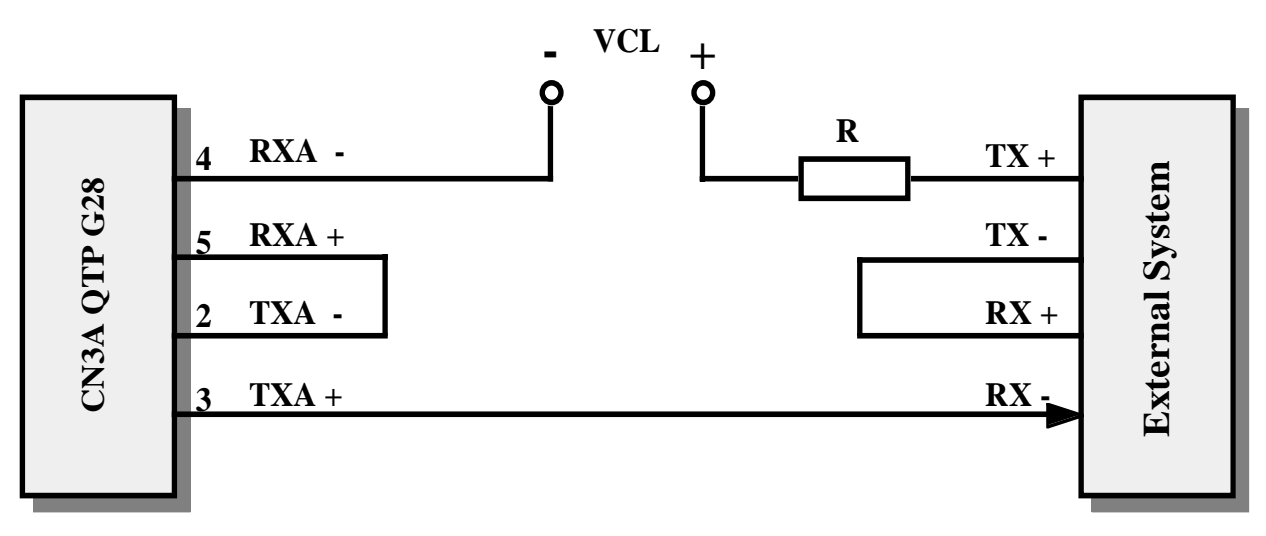

**FIGURE 13: 2 WIRES PASSIVE CURRENT LOOP POINT TO POINT CONNECTION EXAMPLE**

There are two possible passive Current Loop connections: 2 wires and 4 wires. These connections are shown in figures 11÷13 where it is possible to see the voltage that supply power to the loop (**VCL**) and the resistances for current limitation (**R**). The values of these components change in compliance with the number of connected devices and voltage drop on the connection cable. The choice of the values for these components must be done cosidering that:

- circulation of a **20 mA** current must be guaranteed;

- potential drop on each transmitter is about **2,35 V** with a 20 mA current;
- potential drop on each receiver is about **2,52 V** cwith a 20 mA current;
- in case of shortciruit each transmitter can dissipate at most **125 mW**;

- in case of shortciruit each receiver can dissipate at most **90 mW**.

The **QTP G28** is provided of an indeed current generator that make active the Current Loop interface for point to point connection (see figure 10). This feature allows a serial communication even on a long and noised connection with a very low price in fact it is not necessary to add an external current generator. The on board power supply for the active Current Loop interface is galvanically isolated and it is dimensioned for two devices only, so it can be used exclusively in 4 wires point to point connection.

The operations required to configure le Current Loop serial line are described in the "JUMPERS" paragraph. For further info please refer to HEWLETT-PACKARD data book, (**HCPL 4100** and **4200** optocoupler devices).

*QTP G28* Rel. 5.00 **Page 17** Rel. 5.00 **Page 17** 

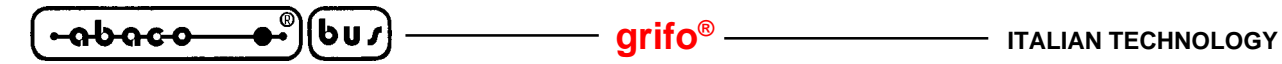

#### **CN3B - AUXILIARY SERIAL LINE CONNECTOR**

CN3B is a 6 pins, female, plug connector.

On CN3B is available an RS 232 buffered serial line that is managed by the terminal for retransmission functions towards another external serial system. The typical applications for this auxiliary serial line are the management of a serial printer, both in hardcopy or transparent mode. Placing of the signals has been designed to reduce interference and electrical noise and to simplify connections with other systems, while the electric protocols follow the CCITT normative.

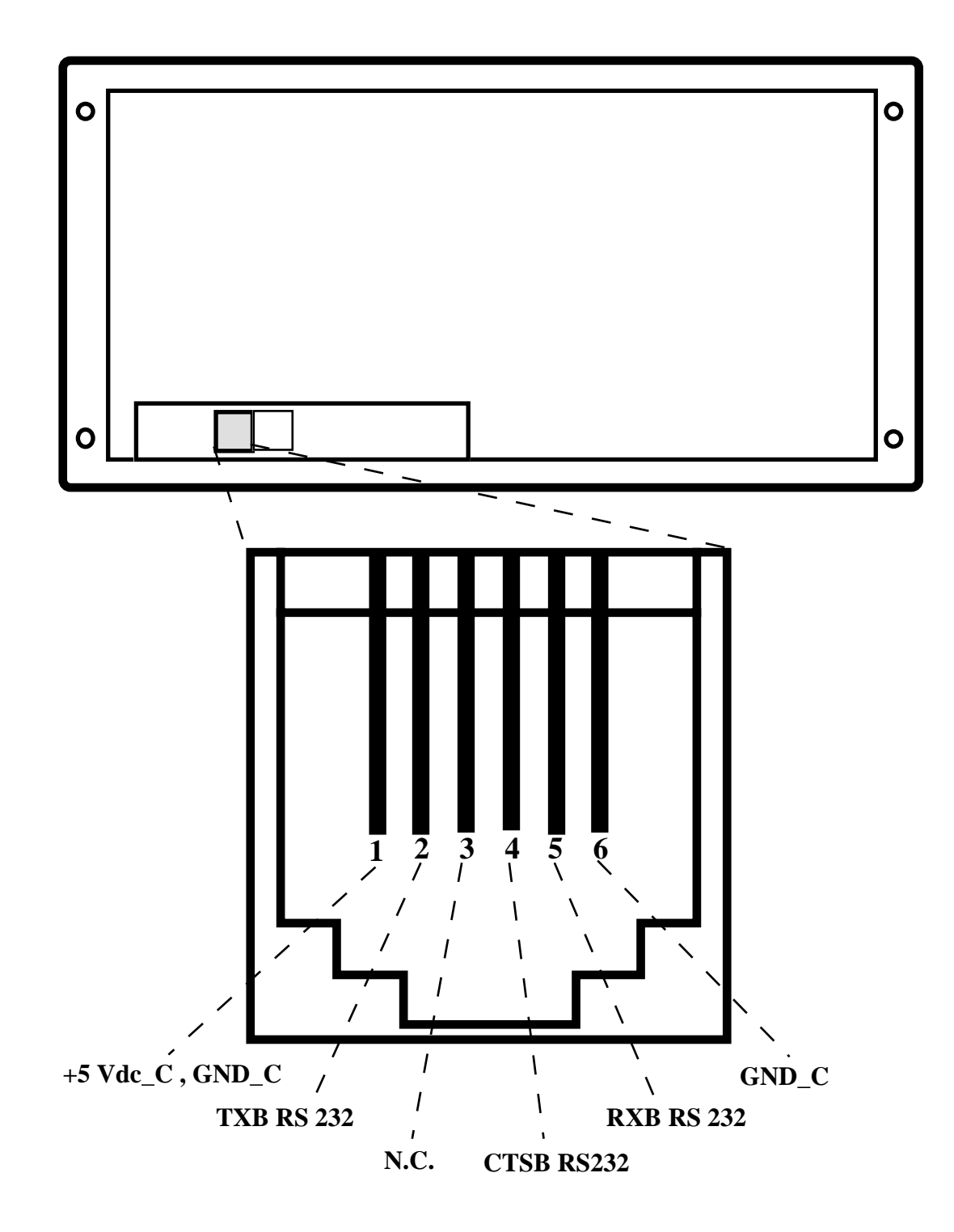

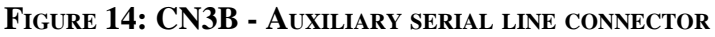

*Page 18 Rel. 5.00 Rel. 5.00 Rel. 5.00* 

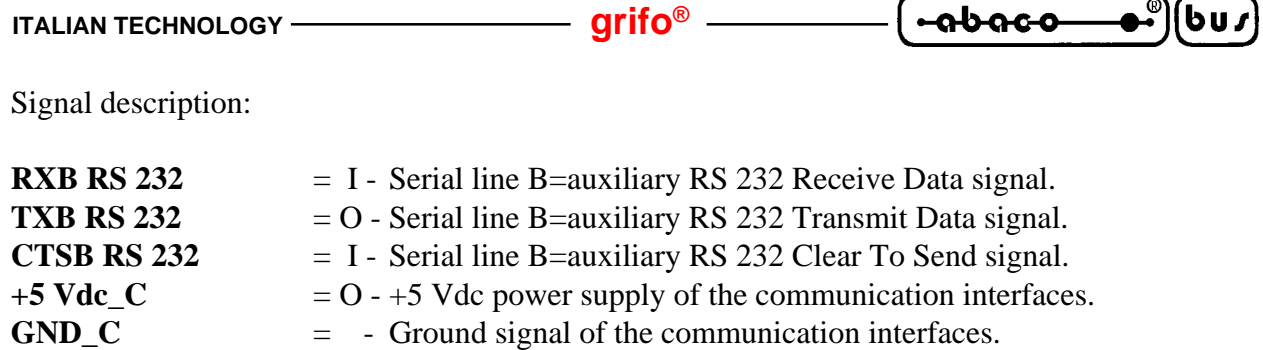

 $N.C.$   $=$   $-$  Not connected.

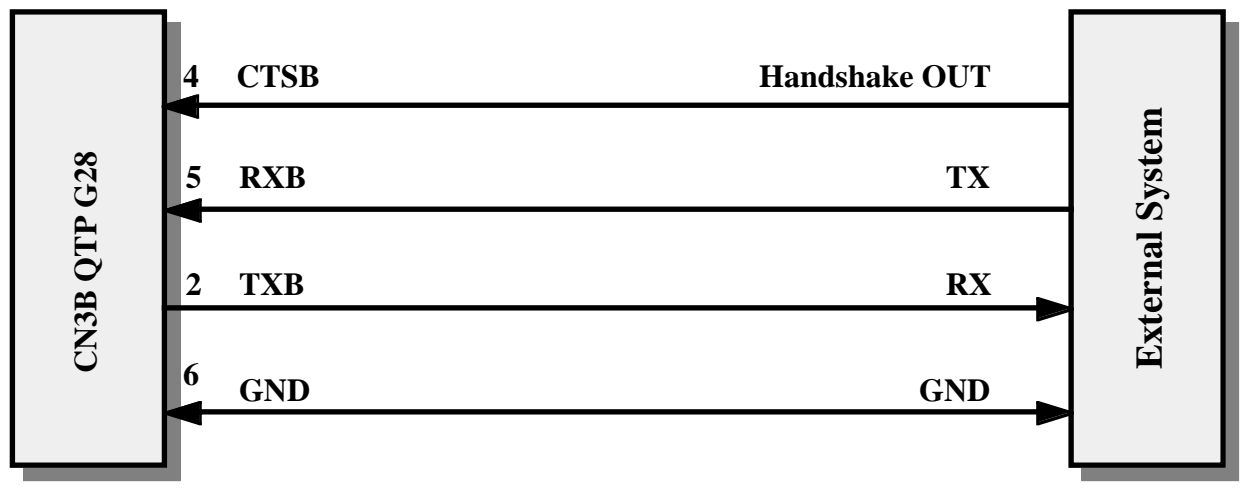

**FIGURE 15: RS 232 AUXILIARY SERIAL CONNECTION EXAMPLE**

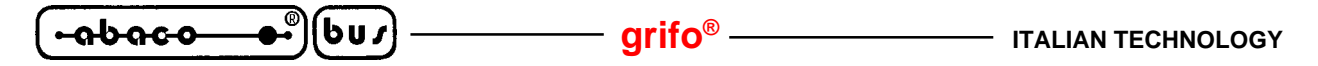

#### **CN4 - USER RELAY CONNECTOR**

CN4 is a quick release, screw terminal, male connector with 3 pins.

On the connector there are the contacts nomally opened, normally closed and common of the relay as shown in the drawings here under. Please remind that the described relay supports a maximum load of **3 Ampere** on a **30 Vdc** voltage.

The connector CN4 is included in the **.RELE'** option and it is available only when the option is ordered.

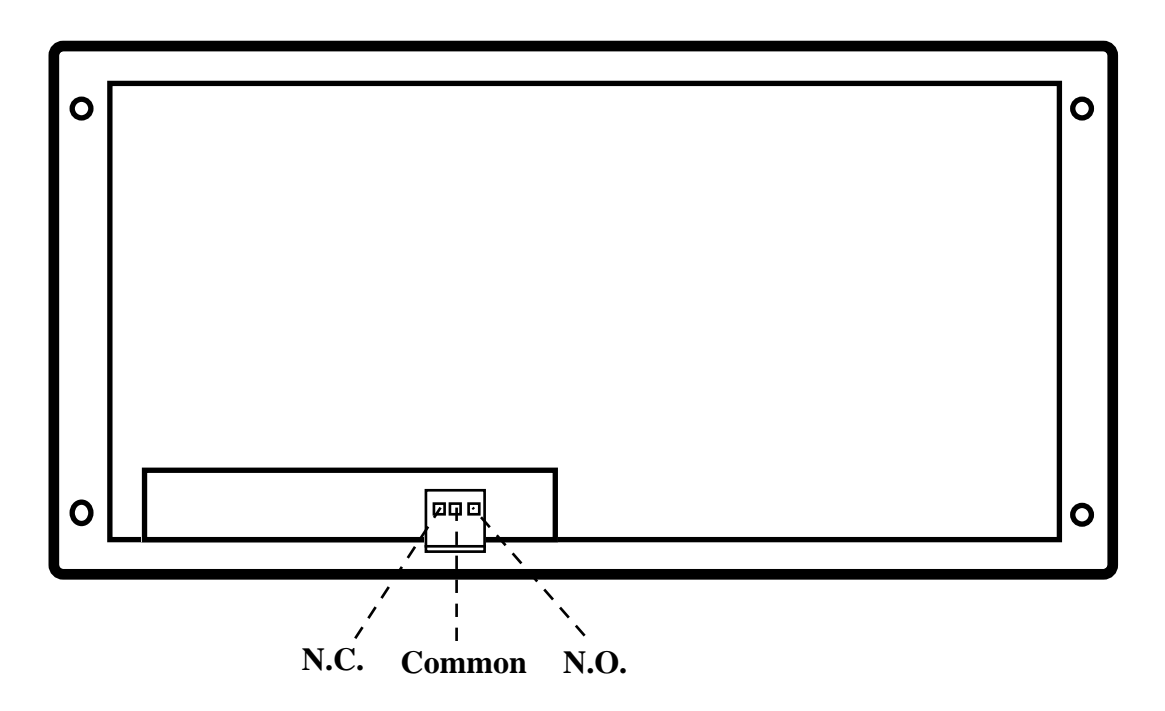

**FIGURE 16: USER RELAY CONNECTOR**

Signals description:

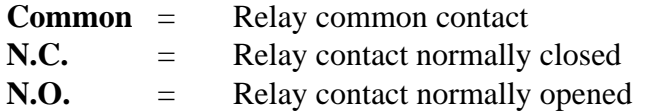

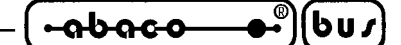

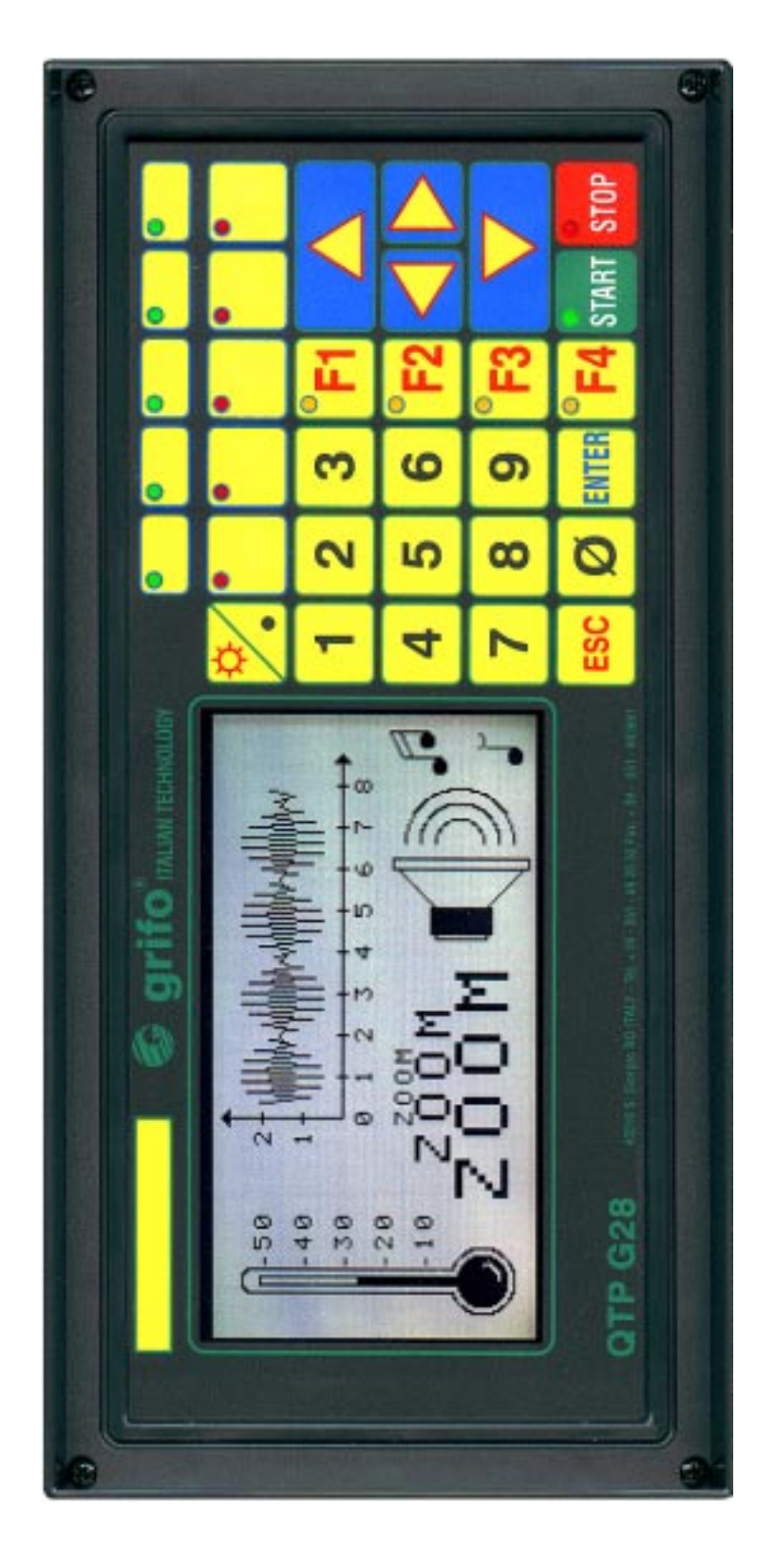

**FIGURE 17: PHOTO**

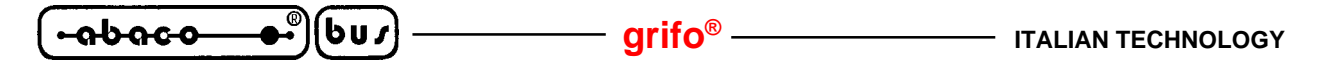

#### **CN6 - CAN INTERFACE CONNECTOR**

CN6 is a 2 pins, male, vertical, low profile connector with 2,54 mm pitch.

Through CN6 must be connected the CAN serial communication line by following the standard rules defined by the same protocol.

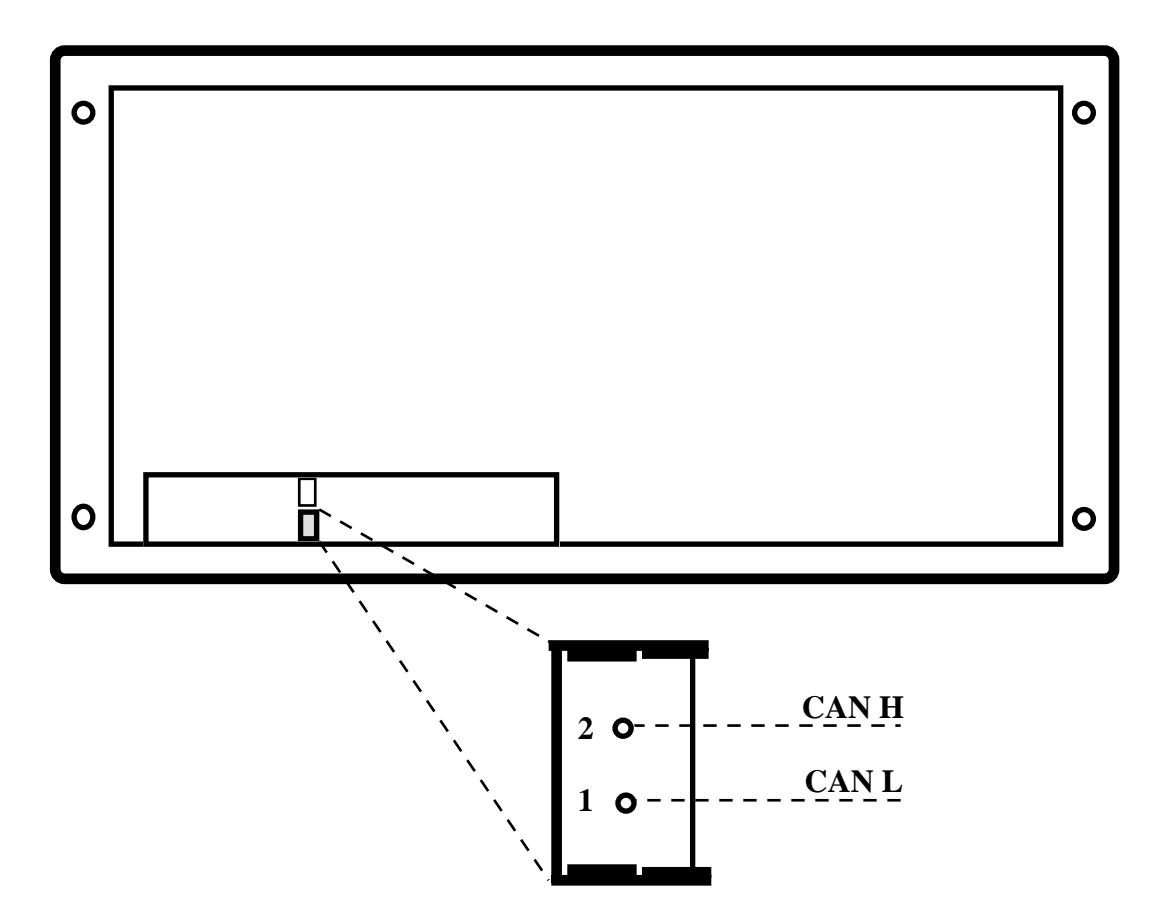

**FIGURE 18: CN6 - CAN INTERFACE CONNECTOR**

Signals description:

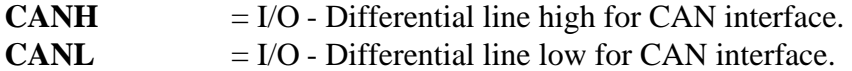

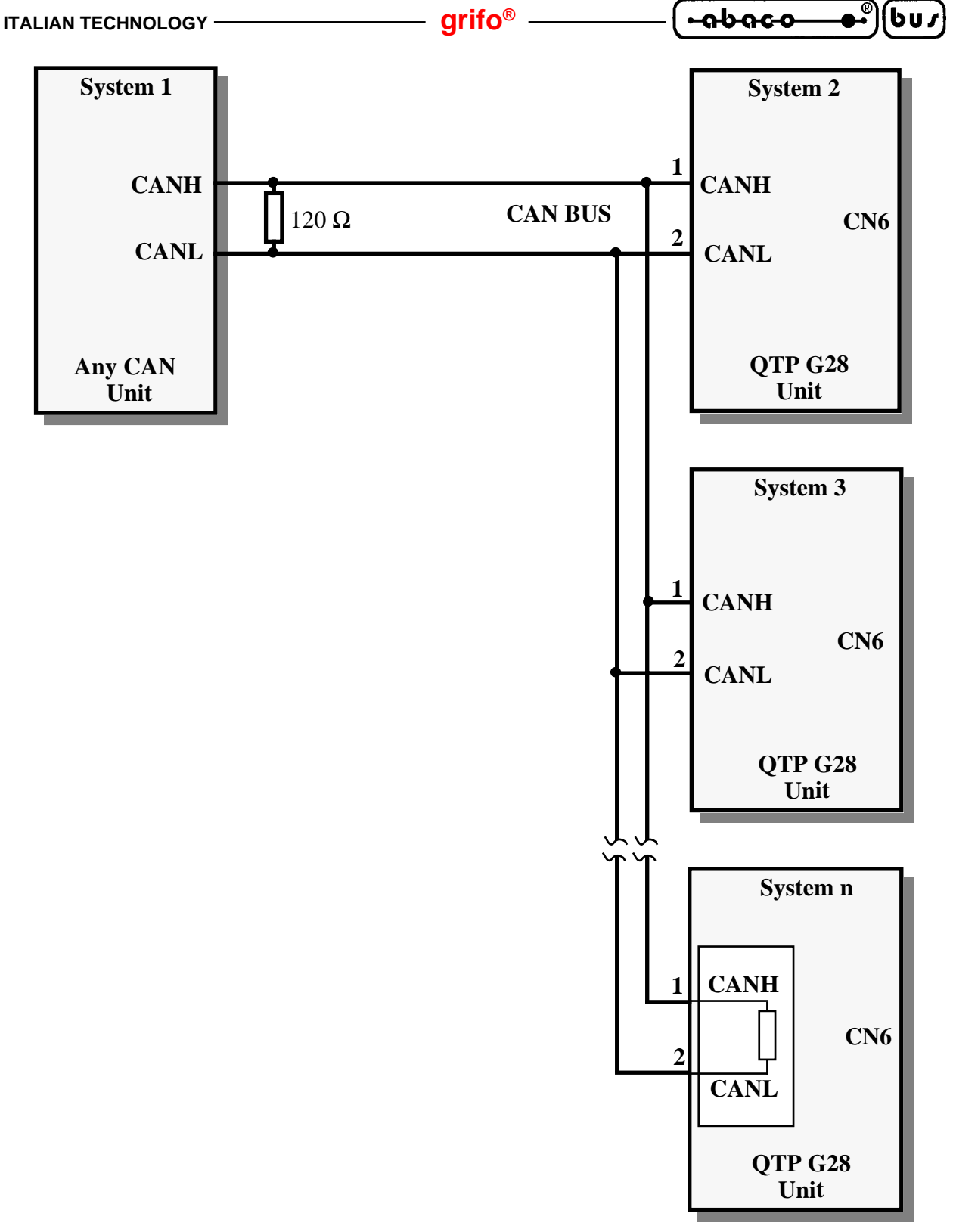

**FIGURE 19: CAN INTERFACE CONNECTION EXAMPLE**

Please remind that a CAN network must have two termination resistors (120  $\Omega$ ) placed at its extrems, respectevely near the master unit and the slave unit at the greatest distance from the master. The proper termination of the CAN line ensures the right functionality of the communication, in fact the CAN line interface avoids transients and it is immune to radio and electromagnetic noises only when the field connections are correctly performed.

On **QTP G28** board the terminating circuitry is already installed: it can be connected or not through specific jumer, as explained later, in paragraph "JUMPERS".

 $\boxed{QTP \, G28}$  Rel. 5.00  $\boxed{}$  **Page 23** 

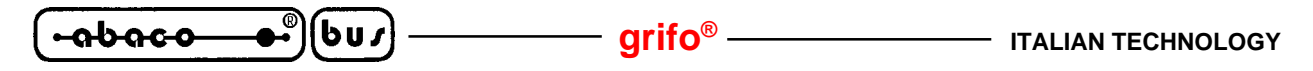

#### **JUMPERS**

On **QTP G28** there are some jumpers (both solder and strip type) for card configuration. In the following figures there is the list, the position and the functionalities of the jumpers modificable by the user; please remind that the jumpers not described in the following chapter absolutely can't be modified by the user, to avoid terminal malfunction punishment.

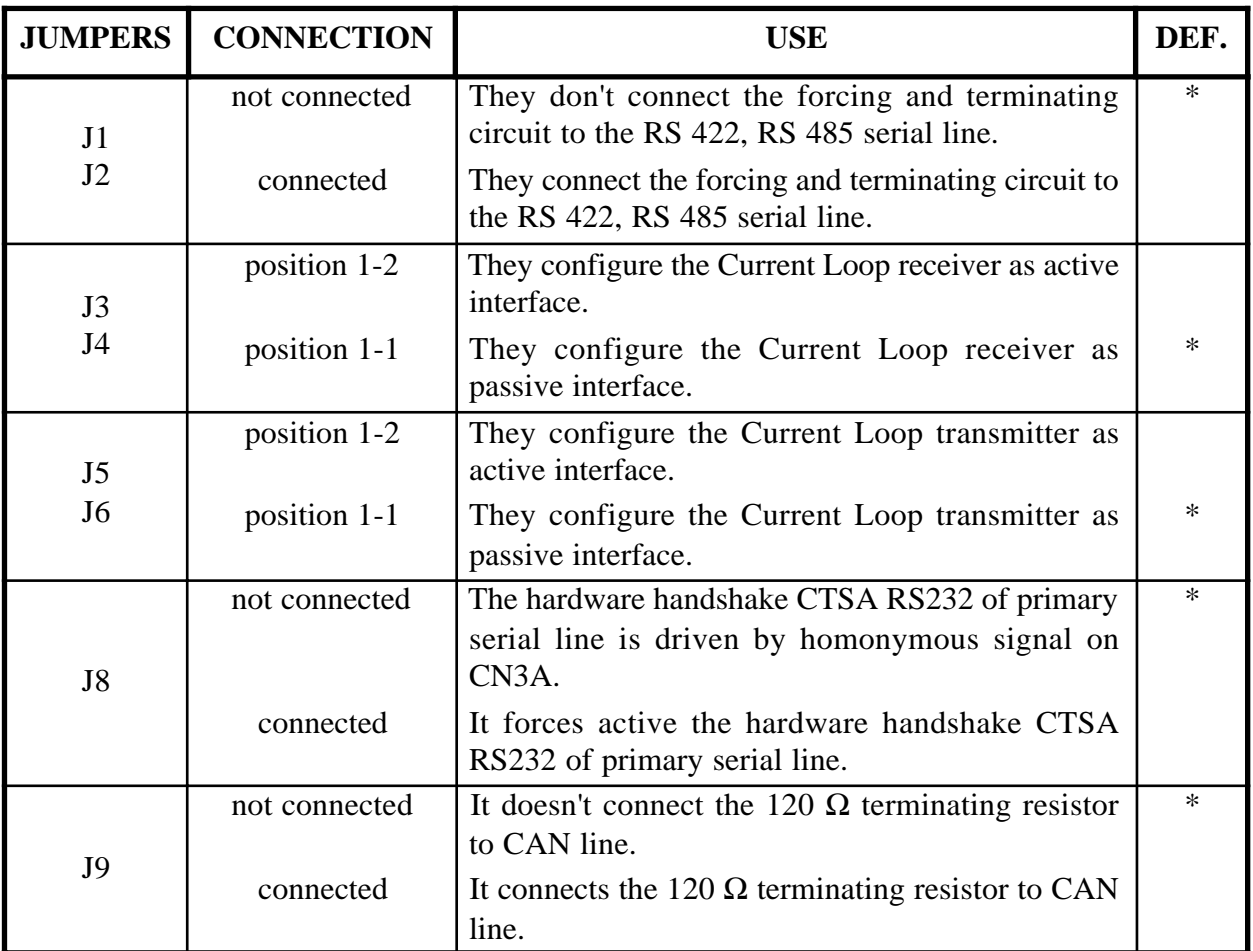

#### **FIGURE 20: JUMPERS TABLE**

The "**\***" used in the following tables, denotes the default connection, or on the other hand the connection set up at the end of testing phase, that is the configuration the user receives.

To recognize these valid connections, please refer to the board printed diagram (serigraph) or to figures 21 of this manual, where the pins numeration is listed. Obviously the **QTP G28** jumpers can be reached only by opening the same terminal; this open operation separates the fron panel from the rear carter and it is simply executed by removing the 4 black screws on the four corner of the frontal panel.

The connection in position **1-1** described for J3, J4 and J5, J6 jumpers, coincides with a single 2 pins strip header that connects the pin 1 of the jumpers (i.e. the strip header must be connected among pin 1 of J3 and pin 1 of J4); while the position 1-2 coincides with two separate 2 pins header that connect pins 1 and 2 of the jumpers (i.e. one streap header on J3 and another streap header on J4).

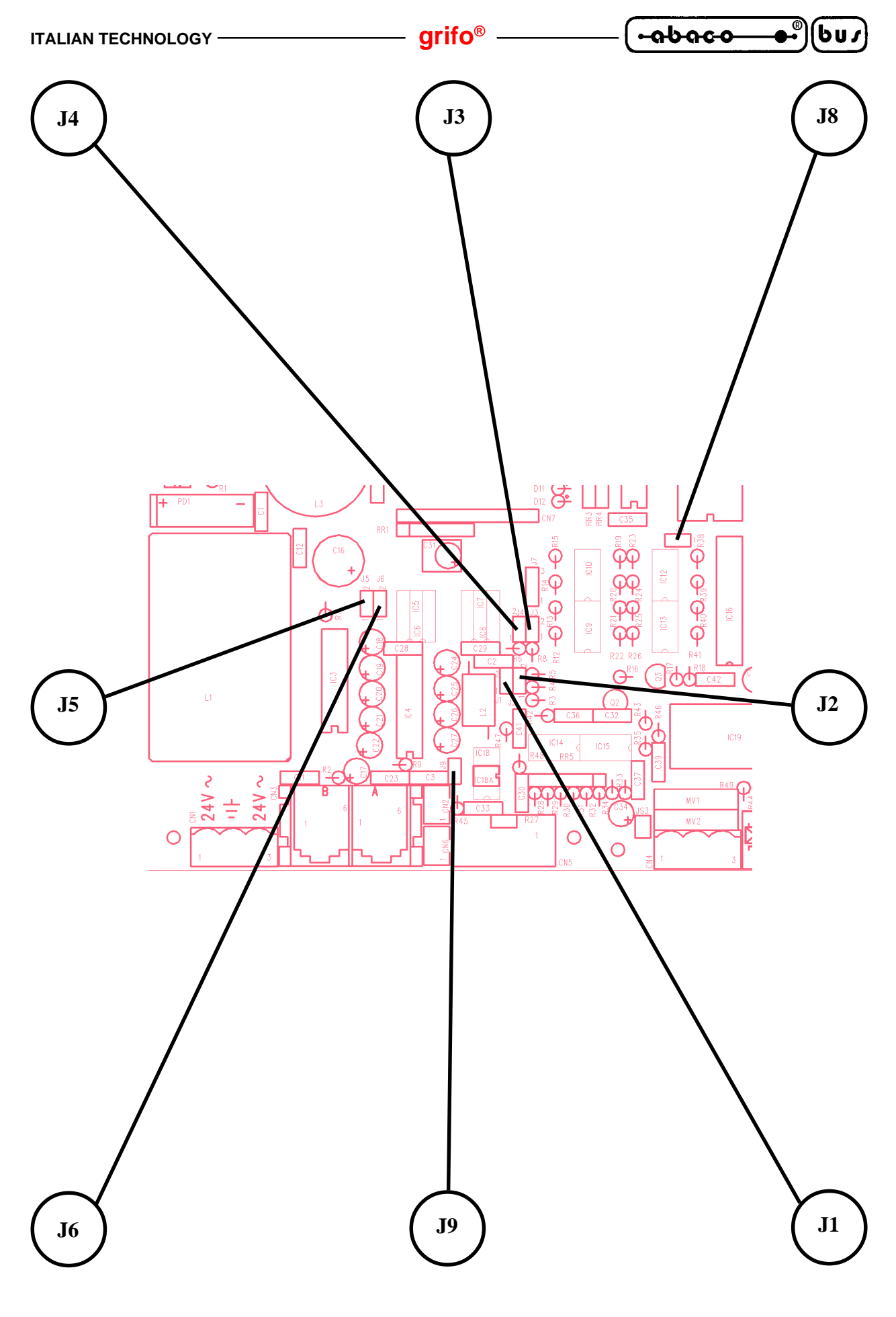

**FIGURE 21: JUMPERS LOCATION**

 $QTP G28$  Rel. 5.00  $\rightarrow$  **Page 25** 

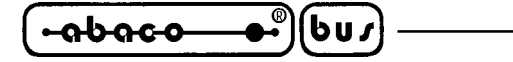

**SOFTWARE DESCRIPTION**

**QTP G28** terminal is a complete video terminal and for this reason anything received through serial line, if it is not a command, is shown on the display while codes of any pressed keys of the onboard keyboard, are transmitted to the control master unit. On board of this terminal panel is also implemented a local set up program which allows to set the communication protocole by using the **QTP**'s keyboard and display. This manual contains, in addition to the description of the different functions, a complete list of the comand sequences and the recognized combination used to benefit of the main features of **QTP G28**. For each code or codes sequence, there is a double description: the mnemonic one, through the ASCII characters, and the numerical one under decimal and hexadecimal form.

The said commands respect the **ADDS View Point** standard so all the sequences begin with **ESC** character corresponding to the **27** decimal code (**1B Hex**).

#### **LOCAL SET UP**

Thanks to a proper local set up program and the **QTP G28** keyboard and display, it is possible to directly set the communication protocol parameter, the keyclick function, the representation and communication modality, etc.

To enter the set up mode the user must power on the **QTP G28** and simultaneosly he must press the keys number 30 and 2 (see figure 23) for at least two seconds. At this point the display shows the following screen:

#### **- LOCAL SETUP V. x.y -**

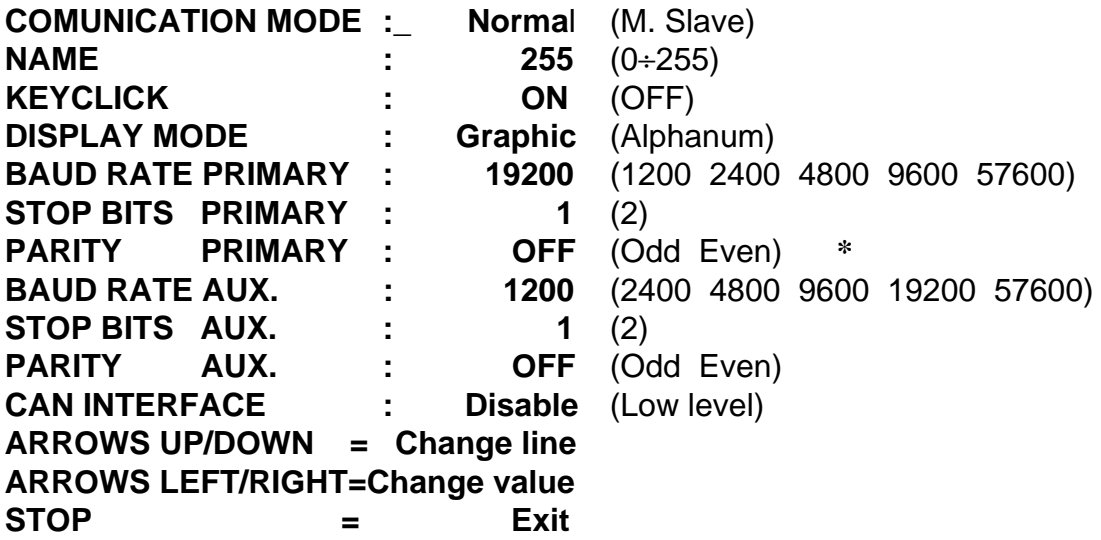

#### **FIGURE 22: LOCAL SET UP SCREEN**

Where the x.y notation is replaced by the firmware version number of the terminal, the indications reported on the right side of each entry coincide with the default settings and the indications inside round brackets list the other possible settings for each item.

**\*** Remind that when M. Slave communication is selected it is not possible to use the parity on the primary serial line, so when this communication mode is enabled the setting of "PARITY PRIMARY" is always OFF and it is not modificable.
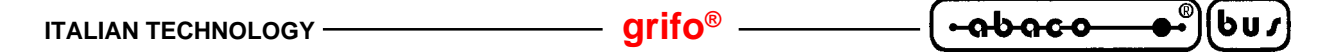

At the beginning the cursor is placed on the first entry and to selects the other entries it is sufficient to move the cursor through the UP, DOWN arrow keys (figure 23, numbers 12 and 9) while to change the current setting the LEFT, RIGHT arrow keys (figure 23, numbers 10, 11) can be used. At the end the STOP key (figure 23, number 27) can be pressed to confirm and save all the current settings and to exit from set up program.

For a detailed description of the local set up entries and of the available values, please refer to proper following paragraphs.

# **N.B.**

The local set up mode can be entered only during power on sequence if keys number 30 and 2 are simultaneosly pressed for at least two seconds. During normal work of **QTP G28** the pressure of these two keys will have no effects.

# **CAN INTERFACE**

The CAN interface, available on **QTP G28**, is managed by the firmware in two distinct modes:

- Disable the CAN interface is disabled and it can't be used:
- Low level the CAN interface is available for the external master unit in a transparent manner. In this condition the unit that communicates with **QTP G28**, through the primary serial line, is capable to use the CAN interface as if it is an own peripheral and therefore it can communicate on CAN networks in each modality. By using the available CAN commands the user can initialize the interface, transmit and receive messages, define communication masks, select the transfer rate, manage the communication protocol, etc.

The possibility to use the CAN interface as primary communication line will be added in the future firmware versions, as well as other management modalities specifically required by the user. The selection of the CAN interface mode is managed only inside the local set up program, as described in the homonymous paragraph.

# **VISUALIZATION MODE**

The **QTP G28** provides two different representation mode on the display:

- Alphanum the visualization on display is exclusively alphanemeric with a maximum of 30 per 16 characters of 8x8 pixels. The commands supported in this mode are all those that don't provide graphic representation.
- Graphic the visualization on display is either alphanemeric or graphic and, as described in "PHYSICAL FEATURES" paragraph, is characterized by zoom and elongation attributes. All the commands are supported in this mode.

The selection of the display mode is managed both inside the local set up program, as described in the homonymous paragraph, and through two dedicated serial commands.

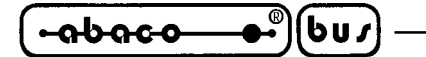

# **COMMUNICATION MODE**

The **QTP G28** provides two different communication mode on the primary serial line:

- Normal the communication uses 8 bits per character and user programmable stop bits, parity and baud rates, through local set up. This communication mode is suitable for point to point connections in RS 232, RS 422 and Current Loop.
- M. Slave he communication uses 9 bits per character, no parity and user programmable stop bits and baud rates, through local set up. This communication mode is suitable either for point to point connections (with all the electric protocol) or network connections (with RS 422, RS 485 and Current Loop protocol). For further information on master slave mode, please refer to next paragraph.

The selection of the communication mode is managed only inside the local set up program, as described in the homonymous paragraph, while the electric protocol must be specified in the order phase.

# **MASTER SLAVE COMMUNICATION MODE**

The Master Slave mode uses the 9 bits communication technique.

In addition to the 8 data bit also a  $9<sup>th</sup>$  bit is managed as it is needed for recognizing between a call coming from the "**Master**" to any of the "**Slave**" structures and a simple info transmission between Master and the selected device.

When  $9<sup>th</sup>$  bit is placed at 1, the data byte has to contain the name, or identifying code, of the device towards it needs to communicate, while by placing this particular bit at 0, it is possible to take out or supply info at this device.

When **QTP G28** is used, the identifying code must be that one set by the local set up programm on the NAME entry.

When this byte is sent (with  $9<sup>th</sup>$  bit set to 1) the **QTP G28** recognizes itself and it waits the string containing chars, data or commands. In this string there must only be a comand that involves the return of an information sent via serial line from **QTP G28** part; if there is more than one command the results of the remaining ones are ignored.

Between the transmission of a char. and the next one there must be an interval of time shorter than the **Time Out**, as elapsed this delay, the **QTP G28** will consider the data string ended and it will begin the answering phase. The Time Out value for each baud rate is below described:

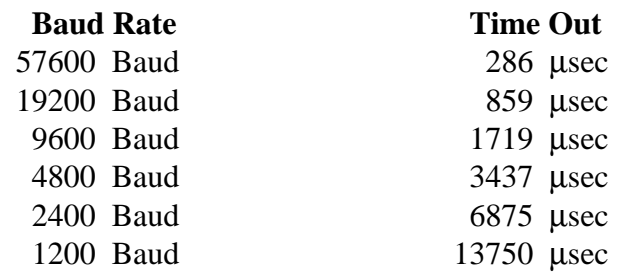

When the Time Out is over, the **QTP G28** begins the answering phase which consists in a byte containing the code of the pressed key (**FF Hex**, no key is pressed) or a data string related to a reading

*Page 28 Rel. 5.00 QTP G28**Rel. 5.00* 

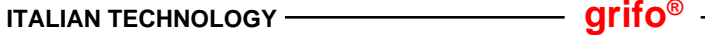

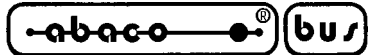

command sent in the previous request.

For example if a string containing the command to read the version is transmitted, the pressed key code will be sent back as answer to the current received command, while the required version number (previously asked for) will be sent as answer of the next received command.

When the last character of the command string has been transmitted, the master must wait a time of:

# *"character transmission time" + Time Out*

before reaching the first character of the answering string returned by the **QTP G28**. For example if we are working at 57.6 KBaud, when the transmission of the last char has been completed, it is necessary to wait for about 477 (charatcter transmission time at 57.6 KBaud=191 + Time Out=286) µsec, before the reception of the first answering byte of **QTP G28** will be completed.

#### **NOTES:**

- **1)** To ensure right command execution, between a call and the next one it is necessary to wait for a time that is related to the number of commands sent and type of operations these latter ones involve.
- **2)** If the Master unit cannot communicate using 9 bits, it is possible to simulate this communication mode by using the parity bit and programming its value opportunally, before any characters tranmission, according to this scheme:

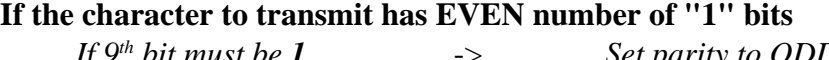

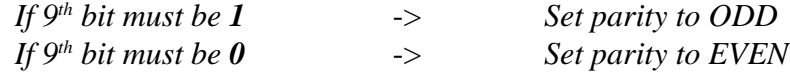

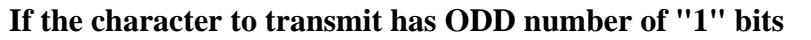

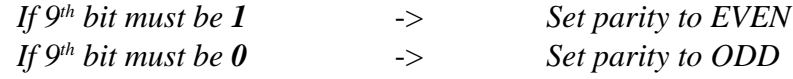

# **KEYBOARD ACQUISITION**

When **QTP G28** recognizes a key pressure, it transmits the pertinent code in serial mode and this is immediate if normal communication mode is used. When Master Slave communication is used, the said code is returned only upon specific request of the Master unit with the format illustrated in the previous paragraph.

The **autorepeat** function of the pressed key is also implemented so when **QTP G28** recognizes the pressure on a specific key for a time period over **500 msec**. it will repeat the serial transmission of its code every **100 msec**. and it lasts until the key is released.

Figure 23 shows the keys numbers of **QTP G28**, instead the table of figure 24 shows the codes serially sent by the terminal when a key is pressed. As per the command sequences these ones are expressed under decimal form, hexadecimal and mnemonic formats by means of the specific characters of the ASCII table.

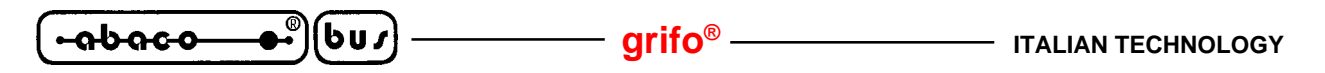

# **KEYS MAP**

Below is reported a figure that shows the numbers of all the **QTP G28** keys.

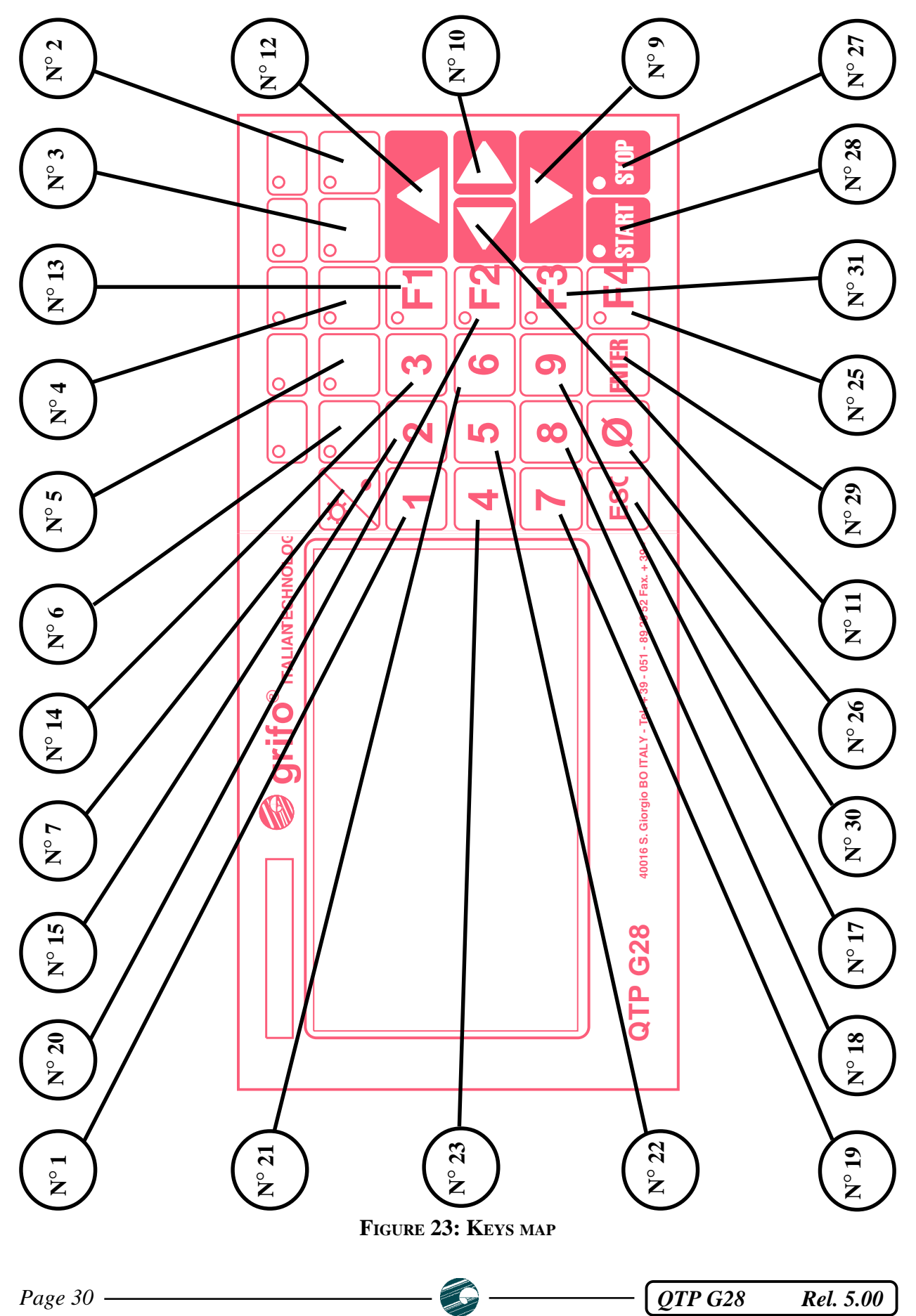

**ITALIAN TECHNOLOGY** *CONSTRUMENT* **grifo**<sup>®</sup>

# **DEFAULT KEYS CODES**

Here are the tables which show the codes that **QTP G28** send on primary serial line when a key is pressed; the listed codes are those under default conditions i.e when no keys have been yet reconfigured with proper command.

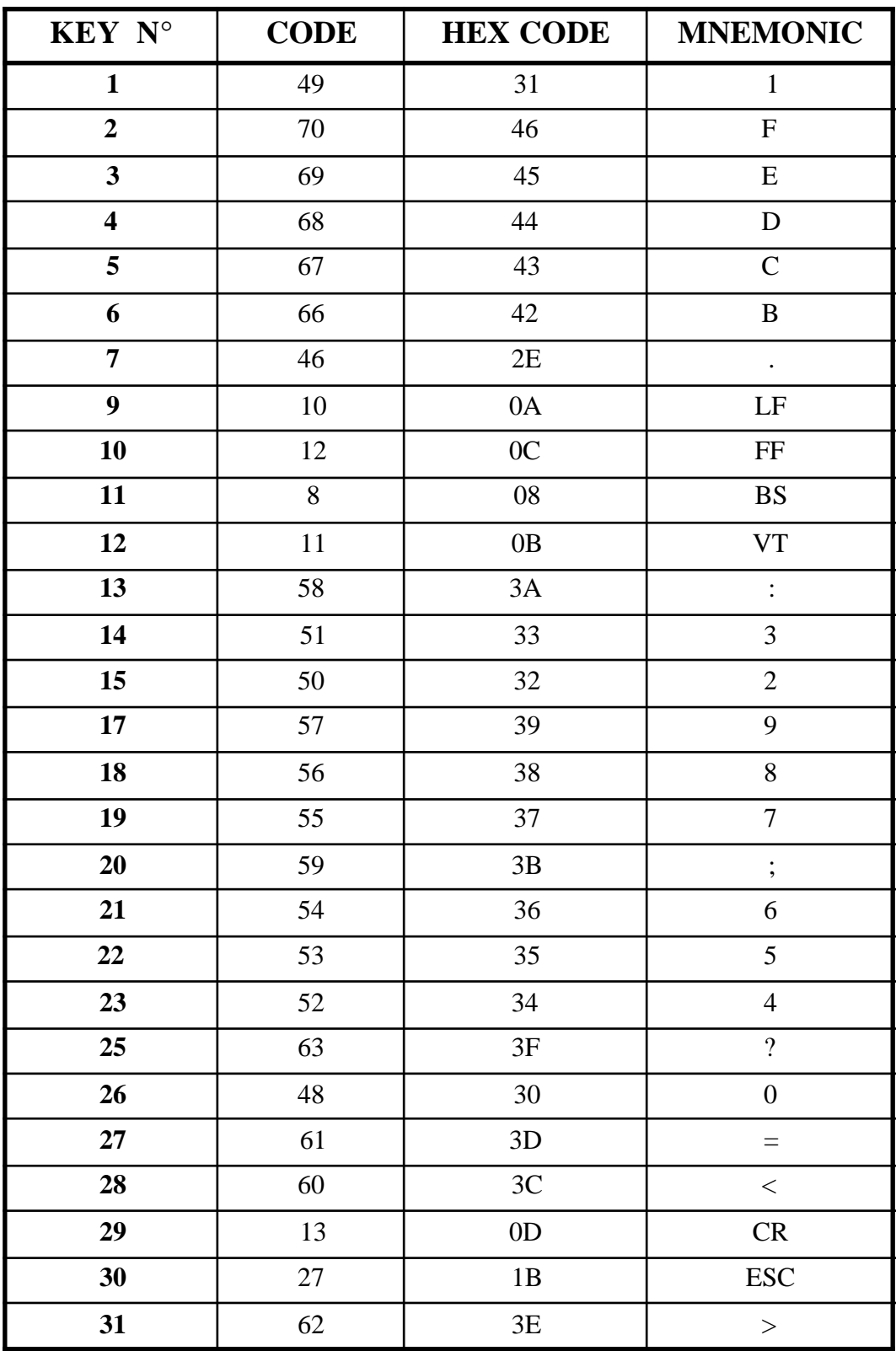

**FIGURE 24: DEFAULT KEYS CODE**

 $QTP G28$  Rel. 5.00  $\rightarrow$  **Page 31** 

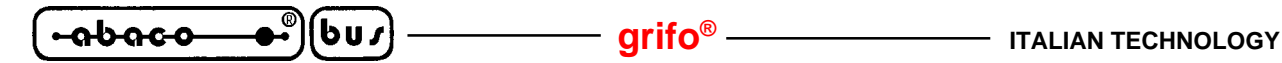

# **KEYBOARD REGULATION OF DISPLAY BRIGHTNESS**

One of the most important feature of **QTP G28** is the possibility to change the display brightness directly from keyboard, with no inflection on standard functionality of the terminal. In detail if you refer to figure 23, the brightness is **increased** by simultaneously pressing the keys  $N^{\circ}$  7 and  $N^{\circ}$  12 and the brightness is **decreased** by simultaneously pressing the keys  $N^{\circ}$  7 e  $N^{\circ}$  9. During the brightness regulation the keyclick is audible, if activated, but the codes of the pressed keys are not transmitted. To remind this possibility the used keys have a clear symbols, in fact the keys number 7, 9 and 12 respectively have the brightness, down arrow and up arrow symbols.

The brightness indirectly acts also on display contrast so its variation always ensures the best visibility conditions, especially when the environmental lighting changes.

# **CHARACTERS VISUALIZATION ON THE DISPLAY**

When **QTP G28** is setted in alphanumeric mode, it shows on the display all the characters having a code included in the range **32**÷**255** (**20**÷**FF Hex**); if it is sent a code not included in this range and this latter is not a command, the code is ignored. The characters in the range: **32**÷**125 (20**÷**7D Hex**) correspond to those ones of the standard ASCII table, while characters associated to **126**÷**255** (**7E**÷**FF Hex**) are those described in "APPENDIX A" table.

When **QTP G28** is setted in graphic mode, it shows on the display all the characters having a code included in the range **32**÷**126** (**20**÷**7E Hex**); if it is sent a code not included in this range and this latter is not a command, the code is ignored. The characters in the range: **32**÷**126 (20**÷**7E Hex**) correspond to those ones of the standard ASCII table.

In both the visualization mode the character is visualized at the current cursor position and this latter is moved on the the next position; if the cursor is placed in the last position of the display (low, right corner), it will be moved to Home position (up,left corner).

# **RECEIVE BUFFER**

**QTP G28** is provided of a receive buffer that simplify the management, in fact it reduces the waiting time of the connected master unit. Each received characters is immediately saved inside this buffer (**3200** bytes long) and after processed at the end of the currently executed operation.

Naturally when command sequences that requires a long execution time (graphic commands, EEPROM management commands, etc.) are continuosly received, the buffer will become full and it overflows. For this reason the **QTP G28** advise of the upcoming overflow by disabling the hardware handshake of the primary serial line (**RTSA RS232** setted at -12 Vdc).

The master unit must properly manage this signal, by arresting the transmission until the **QTP G28** has emptied the receive buffer and it is still ready to receive other data.

Please note that when **RS 422**, **RS 485** or **Current Loop** communication is selected this feature is not usable, in fact the /RTS signal is no more available. Thus the user must insert suitable delays between the commands transmission, to leave sufficient time to **QTP** for executing the required operations and to avoid the complete filling of the receive buffer.

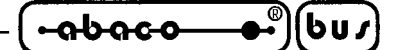

# **COMMANDS FOR CHARACTERS ERASURE**

Below are described all the commands that deletes one or more characters from the display.

#### **BACKSPACE**

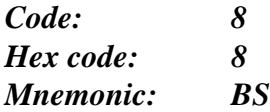

This command moves the cursor one character position to the left and it erase the contents of the reached cell.

If the cursor is in Home position, it will be erased the last character of the last row of the display.

#### **CLEAR PAGE**

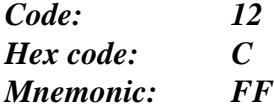

This command clears all data on the display and it moves the cursor to Home position.

#### **CLEAR LINE**

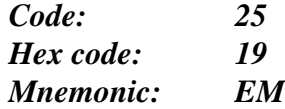

This command erases all characters displayed on the current line and it moves the cursor to the first column of the said line.

#### **CLEAR END OF LINE**

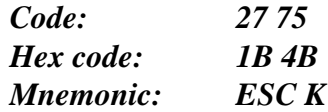

This command erases all characters displayed from the current cursor position to the end of line inclusive. The cursor mantains the previous position.

If, for example, the cursor is at the beginning of a display line, the complete line will be erased.

#### **CLEAR END OF PAGE**

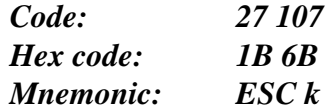

This command erases all characters displayed from the current cursor position to the end of display inclusive. The cursor mantains the previous position.

If, for example, the cursor is at Home position, the complete display will be erased.

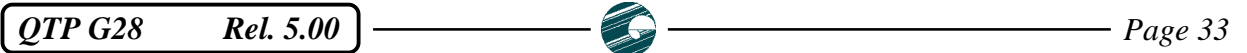

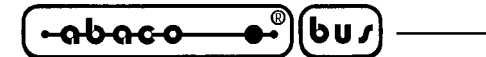

# **COMMANDS FOR CURSOR POSITIONING**

Here follows the list of the cursor positioning commands.

# **CURSOR LEFT**

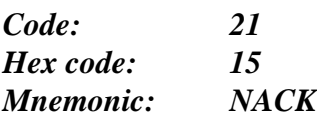

The cursor is shifted of one position to the left without modifying the display contents. If the cursor is in Home position, it will be placed in the last position of the last row of the display.

# **CURSOR RIGHT**

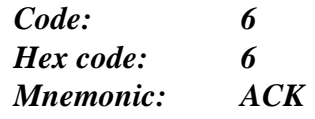

The cursor is shifted of one position to the right. If the cursor is placed in the last position of the last row, il will be moved to the Home position.

# **CURSOR DOWN**

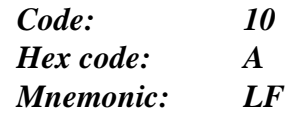

The cursor will be moved to the line below but it will remain in the same column. If the cursor is in the last display line, it will be moved to the first display line.

#### **CURSOR UP**

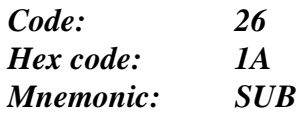

The cursor will be moved to the line above but it will remain in the same column. If the cursor is in the first display line, it will be moved to the last display line.

#### **HOME**

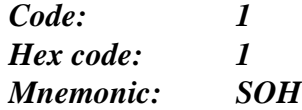

The cursor is moved to Home position i.e first line, first column of the display, or on the other hand the up, left corner

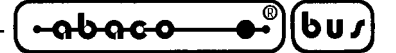

## **CARRIAGE RETURN**

*Code: 13 Hex code: D Mnemonic: CR* The cursor is moved to the beginning of the line where it was located.

#### **CARRIAGE RETURN+LINE FEED**

*Code: 29 Hex code: 1D Mnemonic: GS*

The cursor is moved to the beginning of line above the one where it was located. If the cursor is at the last display line, it will be moved to the beginning of the first line i.e Home position.

#### **ALPHANUMERIC CURSOR PLACEMENT**

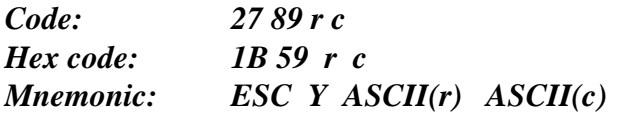

The cursor is moved to the absolute position indicated by "**r**" and "**c**".

These codes are the row and column values of the position, plus a constant offset of **32** (**20 Hex**). If, for example, the user wants to place the cursor at Home position (line 0, column 0), the following byte sequence must be sent:

#### **27 89 32 32**.

If row and/or column values are not compatible to the installed display, the command is ignored.

#### **RETURN ALPHANUMERIC CURSOR POSITION**

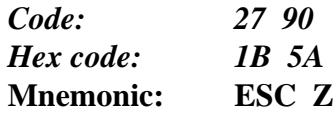

When **OTP G28** receives this command, it returns sequentially the two values "r" and "c" that coincide to the row and column where the cursor is currently positioned. The returned values are absolute and without offset, thus if the cursor is in Home position the command will send back the values:

**0 0**

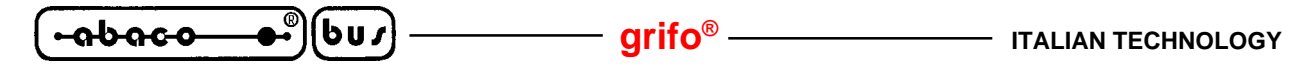

#### **COMMANDS FOR EEPROM**

In the following paragraphs are described all the commands that manage the data saved on **QTP G28** on board EEPROM.

#### **REQUEST FOR EEPROM WRITING POSSIBILITY**

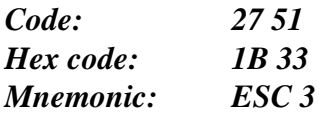

This command checks if the **QTP G28** is ready for writing data on its on board **EEPROM**. This command must be executed any time there are data to be saved on this type of memory. When **QTP G28** receives this command, it answers with the following codes:

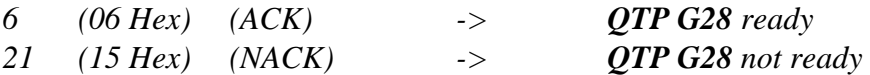

If the **QTP G28** sends back the NACK code, it is not yet possible to memorize a new data on EEPROM.

#### **WRITING OF LIFE BYTE**

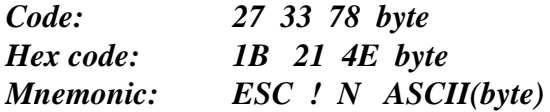

This command sets the card "Life Byte" with the value indicated in the **byte** parameter that must be included in **0**÷**255** range.

This byte has a reserved allocation on the on board EEPROM that, once it is set with the desidered value, it allows for example, to verify that **QTP G28** runs correctly, or if there are some communication problems on the serial line.

**NOTE:** This command writes data on the on board EEPROM, so before executing it is better to check the EEPROM writing possibility through the proper command; in fact if it is not ready the command is ignored.

#### **READING OF LIFE BYTE**

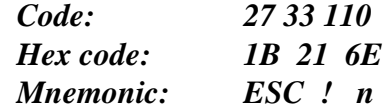

The **QTP G28** sends back on the serial line the value of its "Life Byte".

For example, this command can be useful to verify the presence or the correct running of the terminal.

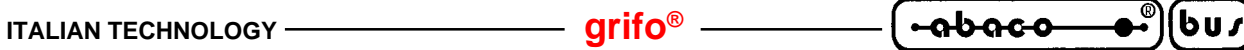

# **WRITE BLOCK OF DATA ON EEPROM**

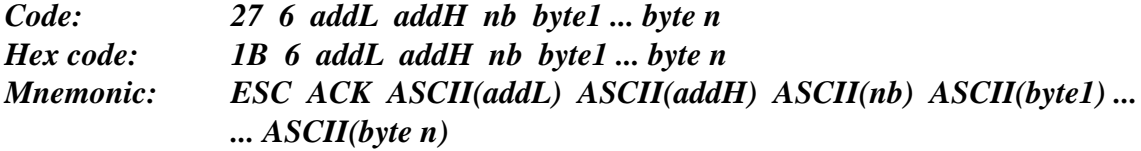

After the two initial codes, other n bytes must be transmitted with the following meaning:

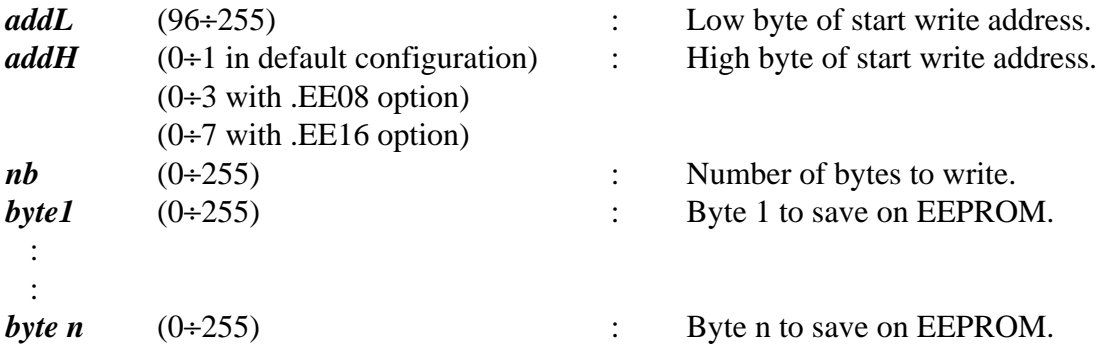

The first 96 bytes of on board serial EEPROM (0÷95), are not available for the user in fact they are used for **QTP G28** set up parameters.

**NOTE:** This command writes data on the on board EEPROM, so before executing it is better to check the EEPROM writing possibility through the proper command; in fact if it is not ready the command is ignored.

#### **READ BLOCK OF DATA FROM EEPROM**

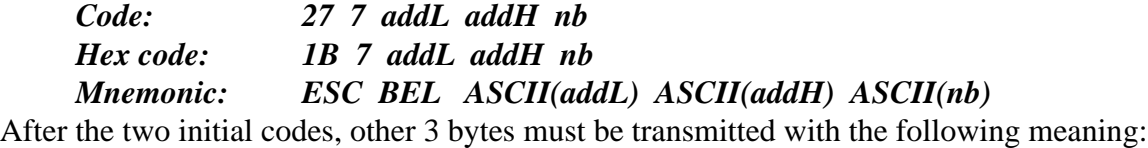

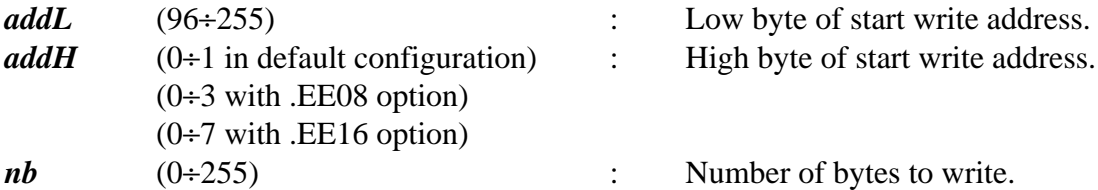

and **QTP G28** returns the "nb" bytes acquired from the specified address. The first 96 bytes of on board serial EEPROM (0÷95), are not available for the user in fact they are used for **QTP G28** set up parameters.

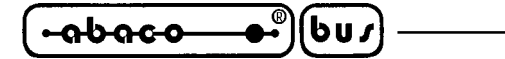

#### **COMMANDS FOR LEDS MANAGEMENT**

Below are described all the **QTP G28** commands that can be used to manage the visualization LEDs.

# **LED ACTIVATION**

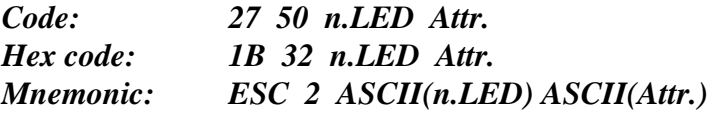

The LED shown in "n.LED" is setted with the attribute specified in "Attr.". The LEDs numbers are included in **0**÷**15** range as shwon in figure 25.

The available attributes are as follows:

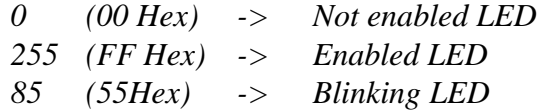

For example if you wish to enable LED n.5 with blinking attribute, the following sequence has to be sent:

**27 50 5 85**

If the parameters LED number or attribute are not valid, the command is ignored.

#### **LEDS ACTIVATION WITH MASK**

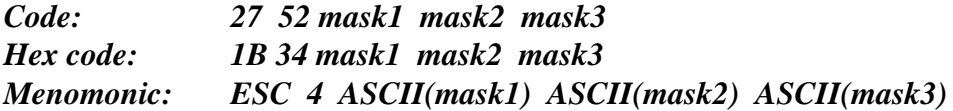

All the LEDs available on **QTP G28** are contemprarly managed as indicated in "mask1", "mask2" and "mask3" with the following corrispondence:

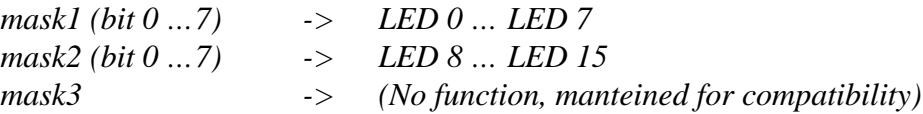

If a bit is placed at 0 logic state, the correpondent LED is turned off (disabled), viceversa it will be turned on (enabled) if the correspondent bit is at 1 state.

If there are some LEDs having the blinking attribute, this latter will be disabled.

**NOTE:** The "mask3" must be always sent even if it has no meaning, for a correct management of all the terminal's LEDs.

**ITALIAN TECHNOLOGY grifo®**

# **LEDS MAP**

The following figure shows the number of **QTP G28** LEDs and their location on the front panel.

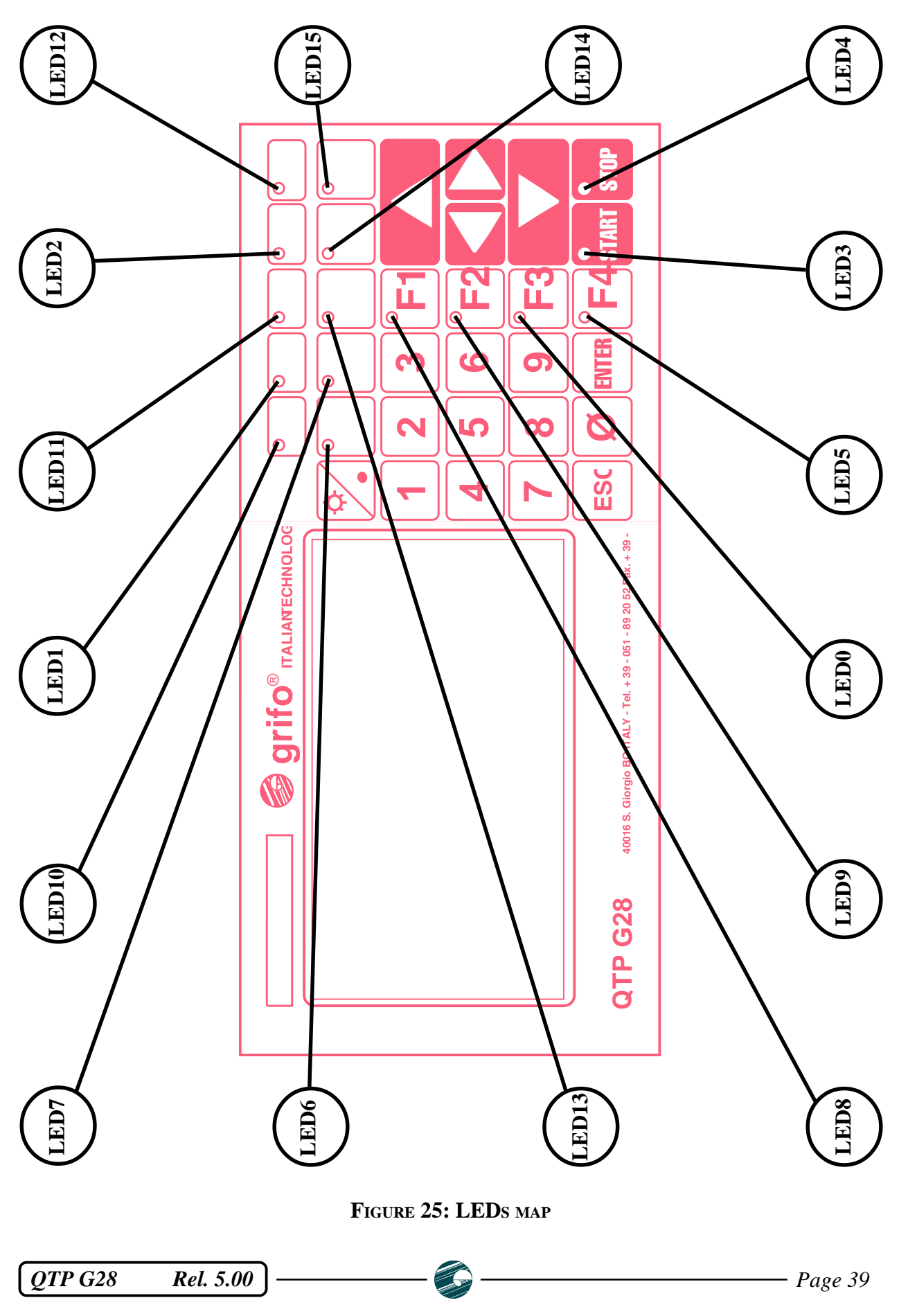

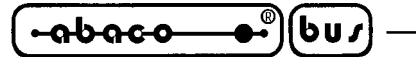

# **COMMANDS FOR KEYBOARD MANAGEMENT**

Below are described the commands that can be used to manage the **QTP G28** keyboard.

# **KEY RECONFIGURATION**

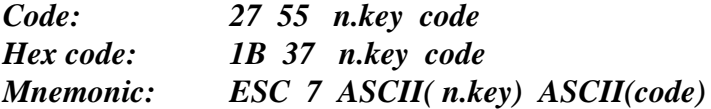

When the selected key is reconfigured, each time it is pressed, the card will serially send the new specified code. The number of the key to be reconfigured (n.key) is described in figure 23 and it must be included in a range of **0**÷**31** (**0**÷**1F Hex**); if this is not done the command is ignored. The code value can vary in **0**÷**254** (**0**÷**FE Hex**) range, as the **255** value (**FF Hex**) indicates that the key is disabled so when it is pressed the **QTP** will not send any codes on the primary serial line.

**NOTE:** The said command needs a data writing on the on board EEPROM so before executing it, it is better to check if the card is ready for a new writing on such device, otherwise the command will be ignored.

# **KEYCLICK ON WITH MEMORIZATION**

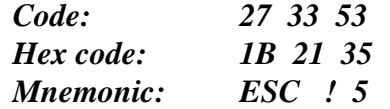

The **keyclick** function is switched on so there is a sound feedback when a key is pressed. This setting is saved inside the on board EEPROM, thus it is mantained even if the power voltage fails.

**NOTE:** The said command involves a data writing on the on board EEPROM so before executing it, it is better to check if the card is ready for a new writing on such device, otherwise the command will be ignored.

#### **KEYCLICK OFF WITH MEMORIZATION**

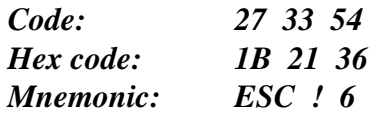

The **keyclick** function is desabled so there is not sound feedback when a key is pressed. This setting is saved inside the on board EEPROM, thus it is mantained even if the power voltage fails.

**NOTE:** The said command involves a data writing on the on board EEPROM so before executing it, it is better to check if the card is ready for a new writing on such device, otherwise the command will be ignored.

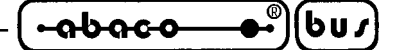

# **KEYCLICK ON WITHOUT MEMORIZATION**

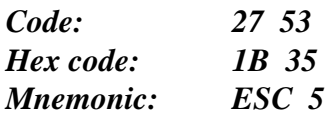

The **keyclick** function is switched on so there is a sound feedback when a key is pressed. This setting is not saved inside the on board EEPROM so if the terminal is powered off and on it goes back to the previous condition.

# **KEYCLICK OFF WITHOUT MEMORIZATION**

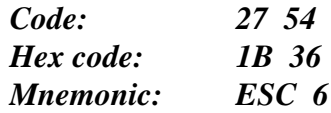

The **keyclick** function is disabled so there is not sound feedback when a key is pressed. This setting is not saved inside the on board EEPROM so if the terminal is powered off and on it goes back to the previous condition.

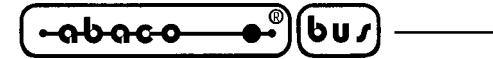

# **COMMANDS FOR VARIOUS FUNCTIONS**

Below are described the commands that can be used to manage different **QTP G28** features.

## **READING OF VERSION NUMBER**

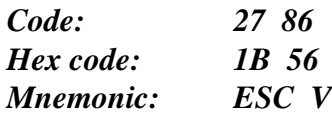

On the primary serial line is returned a string of 3 chars containing the program managing version that is resident and executed by **QTP G28**.

# **RELAY ACTIVATION**

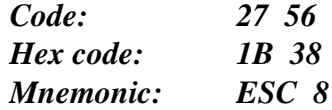

The relay on the card is enabled; in detail the normally opened contact is cloded (**Common** contact is connected to **N.O.** contact) and the normally closed contact is opened.

This command has result only if the **.RELE'** option is mounted on **QTP G28**.

# **RELAY DEACTIVATION**

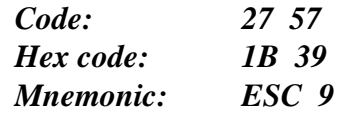

The relay on the card is disabled; in detail the normally opened contact is opened and the normally closed contact is closed (**Common** contact is connected to **N.C.** contact). This command has result only if the **.RELE'** option is mounted on **QTP G28**.

#### **BEEP**

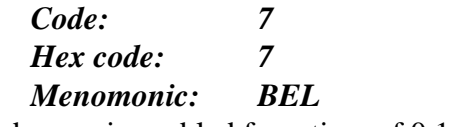

The buzzer is enabled for a time of 0.1 second.

# **SETTING OF ALPHANUMERIC VISUALIZATION MODE**

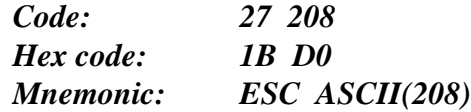

After this command is received, the **QTP G28** display is cleaned, the cursor is placed in HOME position and the display's alphanumeric visualization mode is selected.

Please remind that this visualization mode doesn't support the graphic commands.

*Page 42 Page 42 QTP G28 Rel. 5.00* 

$$
\pmb{\quad \text{-abaco--e}}^{\text{-}}\pmb{\quad \text{(bu)}}
$$

# **SETTING OF GRAPHIC VISUALIZATION MODE**

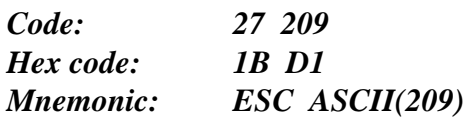

After this command is received, the **QTP G28** display is cleaned, the cursor is placed in HOME position, a ZOOM=0 is setted, elongation is disabled and the display's graphic visualization mode is selected.

Please remind that this visualization mode supports all the graphic commands.

# **SCREEN VISUALIZATION**

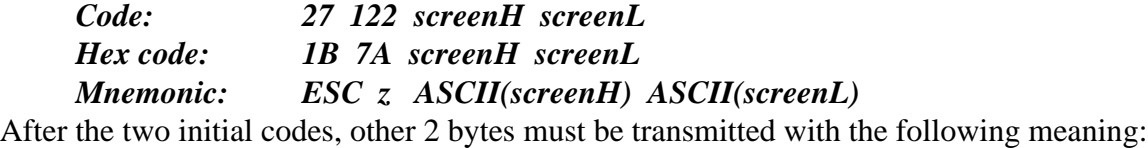

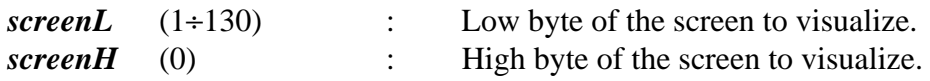

The "screenH" byte is provided for future expansion of the terminal but the user must always send it with a 0 value. If graphic mode is enabled, before using this command please check that ZOOM is 0 and no elongation is selected: if this conditions are not met the surplus characters are over displayed. This command can be used only when the **QTP G28** on board EPROM contains the file "SCREEN.DAT". This file is created by **RKD\_EDIT.EXE** program, supplied on the distribution disk, that allows the production of alphanumeric screens (pages of text that contains enough characters to cover exactly the display). These screens can be recalled and displayed through the command reducing the size of the user program and the amount of data to transmit. The file SCREEN.DAT must be burned in the EPROM starting from 10000H addres, using an external EPROM programmer.

For further informations about how to use the **RKD\_EDIT.EXE** program, please refer to its own on line help.

#### **STRING VISUALIZATION**

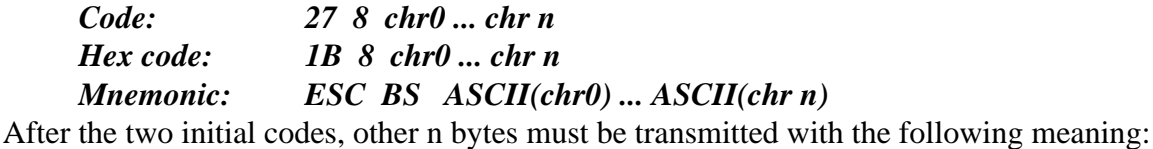

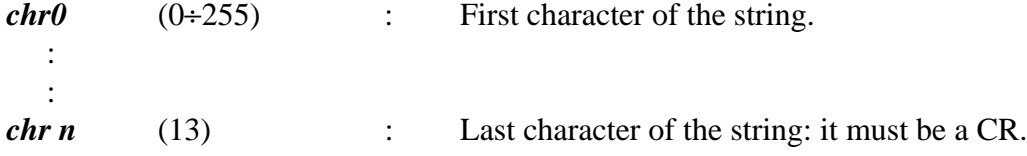

**NOTE** The string is displayed on the display only when the last byte (CR=oDH) is received.

*QTP G28* Rel. 5.00 **Page 43 Page 43 Page 43** 

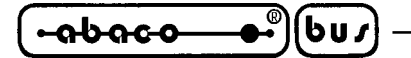

# **COMMANDS FOR AUXILIARY SERIAL LINE MANAGEMENT**

The following paragraph describe the commands for the **QTP G28** auxiliary serial line management.

# **ENABLE COPY OF CHR ON AUXILIARY SERIAL LINE**

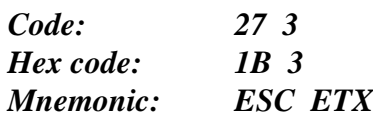

After this command is received, all the characters received on primary serial line are normally processed and executed and before they are transmitted on the auxiliary serial line.

# **ENABLE TRANSPARENT COPY OF CHR ON AUXILIARY SERIAL LINE**

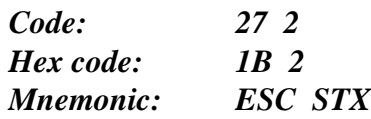

After this command is received, all the characters received on primary serial line are transmitted on the auxiliary serial line in a transparent mode: the terminal doesn't process any received character.

# **DISABLE COPY OF CHR ON AUXILIARY SERIAL LINE**

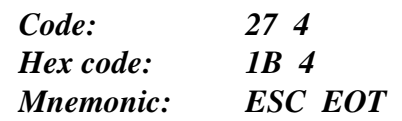

After this command is received, the auxiliary serial line is no more used.

# **READ STATUS OF AUXILIARY SERIAL LINE HANDSHAKE**

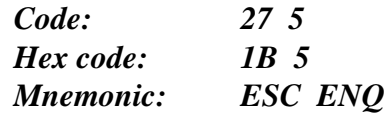

When **QTP G28** executes this command it returns on the primary serial line one byte that contain the handshake status:

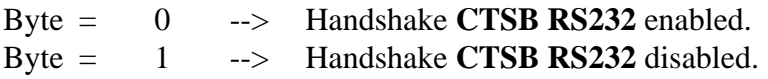

The most frequent use of the auxiliary serial line is the management of a serial printer and through this command it is possible to acquire the printer status and, for example, recognize if it can receive data to print. The hardware handshake **CTSB RS232** on CN3B should be connected to proper output handshake signal of the printer, that informs about its status.

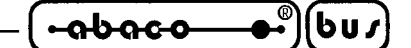

# **COMMANDS FOR CURSOR ATTRIBUTES MANAGEMENT**

Below are listed the command that define the possible cursor attribute.

# **CURSOR OFF**

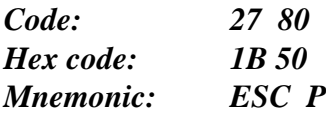

The cursor is not active and it is not more visible.

#### **STATIC CURSOR ON**

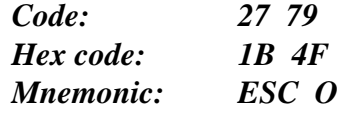

The cursor is activated so it is visible. Now it is a not blinking line placed under the char.

# **BLINKING CURSOR ON**

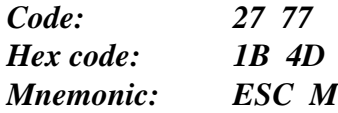

The cursor is activated so it is visible. Now it is a blinking line placed under the char.

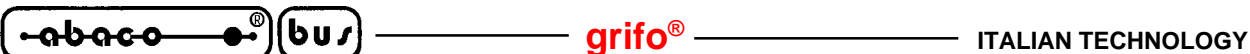

#### **COMMANDS FOR REAL TIME CLOCK MANAGEMENT**

The following paragraph describe the commands for the on board Real Time Clock. Please remind that these commands are correctly executed only if **.RTC** option is mounted on **QTP G28**.

# **CLOCK SET UP**

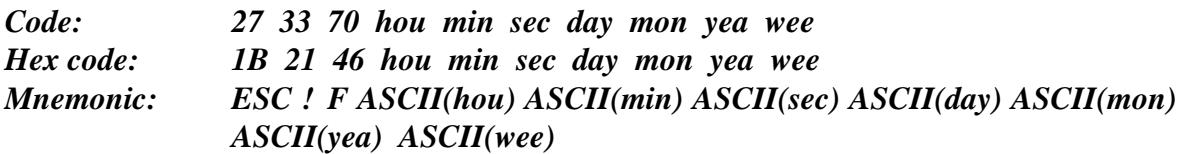

The on board Real Time Clock is set with the data contained in the parameters that follow the command. The meanings and the allowed ranges of these parameters is below described:

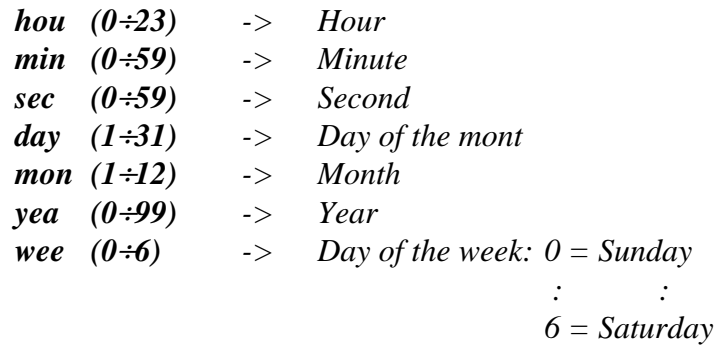

If one of these ones has a value not included in the allowed range, the relative RTC location is not programmed.

#### **CLOCK READING**

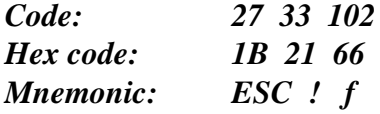

Seven bytes, named **hou**, **min**, **sec**, **day**, **mon**, **yea**, **wee**, are sent back via primary serial line with the date, time and day of the week which are acquired from the on board Real Time Clock. The meaning of these returned parameters is the same listed in "CLOCK SET UP" paragraph.

#### **TIME VISUALIZATION**

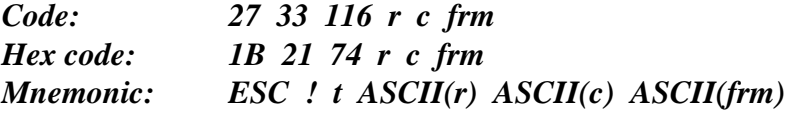

The current time acquired from the on board Real Time Clock is displayed starting from the position indicated by the "**r**" and "**c**" bytes.

If alphanumeric visualization is selected these parameters express the row and column values of the display at which an offset of **32** (**20 Hex**) must be added, so theyr allowed range are **32**÷**47** e **32**÷**61**. If graphic visualization is selected these parameters on the contrary express the absolute row and column values in pixels, so theyr allowed range are **0**÷**127** e **0**÷**239**.

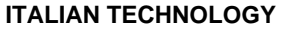

Always in graphic mode the time is displayed with the zoom, elongation, and write direction currently selected when the command is received. If the row and column values are not included in the specified ranges, this command will be ignored.

- **arifo®** -

 $-abaco$ 

The "**frm**" parameter is used to specify the visualization format, in detail:

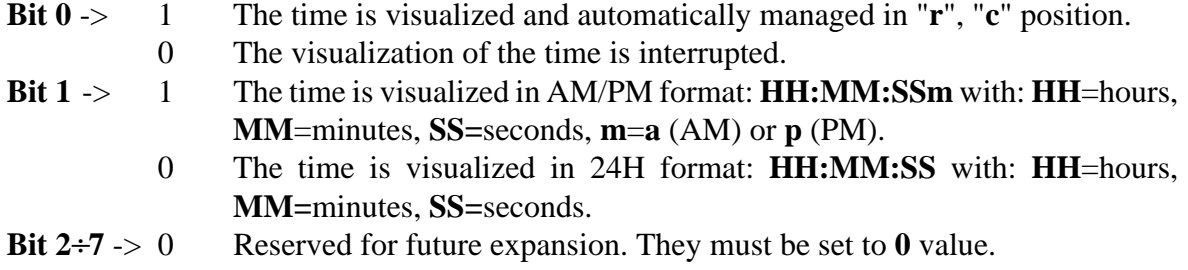

For example, if you wish to visualize the time starting from Home position, in 24H format, with graphic mode enabled, it will be necessary to send the following sequence:

# **27 33 116 0 0 1**

# **DATE VISUALIZATION**

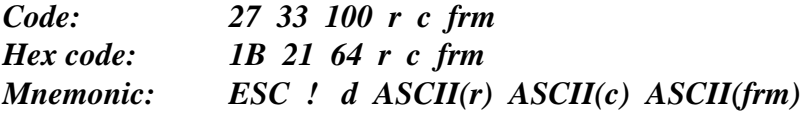

The current date acquired from the on board Real Time Clock is displayed starting from the position indicated by the "**r**" and "**c**" bytes.

If alphanumeric visualization is selected these parameters express the row and column values of the display at which an offset of **32** (**20 Hex**) must be added, so theyr allowed range are **32**÷**47** e **32**÷**61**. If graphic visualization is selected these parameters on the contrary express the absolute row and column values in pixels, so theyr allowed range are **0**÷**127** e **0**÷**239**.

Always in graphic mode the date is displayed with the zoom, elongation, and write direction currently selected when the command is received. If the row and column values are not included in the specified ranges, this command will be ignored.

The "**frm**" parameter is used to specify the visualization format, in detail:

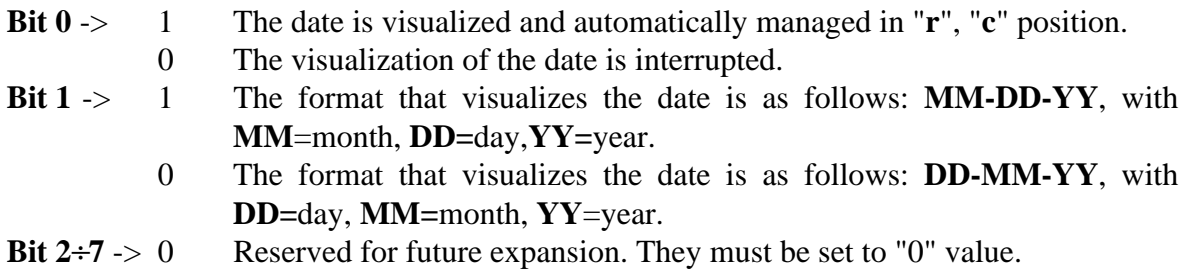

Please note that the weerk day is not managed.

For example, if you wish to visualize the date starting from Home position, in MM-DD-YY format, with graphic mode selected, it will be necessary to send the following sequence:

# **27 33 100 0 0 3**

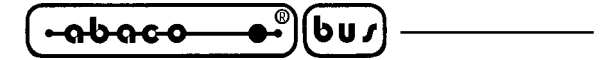

#### **GRAPHIC COMMANDS**

Here follows the description of the several graphic mode commands, available on **QTP G28**. Please remind that all these commands can be used only when the display mode is setted as graphic through the local set up program or the proper command, previously described.

# **REVERSE ATTRIBUTE SETTING**

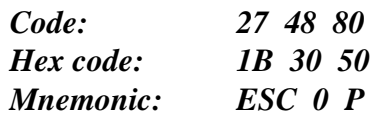

This command is useful when the user wishes to delete a graphic primitive or parts of the display, in fact it is sufficient to activate the REVERSE attribute and redraw the picture to be deleted, or more easily to emphas some text.

After this command has been sent the reverse attribute can be enabled or disabled with the following two commands.

# **ENABLE SELECTED ATTRIBUTE**

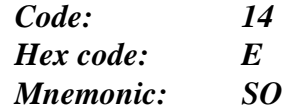

Please remind that before to send this command, at least one selection attribute command must be transmitted, otherwise it is ignored.

#### **DISABLE SELECTED ATTRIBUTE**

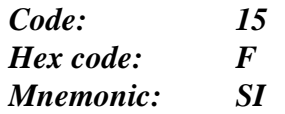

Please remind that before to send this command, at least one selection attribute command must be transmitted, otherwise it is ignored.

#### **CHARACTERS WRITE DIRECTION**

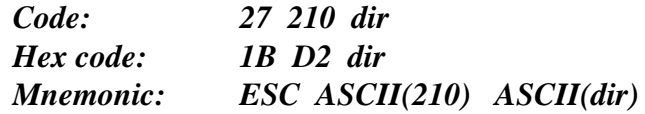

This command sets the charactes write direction; in detail according to the value of the parameter the direction will be:

> **dir**: **0** -> *Horizontal* characters writing (**default**) **1** -> *Vertical* characters writing

Vertical writing moves from top to bottom and writes the characters rotated of **90 degreeses clockwise**.

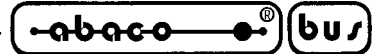

# **CHARACTERS ZOOM SETTING**

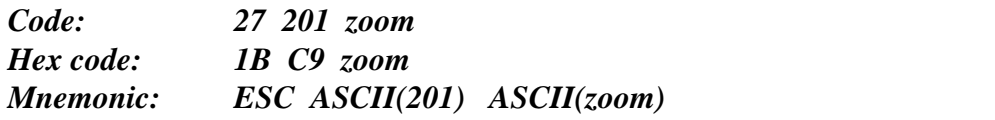

This command sets the zoom level for the characters; in detail the new character size will be as reported in the following list:

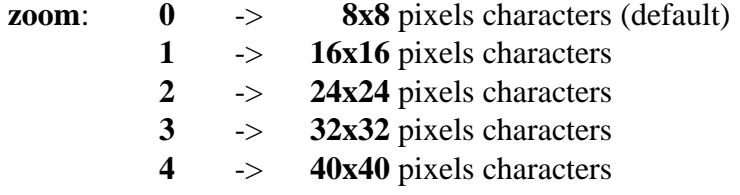

**NOTE** After the zoom level setting, the cursor is placed in the Home position.

# **CHARACTERS ELONGATION SETTING**

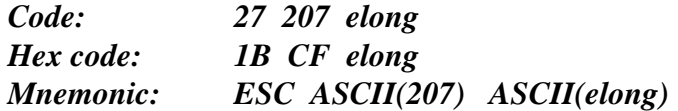

This command sets the elongation level for characters visualization; in detail the new elongation level will set the following characters dimensions:

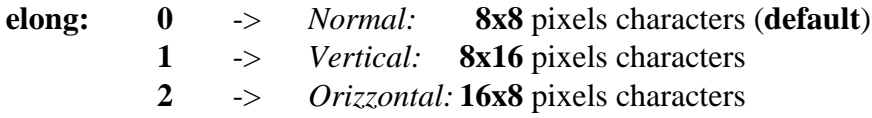

**NOTE** This command can be used only if the current zoom value is setted to **0**, viceversa some visualization problems will appear on the display.

# **GRAPHIC CURSOR PLACEMENT**

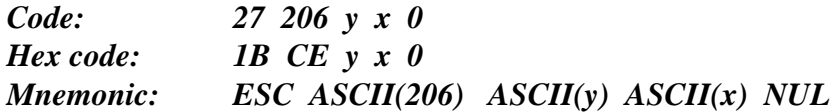

This command moves the cursor to the point pointed by **x** and **y** coordinate; this position is absolute, so it does not depend on the values of the other parameters and it is different from the alphanumeric cursor placement

The characters received after this command will be displayed from the indicated point, going to the right and to the bottom.

The values of **y** and **x** must be respectively in the range **0**÷**127** and **0**÷**239**, or on the other hand the display dimension.

**NOTE** The code **0** (**NUL**) put at the end of the command sequence is present for compatibility to future versions and must be always sent for a correct execution of this command.

*QTP G28* Rel. 5.00 **Page 49 Page 49 Page 49** 

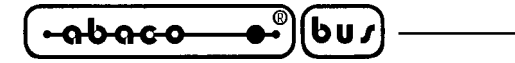

# **RETURN GRAPHIC CURSOR POSITION**

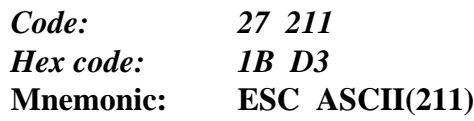

When **QTP G28** receives this command, it returns sequentially three values: **x**, **y** and **0** that coincide to the coordinates in pixels where the cursor is currently positioned.

The values of y and x are included respectively in the ranges **0**÷**127** and **0**÷**239**,or on the other hand the display dimension, they are absolute and without offset; thus if the cursor is in Home position the command will send back the values:

**0 0 0**

**NOTE** The code  $0$  (**NUL**) returned at the end of the answer sequence is present for compatibility to future versions and must be always received.

# **ONE PIXEL VISUALIZATION**

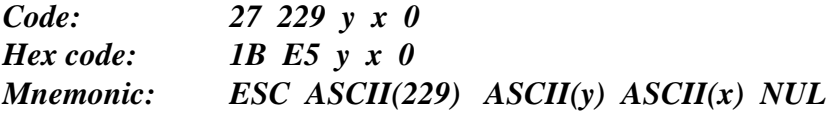

This command visualizes the pixel at the coordinates **x** and **y**.

The values of **y** and **x** must be respectively in the range **0**÷**127** and **0**÷**239**, or on the other hand the display dimension.

**NOTE** The code **0** (**NUL**) put at the end of the command sequence is present for compatibility to future versions and must be always sent for a correct execution of this command.

#### **LINE DRAWING**

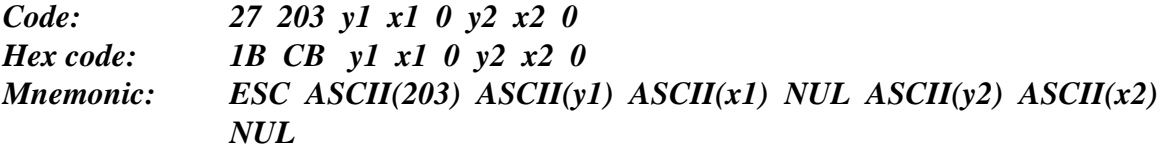

This command draws a line starting from the point at coordinates **x1, y1** and ending at the point at coordinates **x2, v2**. The values of **y1**, **y2** and **x1**, **x2** must be respectively in the range  $0 \div 127$  and **0**÷**239**, or on the other hand the display dimension.

**NOTE** The code  $\theta$  (**NUL**) put at the end of the command sequence is present for compatibility to future versions and must be always sent for a correct execution of this command.

#### **RECTANGLE DRAWING**

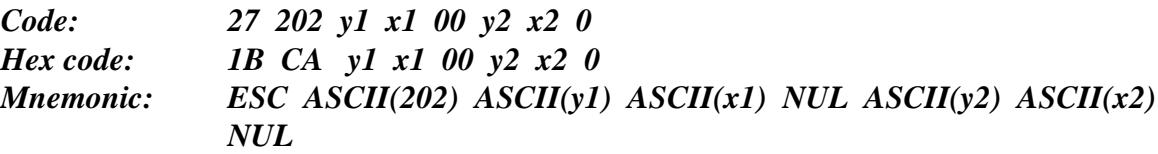

This command draws a rectangle whose top left corner is located at **x1, y1** and whose bottom right corner is located at **x2, y2**. The values of **y1**, **y2** and **x1**, **x2** must be respectively in the range **0**÷**127** and **0**÷**239**, or on the other hand the display dimension.

**NOTE** The code  $\theta$  (**NUL**) put at the end of the command sequence is present for compatibility to future versions and must be always sent for a correct execution of this command.

# **FILLED RECTANGLE DRAWING**

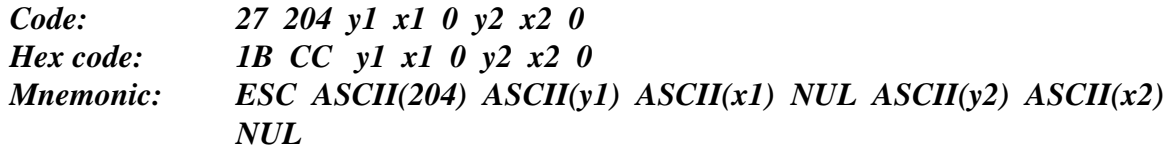

This command draws a filled rectangle whose top left corner is located at **x1, y1** and whose bottom right corner is located at **x2, y2**. The values of **y1**, **y2** and **x1**, **x2** must be respectively in the range **0**÷**127** and **0**÷**239**, or on the other hand the display dimension. Please remark that this command, opportunely matched with the reverse attribute, allows to delete rectangular parts of the display, leaving unchanged the rest.

**NOTE** The code  $\theta$  (**NUL**) put at the end of the command sequence is present for compatibility to future versions and must be always sent for a correct execution of this command.

# **GRADUATED AXES AND GRID DRAWING**

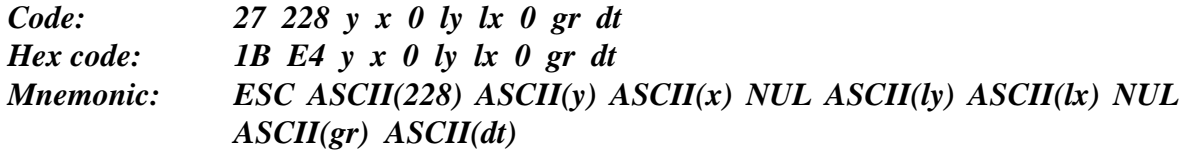

This command allows to quickly create a cartesian axes with the following features:

- **x** : Vertical coordinate of the cartesian axes origin; must be in the range **3**÷**235**.
- **y** : Horizontal coordinate of the cartesian axes origin; must be in the range **4**÷**124**.
- **lx** : Length of X axis; it must be in the range **1**÷**max**.
- **ly** : Length of Y axis; it must be in the range **1**÷**max**.
- $gr : 0 = \text{Grid hidden}; 1 = \text{Grid visible}.$
- **dt**: Distance between two graduations; must be in the rangee **3**÷**255** (**3**÷**FF Hex**).

The value of **max** parameter depends on the size of the picture to draw; as it must be always possible to show it completely in the display area.

**NOTE** The code **0** (**NUL**) put at the end of the command sequence is present for compatibility to future versions and must be always sent for a correct execution of this command.

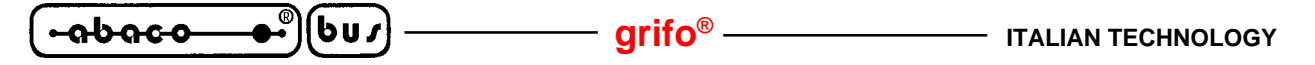

## **RIGHT ORIENTED FILLED ARROW DRAWING**

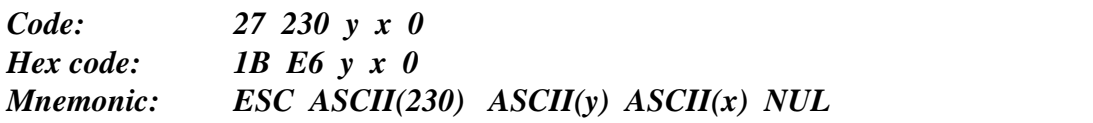

This command draws a filled arrow oriented to the right, with a centre "X" pointed by coordinates **x** and **y**, as shown in the following figure.

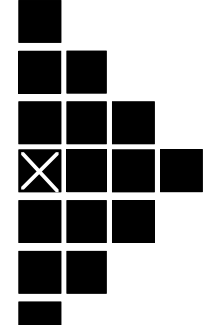

**FIGURE 26: RIGHT ORIENTED FILLED ARROW**

The values of the parameters **y** and **x** must be respectively in the range **3**÷**124** and **0**÷**236**, or on the other hand the positions that allow the complete figure drawing, on the display area.

**NOTE** The code **0** (**NUL**) put at the end of the command sequence is present for compatibility to future versions and must be always sent for a correct execution of this command.

# **RIGHT ORIENTED ARROW DRAWING**

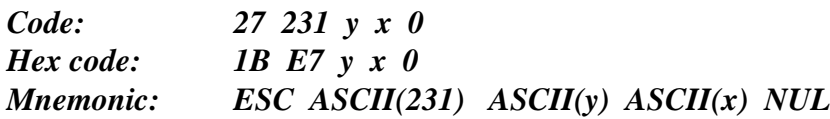

This command draws an empty arrow oriented to the right, with a centre "X" pointed by coordinates **x** and **y**, as shown in the following figure.

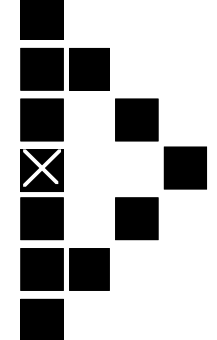

**FIGURE 27: RIGHT ORIENTED ARROW**

The values of the parameters **y** and **x** must be respectively in the range **3**÷**124** and **0**÷**236**, or on the other hand the positions that allow the complete figure drawing, on the display area.

**NOTE** The code **0** (**NUL**) put at the end of the command sequence is present for compatibility to future versions and must be always sent for a correct execution of this command.

 $-abaca$ **ITALIAN TECHNOLOGY GRIFT grift**<sup>®</sup> -

**BOTTOM ORIENTED FILLED ARROW DRAWING**

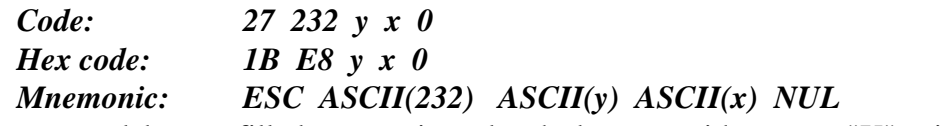

This command draws a filled arrow oriented to the bottom, with a centre "X" pointed by coordinates **x** and **y**, as shown in the following figure.

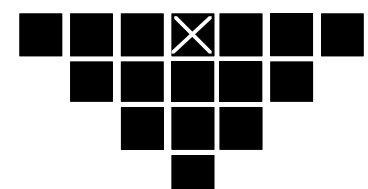

**FIGURE 28: BOTTOM ORIENTED FILLED ARROW**

The values of the parameters **y** and **x** must be respectively in the range **0**÷**124** and **3**÷**236**, or on the other hand the positions that allow the complete figure drawing, on the display area.

**NOTE** The code **0** (**NUL**) put at the end of the command sequence is present for compatibility to future versions and must be always sent for a correct execution of this command.

# **BOTTOM ORIENTED ARROW DRAWING**

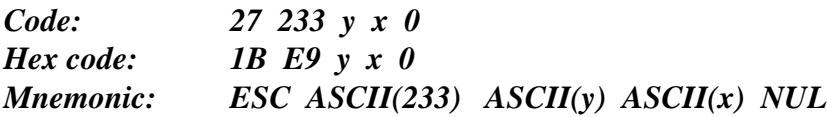

This command draws an empty arrow oriented to the bottom, with a centre "X" pointed by coordinates **x** and **y**, as shown in the following figure.

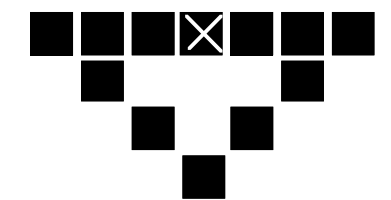

**FIGURE 29: BOTTOM ORIENTED ARROW**

The values of the parameters **y** and **x** must be respectively in the range **0**÷**124** and **3**÷**236**, or on the other hand the positions that allow the complete figure drawing, on the display area.

**NOTE** The code  $\theta$  (**NUL**) put at the end of the command sequence is present for compatibility to future versions and must be always sent for a correct execution of this command.

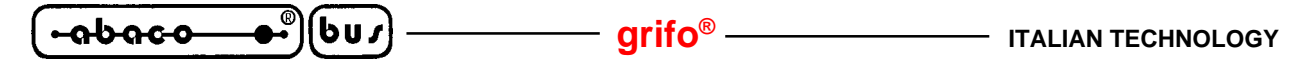

# **LEFT ORIENTED FILLED ARROW DRAWING**

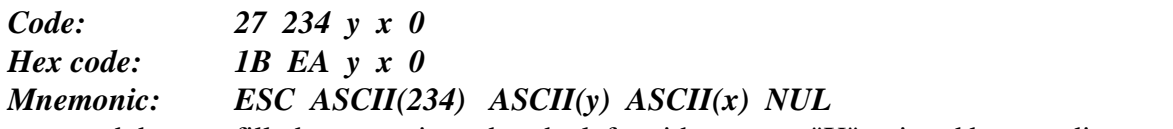

This command draws a filled arrow oriented to the left, with a centre "X" pointed by coordinates **x** and **y**, as shown in the following figure.

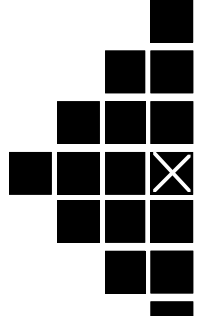

**FIGURE 30: LEFT ORIENTED FILLED ARROW**

The values of the parameters **y** and **x** must be respectively in the range **3**÷**124** and **3**÷**239**, or on the other hand the positions that allow the complete figure drawing, on the display area.

**NOTE** The code **0** (**NUL**) put at the end of the command sequence is present for compatibility to future versions and must be always sent for a correct execution of this command.

#### **LEFT ORIENTED ARROW DRAWING**

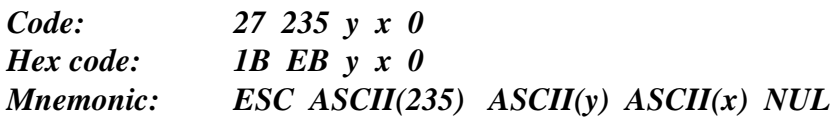

This command draws an empty arrow oriented to the left, with a centre "X" pointed by coordinates **x** and **y**, as shown in the following figure.

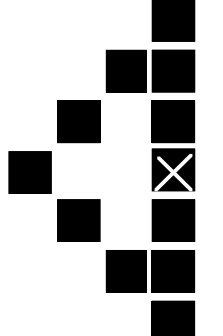

**FIGURE 31: LEFT ORIENTED ARROW**

The values of the parameters **y** and **x** must be respectively in the range **3**÷**124** and **0**÷**239**, or on the other hand the positions that allow the complete figure drawing, on the display area.

**NOTE** The code **0** (**NUL**) put at the end of the command sequence is present for compatibility to future versions and must be always sent for a correct execution of this command.

# **TOP ORIENTED FILLED ARROW DRAWING**

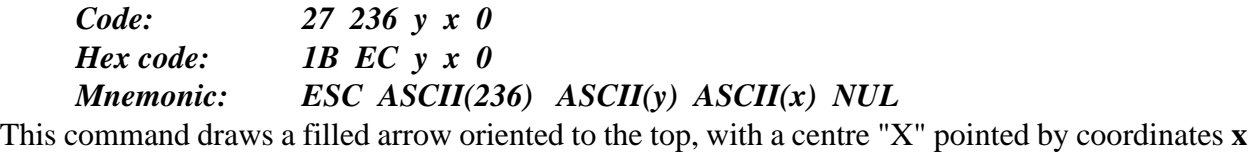

and **y**, as shown in the following figure.

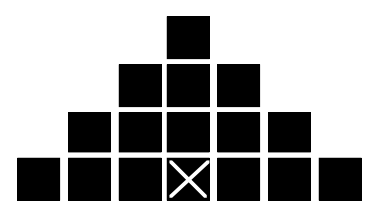

**FIGURE 32: TOP ORIENTED FILLED ARROW**

The values of the parameters **y** and **x** must be respectively in the range **3**÷**127** and **3**÷**236**, or on the other hand the positions that allow the complete figure drawing, on the display area.

**NOTE** The code **0** (**NUL**) put at the end of the command sequence is present for compatibility to future versions and must be always sent for a correct execution of this command.

# **TOP ORIENTED ARROW DRAWING**

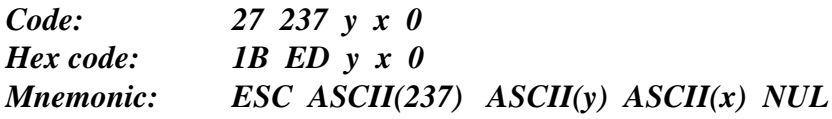

This command draws an empty arrow oriented to the top, with a centre "X" pointed by coordinates **x** and **y**, as shown in the following figure.

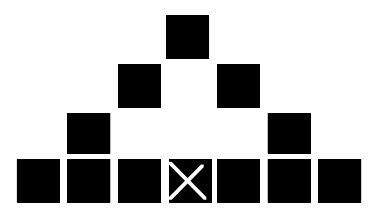

**FIGURE 33: TOP ORIENTED ARROW**

The values of the parameters **y** and **x** must be respectively in the range **3**÷**127** and **3**÷**236**, or on the other hand the positions that allow the complete figure drawing, on the display area.

**NOTE** The code  $\theta$  (**NUL**) put at the end of the command sequence is present for compatibility to future versions and must be always sent for a correct execution of this command.

<u>ისიიი</u> bus **grifo® ITALIAN TECHNOLOGY**

# **CIRCUMFERENCE AND ARCS DRAWING**

```
Code: 27 205 y x 0 r arc.in. n.arc.
Hex code: 1B CD y x 0 r arc.in. n.arc.
Mnemonic: ESC ASCII(205) ASCII(y) ASCII(x) NUL ASCII(r) ASCII(arc.in.)
             ASCII(n.arc.)
```
This command draws a circumference, or an arc of circumference, having radius equal to **r** and center at coordinates **x**, **y**. The values of these parameters must range from **0** to a maximum that depends on the size of the picture to draw; as it must be always possible to show it completely in the display area.

The remaining codes in the sequence allow the user to draw half circumference or quarters of circumference, they indicate the arc number from which to start drawing (**arc.in.**) and the number of arcs to draw (**n.arc.**); the values of these parameters must be in the range **1**÷**4**.

The following figure shows the correspondance between arcs and their numbers.

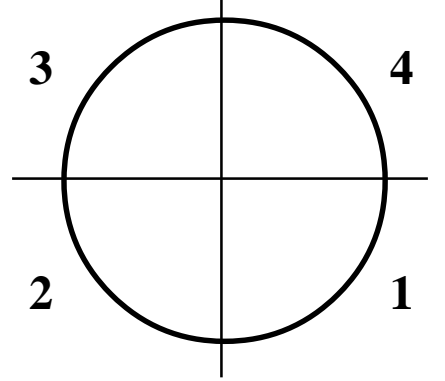

**FIGURE 34: ARCS NUMERATION AND LOCATION**

If, for example, the user wants to display a "C" shaped half circumference having radius of 20 pixels and center located at (120, 60), the following sequence must be transmitted:

**27 205 60 120 0 20 2 3**

**NOTE** The code **0** (**NUL**) put at the end of the command sequence is present for compatibility to future versions and must be always sent for a correct execution of this command.

# **FILLED CIRUMFERENCE WITH 3 PIXELS RADIUS DRAWING**

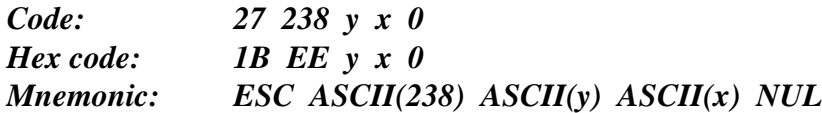

This command draws a filled circumference, having radius equal to **3** and center at coordinates **x**, **y**. The values of the parameters **y** and **x** must be respectively in the range **2**÷**125** and **2**÷**237**, or on the other hand the positions that allow the complete figure drawing, on the display area.

Please remark that this command, opportunely matched with the following one, allows to create easily on/off visual indications, useful, for example, in a synoptic display.

**NOTE** The code **0** (**NUL**) put at the end of the command sequence is present for compatibility to future versions and must be always sent for a correct execution of this command.

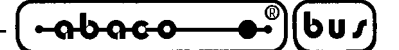

# **CIRUMFERENCE WITH 3 PIXELS RADIUS DRAWING**

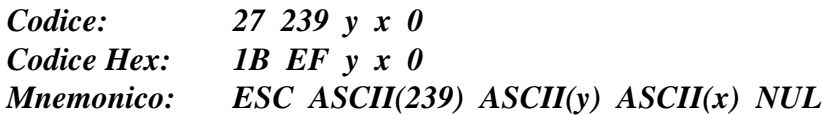

This command draws an empty circumference, having radius equal to **3** and center at coordinates **x**, **y**. The values of the parameters **y** and **x** must be respectively in the range **2**÷**125** and **2**÷**237**, or on the other hand the positions that allow the complete figure drawing, on the display area.

**NOTE** The code  $\theta$  (**NUL**) put at the end of the command sequence is present for compatibility to future versions and must be always sent for a correct execution of this command.

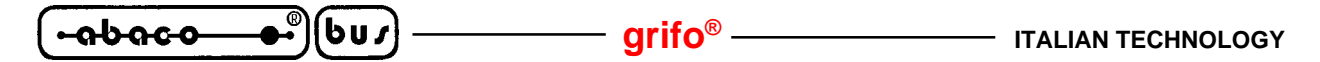

#### **CAN INTERFACE COMMANDS**

Below are described the commands that manage the CAN serial interface available on **QTP G28** terminal. Most of these commands directly interact with **SJA 1000** UART, produced by **PHILIPS**, that drives the CAN interface at high level; thus if it is required a description of internal registers and functional modes of this UART, please refer to proper documentation of the manufacturing company. Please remind that the following commands are executed only when the **.CAN** option is mounted on **QTP G28** and the Low level mode is selected with the local set up program.

#### **CAN UART WRITING**

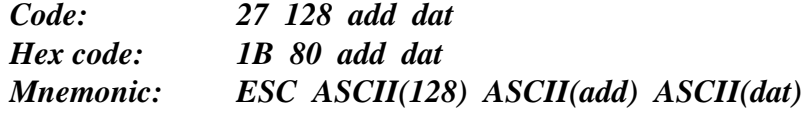

This command writes the value "dat" (**0**÷**255**) in the SJA 1000 UART register allocated at the address "add" (**0**÷**31**). The main purposes of this command are the CAN interface initialization, configuration, transmission, error reset, etc.

# **CAN UART READING**

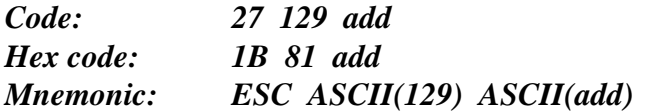

This command reads the value "dat" (**0**÷**255**) from the SJA 1000 UART register allocated at the address "add" (**0**÷**31**) and send it back on the primary serial line. The main purposes of the command are the CAN interface status check, error control, reception, etc.

#### **CAN UART MESSAGE WRITING**

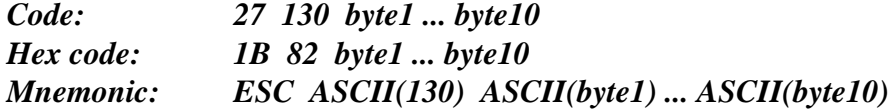

This command waits up to 15 msec. the possibility of the UART to send a message and if it is possible writes the message "byte1÷byte10" (**0**÷**255**) into the 10 registers of the UART buffer transmission. Moreover the status register **SR** value (**0**÷**255**) is returned on the primary serial line. This command is used to transmit data to other units of the CAN network.

# **CAN UART MESSAGE READING**

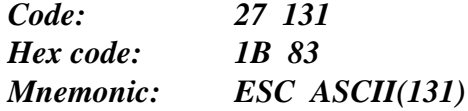

This command returns the status register **SR** value (**0**÷**255**), checks the reception of a message from the SJA 1000 UART and if available it sends back the message "byte1÷byte10" (**0**÷**255**) acquired from the 10 registers of the UART buffer reception. This command is used to receive data from other units of the CAN network.

**-abaco** 

่⊌บร

# **APPENDIX A: COMMANDS CODES SUMMARY TABLES**

The tables of this appendix list a summary of all the command sequences recognized by **QTP G28**:

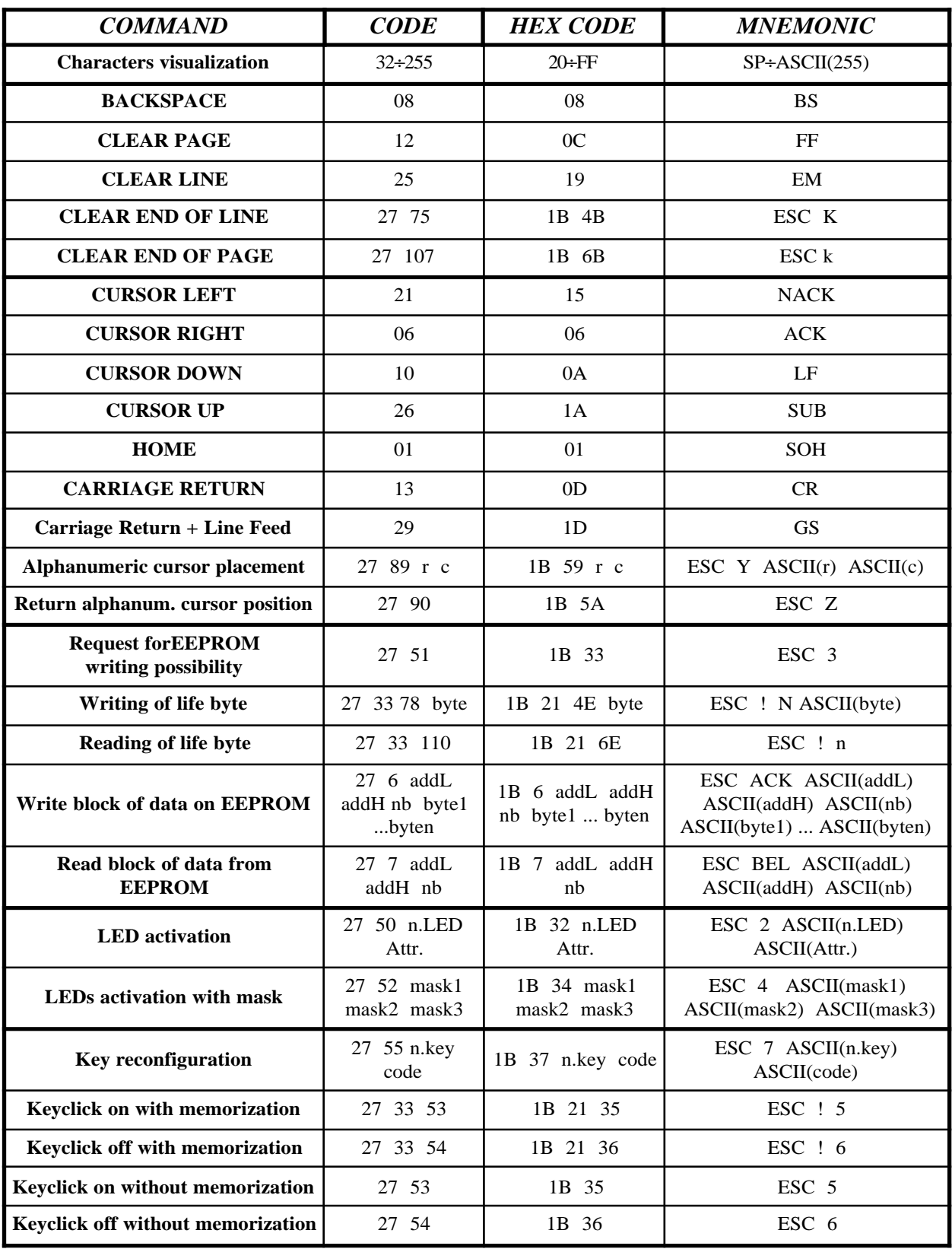

**FIGURE A1: COMMANDS CODES TABLE (1 OF 4)**

 $QTP G28$  Rel. 5.00 **Page A-1** 

**grifo<sup>®</sup>** ITALIAN TECHNOLOGY

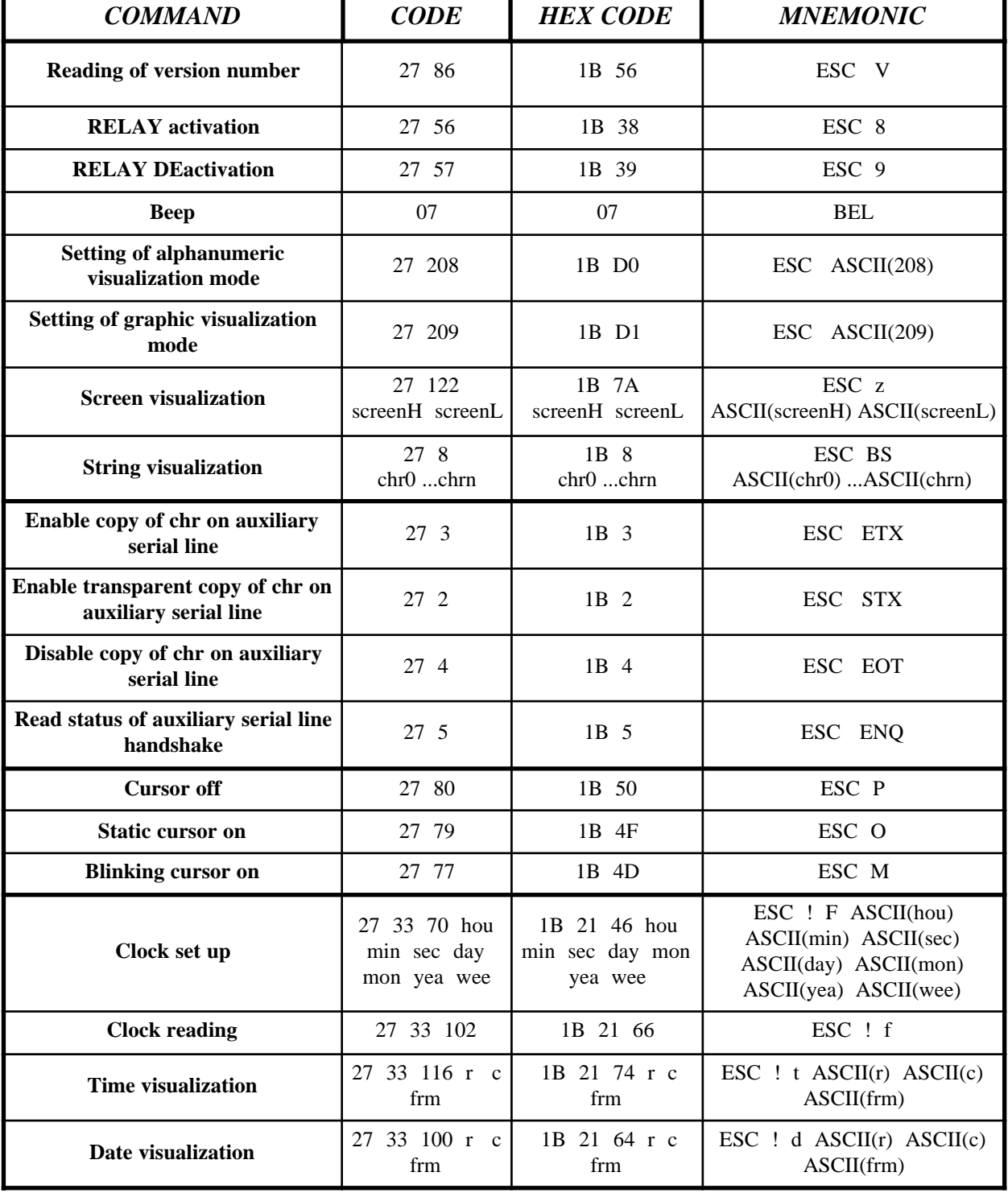

**FIGURE A2: COMMANDS CODES TABLE (2 OF 4)**

*Page A-2 QTP G28 Rel. 5.00* 

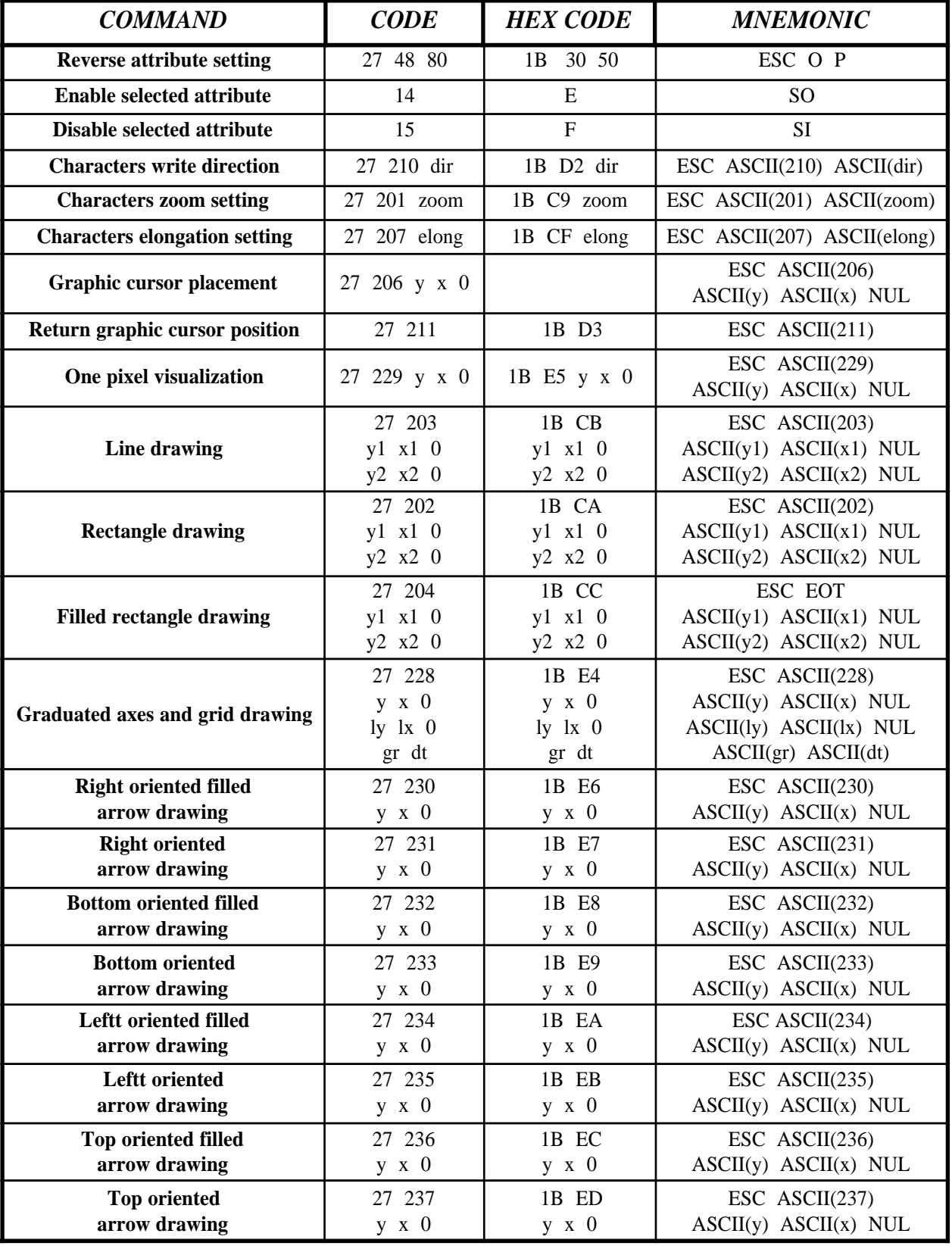

**FIGURE A3: COMMANDS CODES TABLE (3 OF 4)**

 $QTP G28$  Rel. 5.00  $\rightarrow$  **Page A-3** 

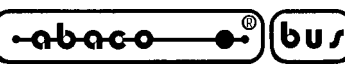

| <b>COMMAND</b>                     | <b>CODE</b>              | <b>HEX CODE</b>          | <b>MNEMONIC</b>                                              |
|------------------------------------|--------------------------|--------------------------|--------------------------------------------------------------|
| Circumference and arcs drawing     | 27 205                   | 1B CD                    | $\text{ESC}$ ASCII(205)                                      |
|                                    | $y \times 0$             | $y \times 0$             | $ASCII(y)$ $ASCII(x)$ NUL                                    |
|                                    | r                        | r                        | ASCII(r)                                                     |
|                                    | arc.in. n.arc.           | arc.in. n.arc.           | $\text{ASCII}(\text{arc.in.})$ $\text{ASCII}(\text{n.arc.})$ |
| Filled circumference with 3 pixels | 27 238                   | 1B EE                    | $\text{ESC}$ ASCII(238)                                      |
| radius drawing                     | $y \times 0$             | $y \times 0$             | $ASCII(y)$ $ASCII(x)$ NUL                                    |
| Circumference with 3 pixels radius | 27 239                   | 1B EF                    | $\text{ESC}$ ASCII(239)                                      |
| drawing                            | $y \times 0$             | $y \times 0$             | $ASCII(y)$ $ASCII(x)$ NUL                                    |
| <b>CAN UART writing</b>            | 27 128                   | 1B 80                    | $\text{ESC}$ ASCII(128)                                      |
|                                    | add dat                  | add dat                  | ASCII(add) ASCII(dat)                                        |
| <b>CAN UART reading</b>            | 27 129 add               | 1B 81 add                | ESC ASCII(129) ASCII(add)                                    |
| <b>CAN UART</b> message writing    | 27 130                   | 1B 82                    | $\text{ESC}$ ASCII(130)                                      |
|                                    | byte $1 \dots$ byte $10$ | byte $1 \dots$ byte $10$ | $ASCII(bytel)$ $ASCII(bytel0)$                               |
| <b>CAN UART</b> message reading    | 27 131                   | 1B 83                    | $\text{ESC}$ ASCII(131)                                      |

**FIGURE A4: COMMANDS CODES TABLE (4 OF 4)**
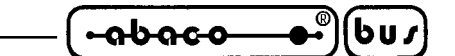

# **APPENDIX B: DISPLAY CHARACTERS TABLE**

The following table shows the characters set that can be displayed on **QTP G28** display when alphanumeric mode is selected, plus the relative codes.

| Higher<br>4 bit<br>Lover<br>4 bit    | 0.010       | .                            | $0100$                    | 0101                           | 0110                     | 0111                           | 1010               | 1011                                   | 1100                | 1101            | 1110                       | 1111                                        |
|--------------------------------------|-------------|------------------------------|---------------------------|--------------------------------|--------------------------|--------------------------------|--------------------|----------------------------------------|---------------------|-----------------|----------------------------|---------------------------------------------|
| <b>xxxx0000</b>                      |             | į,<br>į                      | į<br>Ű.                   | P                              | ٠<br>'n                  | m<br>a                         |                    | ,,,,,                                  | 14 D S<br>ļ<br>٠    | <br><br>ņņ.     | ٠                          |                                             |
| xxxxnool                             | i           | İ                            | l<br>į                    | i<br>l<br>$\ddot{\phantom{a}}$ | 60 E                     | 99<br>÷                        | m                  | ""<br>ř                                | ą.                  | 1               |                            |                                             |
| <b>xxxx0010</b>                      | 8           | å                            |                           |                                |                          |                                | I                  |                                        | i<br>š<br>į         | ÷,              |                            |                                             |
| xxxx0011                             | ÷ÿ          | t,                           | $\ddot{ }$                |                                | i                        |                                | i                  | ׃                                      | i                   | agaan<br>å      |                            | . 7                                         |
| <b>xxxx0100</b>                      | ÷u<br>ā.    |                              | $\ddot{\phantom{a}}$<br>i | πп<br>i                        | I<br>1                   | Ť                              |                    | ί                                      | ŀ<br>'n             | 77              | ¦.,<br>j                   | i<br>J.<br>ı.                               |
| xxxx0!01                             |             | i                            |                           | i<br>i                         | įmi                      | i<br>j                         | н                  | å<br>İ<br>п                            | D٨<br>isa<br>ł<br>٠ | j               | ٠                          | i<br>$\mathbf{d}^{\dagger}$                 |
| <b>XXXX0110</b>                      | ٠           | j.                           | į…                        | $\ddot{•}$<br>į                | ÷                        | ۱.<br>j                        | ;;;;;<br>;;;;;     | T                                      | a 6 S               | ****<br>,       |                            | ,,,,,<br>ither                              |
| <b>xxxx0111</b>                      | T           |                              | l                         | İ<br>İ<br>ł                    | جمع                      | ί<br>I<br>$\ddot{\phantom{a}}$ | r                  | 14156<br>m                             | T<br>٠              | ****<br>٠       | Ī<br>my                    | Ţ<br>I                                      |
| <b>****1000</b>                      |             | ŧ                            |                           |                                |                          |                                | ٠į                 | l                                      |                     | ļ<br>i          | r                          |                                             |
| xxxx1001                             | ł           | ı<br>mį                      | :                         | ٠<br>٠                         | ï                        | إ!                             | ٠<br>riy           | <br>أ                                  | i                   | 11,             | ł<br>aa                    | i<br>ł                                      |
| <b><i>xxxx1010</i></b>               | Ŵ           | ×<br>22                      | Ī                         | $\mathcal{C}$                  | ï                        | "Į"                            |                    | i                                      | ï<br>i              | į.              | Ï                          |                                             |
| x x x x 1 0 1 1                      | H<br>ij.    | ×<br>٠,                      | k<br>×<br>Е<br>٠          | į                              | İ<br>$\blacksquare$<br>٠ | ÷                              | п<br>"X*<br>٠<br>2 | H<br>i<br>۰                            | İma<br>ےست          | ľ<br>"į<br>لقسط | X,                         | ,,,,,<br>÷,<br>ī                            |
| xxxx1100                             | ×           | ٠<br>٠<br>٠<br>٥             | İ<br>1.00 C               | r<br>¥                         | т<br>į<br>Ŵ              | į                              | Ť.                 | 88<br>ĵ<br><br>e.                      | Ï.                  | ņ               | ₫.<br>п                    | ----<br>Fÿ                                  |
| <b>XXXX1101</b>                      |             | <b>ROB60</b><br><b>BAGES</b> | г<br>1                    |                                | M                        | î<br>۰<br>ŝ                    | 99 S<br>ī<br>بدعها | <b>:::::</b><br>÷.                     | ٠<br>٠<br>٠<br>ł    | 80<br>Ļ,        | $\frac{1}{1}$              | <br>٠                                       |
| <b><i><u><b>xxxx1110</b></u></i></b> | 99<br>98    | ٠<br>٠                       | ļ.<br>i<br>¥Ď             | . .                            | h                        | ▖<br><br>÷,                    | w.<br>œв           | T                                      | ÷<br>!!!            | Ÿ,<br>--        | ш<br>h                     |                                             |
| <b>xxxx1111</b>                      | ā<br>۰<br>٠ | ग्रा<br>ţ,<br>v<br>$\bullet$ | ज<br>i<br>İ               | 12 H H Ó                       | 448<br>ŧ<br>٠<br>:       | ٠<br>.:<br>٩,                  | щ                  | j<br>$\ddot{\phantom{a}}$<br>$\bullet$ | Ţ                   | ₩               | $\ddot{\cdot}$<br>ï<br>994 | 1011<br>1011<br>1011<br>1011<br><u>1111</u> |

**FIGURE B1: ALPHANUMERIC MODE CHARACTERS TABLE**

 $QTP G28$  Rel. 5.00 **Page B-1** 

$$
\left(\begin{array}{ccc}\n\text{-abaco} & \bullet \\
\bullet \\
\bullet\n\end{array}\right)\n\left(\begin{array}{ccc}\n\text{bu}\n\end{array}\right)\n\qquad\n\qquad\n\text{grifo}^{\otimes}\n\qquad\n\text{tralian Technology}
$$

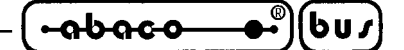

### **APPENDIX C: LABELS INSERTION**

The video terminal **QTP G28** is provided of three personalization labels that can be used to add the user's logo, some keys and LEDs meaning in accord with the developed application. In the following photo and description are described all the necessary information for the first insertion, or the subsequent replacement of these labels.

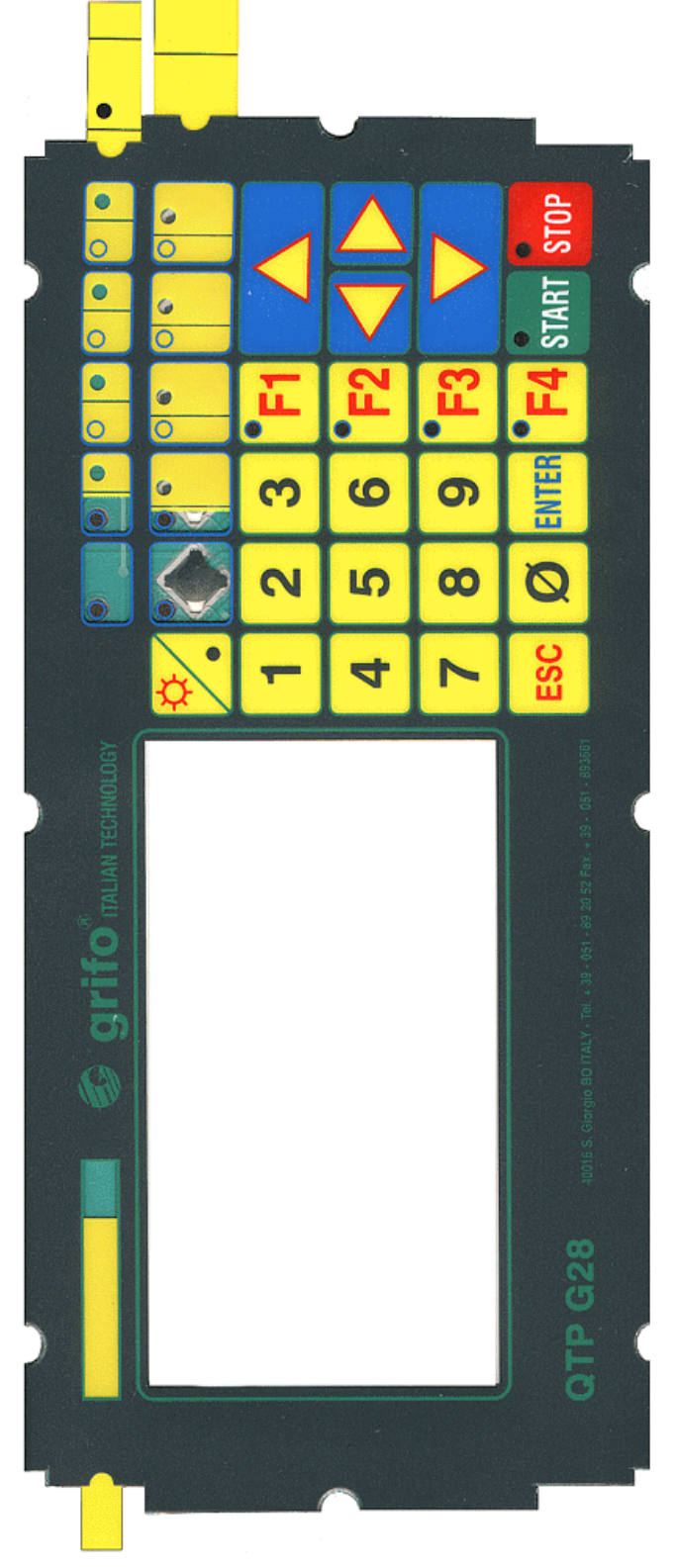

**FIGURE C1: LABEL INSERTION ON THE TERMINAL**

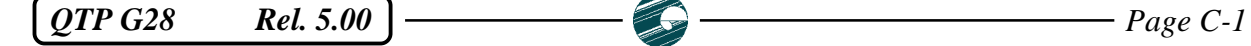

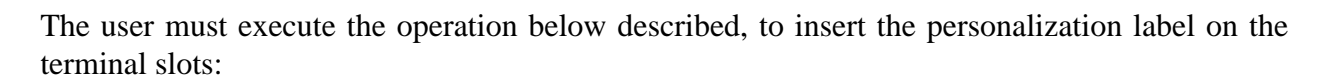

- **1)** Unscrew the 4 black screws from the front panel.
- **2)** Take the rear panel out.

 $b$ us

**-abaco** 

- **3)** Unscrew the 8 screws and their grey plastic spacers which are placed in the rear side of the frame.
- **4)** Separate the keyboard+printed circuit group from the black plastic frame.
- **5)** Now the keyboard is ready for inserting the 3 personalization labels (see previous figure).
- **6)** Remount the **QTP G28** following the previous instructions but on the back way.

The personalization labels are supplied with the acquired terminal, inside a proper envelope, tied on the front panel of **QTP G28**. If the user needs other labels kits, he can order them with the **.KCAR-G28** code, or he can realize them by using a proper material that have a proper solidity and a small thickness.

About the effective personalization of the labels, some different method can be used: realize some autoadhesive and transparent labels (through an electronic label maker) and then stick them on the **QTP G28** labels, or alternatively print directly the supplied labels (through plotter, laser printers, transfer card, etc.).

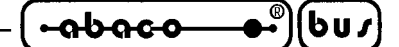

**APPENDIX D: ALPHABETICAL INDEX**

#### **Simbols**

9 bits **28**

#### **A**

ADDS View Point **26** Alphanemeric **27** Alphanumeric **42** ALPHANUMERIC CURSOR PLACEMENT, command **35** Assistance **1** Autorepeat **3**, **7**, **29** Auxiliary serial line **6**, **18**, **26**, **44**

#### **B**

Back light **3** Back up **4** BACKSPACE, command **33** Badge **5** BasicCAN **5** Baud Rate **6**, **26**, **28** BEEP, command **42** Blinking **3**, **7** BLINKING CURSOR ON, command **45** BOTTOM ORIENTED ARROW DRAWING, command **53** BOTTOM ORIENTED FILLED ARROW DRAWING, command **53** Brightness **6**, **32** Buzzer **3**, **6**

### **C**

CAN interface **5**, **6**, **22**, **24**, **26**, **27**, **58** CAN INTERFACE COMMANDS **58** CAN UART MESSAGE READING **58** CAN UART MESSAGE WRITING **58** CAN UART READING, command **58** CAN UART WRITING, command **58** CARRIAGE RETURN, command **35** CARRIAGE RETURN+LINE FEED, command **35** CHARACTERS ELONGATION SETTING, command **49** Characters set **B-1** Characters size **6** Characters visualization **32** CHARACTERS WRITE DIRECTION, command **48** CHARACTERS ZOOM SETTING, command **49** Chr lenght **6**

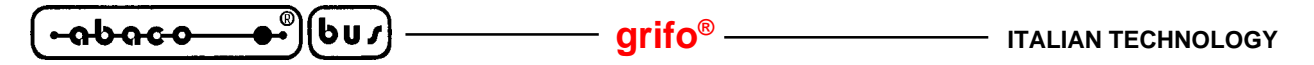

CIRCUMFERENCE AND ARCS DRAWING, command **56** CIRUMFERENCE WITH 3 PIXELS RADIUS DRAWING, command **57** CLEAR END OF LINE, command **33** CLEAR END OF PAGE, command **33** CLEAR LINE, command **33** CLEAR PAGE, command **33** CLOCK READING, command **46** CLOCK SET UP, command **46** Commands codes tables **A-1** COMMANDS FOR AUXILIARY SERIAL LINE MANAGEMENT **44** COMMANDS FOR CHARACTERS ERASURE **33** COMMANDS FOR CURSOR ATTRIBUTES MANAGEMENT **45** COMMANDS FOR CURSOR POSITIONING **34** COMMANDS FOR EEPROM **36** COMMANDS FOR KEYBOARD MANAGEMENT **40** COMMANDS FOR LEDS MANAGEMENT **38** COMMANDS FOR REAL TIME CLOCK MANAGEMENT **46** COMMANDS FOR VARIOUS FUNCTIONS **42** Communication **4**, **12**, **28** Connectors **7** CN1 **10** CN2 **11** CN3A **12** CN3B **18** CN4 **20** CN6 **22** Consumption **8** Contrast **6**, **32** CPU **6** Current Loop **4**, **12**, **17** Active **16**, **24** Passive **16**, **17**, **24** Cursor **34**, **35**, **45**, **49** CURSOR DOWN, command **34** CURSOR LEFT, command **34** CURSOR OFF, command **45** CURSOR UP, command **34**

#### **D**

Date **4**, **47** DATE VISUALIZATION, command **47** Debouncing **7** Default configuration **24**, **31** Dimension **6**, **7** DISABLE COPY OF CHR ON AUXILIARY SERIAL LINE, command **44** DISABLE SELECTED ATTRIBUTE, command **48** Display **3**, **6**

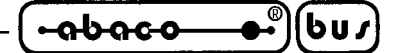

**E**

Earth line **10** EEPROM **4**, **6**, **36** ENABLE COPY OF CHR ON AUXILIARYSERIAL LINE, command **44** ENABLE SELECTED ATTRIBUTE, command **48** ENABLE TRANSPARENT COPY OF CHR ON AUXILIARY SERIAL, command **44** EPROM **43** External loads **8**, **11**

### **F**

Features Electric **8** General **2**, **6** Physical **6** FILLED CIRUMFERENCE WITH 3 PIXELS RADIUS DRAWING, command **56** FILLED RECTANGLE DRAWING, command **51** Filter **10** Firmware **1**, **26** Fluorescent lamp **3** Frontal view **9**

#### **G**

GRADUATED AXES AND GRID DRAWING, command **51** Graphic **27** GRAPHIC CURSOR PLACEMENT, command **49** GRAPHICS COMMAND **48** Ground connection **11**

### **H**

Handshake **13**, **24**, **32**, **44** Hardcopy **18** HOME, command **34** Humidity **7**

# **I**

Installation **10** IP65 frontal **6**

### **J**

Jumpers **24**

### **K**

KEY RECONFIGURATION, command **40** Keyboard **3**, **29**

*OTP G28* Rel. 5.00 **Page D-3 Page D-3** 

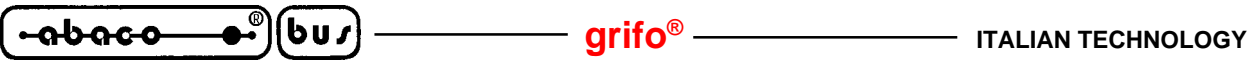

Keyclick **3**, **26**, **40** KEYCLICK OFF WITH MEMORIZATION, command **40** KEYCLICK OFF WITHOUT MEMORIZATION, command **41** KEYCLICK ON WITH MEMORIZATION, command **40** KEYCLICK ON WITHOUT MEMORIZATION, command **41** Keys **6** Keys code **31**, **40** Keys map **30**

#### $\mathbf{L}$

Labels **3**, **6**, **C-1** LED ACTIVATION, command **38** LEDs **3**, **6** LEDS ACTIVATION WITH MASK, command **38** LEDs map **39** LEFT ORIENTED ARROW DRAWING, command **54** LEFT ORIENTED FILLED ARROW DRAWING, command **54** Life Byte **36** LINE DRAWING, command **50** Lithium battery **4**, **6**

#### **M**

Magnetic card **5** Master Slave **28** Mounting **1**, **6**

#### **N**

Name **26**, **28** Network connection **15**, **16**, **28**

### **O**

ONE PIXEL VISUALIZATION, command **50** Options **4**, **5**, **20**

### **P**

Parity **6**, **26** PeliCAN 2.0B **5** Personalization **C-1** Photo **21** Pixel size **6** Point to point connection **14**, **16**, **17** Power **8** Power supply **5**, **8**, **10** Primary serial line **6**, **12**, **26** Printer **18**, **44**

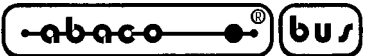

#### **R**

READ BLOCK OF DATA FROM EEPROM, command **37** READ STATUS OF AUXILIARY SERIAL LINE HANDSHAKE, command **44** READING OF LIFE BYTE, command **36** READING OF VERSION NUMBER, command **42** Real Time Clock **4**, **6**, **46** Receive buffer **6**, **32** RECTANGLE DRAWING, command **50** Relay **4**, **6**, **8**, **20** RELAY ACTIVATION, command **42** RELAY DEACTIVATION, command **42** Release **1** REQUEST FOR EEPROM WRITING POSSIBILITY, command **36** Resources **6** RETURN ALPHANUMERIC CURSOR POSITION, command **35** RETURN GRAPHIC CURSOR POSITION, command **50** REVERSE ATTRIBUTE SETTING, command **48** RIGHT ORIENTED ARROW DRAWING, command **52** RIGHT ORIENTED FILLED ARROW DRAWING, command **52** RS 232 **4**, **12**, **13**, **18** RS 422 **4**, **8**, **12**, **14**, **24** RS 485 **4**, **8**, **12**, **14**, **15**, **24**

## **S**

Screen **43** SCREEN VISUALIZATION, command **43** Serial lines **4**, **6** Set up **4**, **26** SETTING OF ALPHANUMERIC VISUALIZATION MODE, command **42** SETTING OF GRAPHIC VISUALIZATION MODE, command **43** SJA 1000 **58** Slave **28** Software **26** STATIC CURSOR ON, command **45** Stop Bit **6**, **26** STRING VISUALIZATION, command **43** Switching **5**

### **T**

Technical specifications **6** Temperature **7** Termination circuitry **8**, **15**, **23**, **24** Time **4**, **46** Time Out **28** TIME VISUALIZATION, command **46** Timing **7**, **28** TOP ORIENTED ARROW DRAWING, command **55**

 $QTP G28$  Rel. 5.00  $\rightarrow$  **Page D-5** 

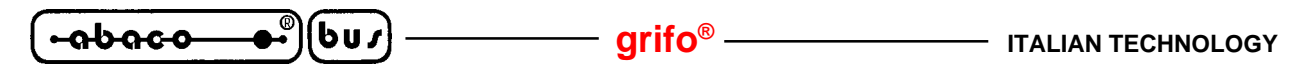

TOP ORIENTED FILLED ARROW DRAWING, command **55**

**V**

VCL **17** Visible area **6** Visualization mode **27**

#### **W**

Warranty **1** Weight **6** WRITE BLOCK OF DATA ON EEPROM, command **37** WRITING OF LIFE BYTE, command **36**

#### **Z**

Zoom **49**